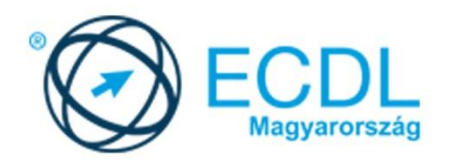

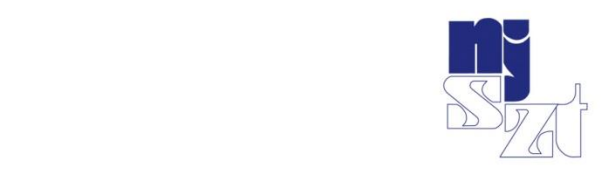

# ECDL<br>VIZSGAPÉLDATÁR Adatbázis-kezelés Syllabus 6.0

www.ecdl.hu

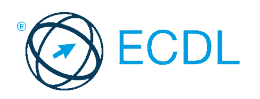

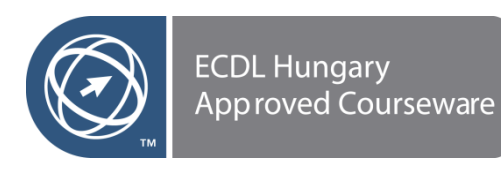

**©** 2019 ECDL Foundation (ECDL-F) és Neumann János Számítógép-tudományi Társaság (NJSZT) Minden jog fenntartva. Jelen kiadványt, ill. annak részeit tilos reprodukálni, bármilyen formában vagy eszközzel közölni a kiadó engedélye nélkül.

# **Jogi nyilatkozat**

A kiadvány gondos szakmai előkészítéssel, az ECDL program jogtulajdonosa, az ECDL-F előírásai alapján készült. Ezzel együtt az NJSZT, mint kiadó, az esetlegesen előforduló hibákért és az azokból eredő bármilyen következményekért nem tehető felelőssé. A változtatás jogát az NJSZT fenntartja.

Kiadja a Neumann János Számítógép-tudományi Társaság

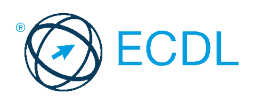

# **ADATBÁZIS-KEZELÉS**

# **AZ ADATBÁZIS-KEZELÉS MODUL TARTALMA**

A modul 50 feladatot tartalmaz. Közülük egyet kell megoldani. A feladatok megoldása során előre elkészített adatbázisokat kell használni<sup>1</sup>, amelyeket a vizsgaközpont tesz elérhetővé a vizsgázó számára.

# **ÁLTALÁNOS IRÁNYELVEK A MEGOLDÁSHOZ ÉS A JAVÍTÁSHOZ**

A vizsgafeladat megoldásához kizárólag a kiválasztott adatbázis-kezelő program használható.

A vizsgaközpont a feladatokban szereplő mező- és objektumneveket a megoldhatóság érdekében másra cserélheti.

A táblák, lekérdezések, űrlapok és jelentések létrehozása vagy módosítása során azokra a jellemzőkre, illetve tulajdonságokra, amelyekre a feladat nem tér ki, a program alapértelmezés szerinti beállításait kell alkalmazni.

A rendezést kérő feladatok megoldása során, ha a rendezési irány nincs megadva, növekvő rendezést kell beállítani. Új űrlapok, illetve jelentések létrehozásakor/módosításakor a címkéknek és szövegmezőknek megfelelő szélességűeknek, a csoportszinteknek pedig azonosíthatóaknak kell lenniük.

Nyomtatáskor az alapértelmezés szerinti vagy a vizsgaközpont által megjelölt nyomtatót kell használni.

A központ fájlba nyomtatást is kérhet, ilyenkor a megadott helyen és névvel kell létrehozni a fájlt.

A "D" a logikai hamis (nem, false, no), míg a "Ø" a logikai igaz (igen, true, yes) érték jelölésére szolgál.

Az egyes részfeladatokra a feltüntetett 1 illetve 2 pont adható. A pontszámok nem oszthatók.

Az elérhető maximális pontszám **32** pont.

A sikeres vizsgához a vizsgázónak legalább **24** pontot kell megszereznie.

A vizsgáztató ellenőrzi és a nemzetközileg meghatározott irányelveknek megfelelően értékeli a megoldást.

A vizsgán semmilyen segédeszköz nem használható.

A vizsgafeladat megoldásához rendelkezésre álló idő 45 perc.

*(Az "Általános irányelvek a megoldáshoz és a javításhoz" című részt a vizsga megkezdése előtt a vizsgázónak meg kell kapnia.)*

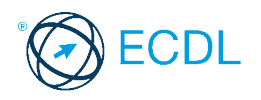

**Forrásfájlok helye:** ................................................... **Mentés helye és neve:** ...................................................

Nyissa meg az ab-1 adatbázist a megadott helyről!

1. Hozzon létre új adattáblát az alábbi négy mezővel, illetve tulajdonsággal! [2 pont]

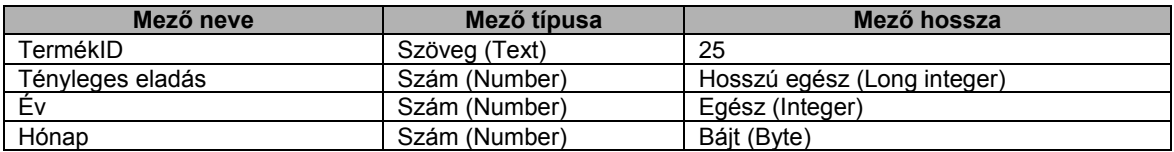

2. Állítsa be a Tényleges eladás mezőt úgy, hogy a tábla rekordjaiban a mező értéke tizedesek nélkül jelenjen meg! [1 pont]

- 3. Mentse az adattáblát Eladás néven! [1 pont]
- 4. Az Eladás tábla TermékID és a Termékek tábla Termékkód mezőjének segítségével kapcsolja össze a két adattáblát!

A kapcsolat egy-a-többhöz típusú legyen! [1 pont]

- 5. Az előzőekben létrehozott kapcsolatra állítson be hivatkozási integritást! [1 pont]
- 6. Törölje a Leírás és Termékek tábla közti kapcsolatot! Zárja be a kapcsolatok karbantartására szolgáló ablakot! [1 pont]
- 7. Rögzítse a következő két rekordot az Eladás táblába! Zárja be a táblát! [1 pont]

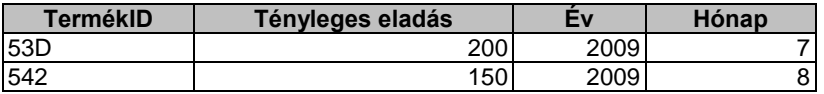

- 8. Nyissa meg a Termékek táblát, és keresse meg, majd javítsa ki az "XY DPad 6" nevet "XY DPad 7A"ra! [1 pont]
- 9. Rendezze a Termékek táblát a Csoport mező szerint csökkenő rendbe! [1 pont]
- 10. Egészítse ki a Termékek táblát egy további mezővel a következők szerint: [1 pont]

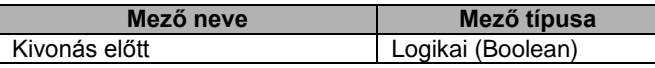

- 11. Nyomtassa ki a Leírás táblából csak az utolsó rekordot! [1 pont]
- 12. Hozzon létre egy lekérdezést a következők szerint:
	- A lekérdezés az Árak táblából jelenítsen meg rekordokat úgy, hogy a lekérdezés eredményében minden mező megjelenjen! [1 pont]
	- A lekérdezés eredményében csak a 2009 december utáni adatok jelenjenek meg! [2 pont]
	- A lista legyen termékkód szerint rendezett (növekvő irányú)! [1 pont]
	- Mentse a lekérdezést 2010 néven! [1 pont]

13. Hozzon létre egy újabb lekérdezést a következők szerint:

- A lekérdezés az Árak és a Termékek táblából jelenítsen meg rekordokat a következő mezőkkel: Termékek.Termékkód, Termékek.Csoport, Árak.Ár, Árak.Év, Árak.Hónap [1 pont]
- A lekérdezés eredményében csak az 1A csoportba tartozó termékek 2010-es adatai jelenjenek meg! [2 pont]
- A lista legyen Termékkód szerint rendezett (csökkenő irányú)! [1 pont]
- Állítson be másodlagos rendezési kulcsot a Ár mezőre! [1 pont]
- Mentse a lekérdezést 1A néven! [1 pont]
- 14. Készítsen egyszerű űrlapot a Termékek táblához! Az űrlapot Termékek néven mentse! [1 pont]
- 15. Nyissa meg az Árak űrlapot, majd
	- formázza meg a fejlécben szereplő szöveget kék színnel, [1 pont]
	- a fejlécben szereplő mezőneveket pedig félkövér stílussal! Mentse, illetve zárja be az űrlapot! [1 pont]
- 16. Törölje ki a Leírás nevű űrlapot! [1 pont]
- 17. Hozzon létre egy új jelentést a következők szerint:
	- A jelentés az Árak táblából jelenítsen meg rekordokat az összes mezővel! [1 pont]
	- A jelentésben megjelenő rekordok év és azon belül hónap szerint legyenek csoportosítva! [1 pont]
	- A jelentésben az átlagos ár jelenjen meg a megfelelő helyen és azonosítható módon, csoportonként! [1 pont]
	- Mentse a jelentést Árlista néven, majd zárja be! [1 pont]
- 18. A Termékek jelentés utolsó oldalának alján megjelenő dátumot helyezze az első oldal jobb felső sarkába! [1 pont

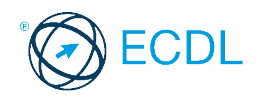

### **Forrásfájlok helye:** ................................................... **Mentés helye és neve:** ...................................................

Nyissa meg az ab-2 adatbázist a megadott helyről!

1. Hozzon létre új adattáblát az alábbi két mezővel, illetve tulajdonsággal! [2 pont]

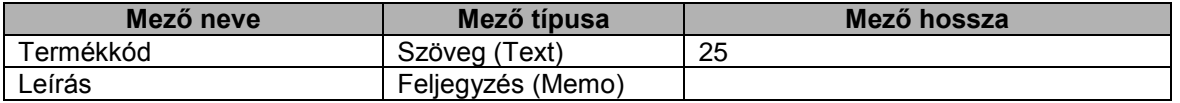

2. Biztosítsa, hogy az új tábla a Termékkód mezőn keresztül összeköthető legyen a Termékek táblával egy-azegyhez típusú kapcsolattal! [1 pont]

- 3. Mentse a táblát Leírás néven, illetve zárja be! [1 pont]
- 4. Kapcsolja össze a Termékek táblát a Leírás táblával a Termékkód mezőn keresztül! [1 pont]
- 5. Végezze el azt a beállítást, amely után a Leírás táblában nem lesz rögzíthető olyan rekord, amelynek termékkódja nem szerepel a Termékek táblában! [1 pont]
- 6. Nyissa meg a Termékek táblát, majd rögzítse a következő két rekordot! [1 pont]

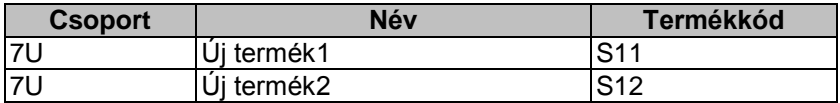

7. Módosítsa az XY Flatslide 40 Scanner csoportját 7U-ról C2-re! [1 pont]

- 8. Cserélje meg a Név és a Termékkód oszlopok sorrendjét! Zárja, illetve mentse a táblát! [1 pont]
- 9. Törölje a Termékek tábla Megjegyzés mezőjét! [1 pont]
- 10. Nyissa meg az Árak táblát, és végezze el azt a beállítást, amely után a Hónap mezőbe csak 1 és 12 közötti érték lesz bevihető! Mentse, illetve zárja be a táblát! [1 pont]
- 11. Végezze el az L1 nevű lekérdezésen a következő módosításokat:
	- A lekérdezés eredményében csak a legfeljebb 1000 Ft-os termékek jelenjenek meg! [2 pont]
	- Cserélje meg a Hónap és Év mezők sorrendjét! [1 pont]
- A lekérdezés a Termékkód mező szerint legyen rendezett! Mentse, illetve zárja a lekérdezést! [1 pont]
- 12. Hozzon létre új lekérdezést a következők szerint!
	- A lekérdezés a Termékek táblából jelenítsen meg rekordokat a Termékkód, Csoport és Név mezőkkel! [1 pont]
	- A lekérdezés eredményében csak a nem X betűvel kezdődő nevű termékek adatai jelenjenek meg! [2 pont]
	- Állítson be rendezést a Csoport mező szerint! [1 pont]
	- Futtassa a lekérdezést, majd nyomtassa ki az eredményt! [1 pont]
	- Mentse a lekérdezést Nem X néven, majd zárja be! [1 pont]
- 13. Törölje az L2 lekérdezést! [1 pont]
- 14. Hozzon létre egyszerű űrlapot a Termékek tábla rekordjainak kezeléséhez! [1 pont]
- 15. Nyissa meg az Árak űrlapot, majd végezze el az alábbi módosításokat:
	- Helyezze el a hiányzó Hónap mezőt a megfelelő helyre! [1 pont]
	- Kapcsolja ki vagy törölje azt a szűrési beállítást, amely korlátozza az űrlapon megjelenő rekordok körét! [1 pont]
	- Mentse, illetve zárja az űrlapot! [1 pont]
- 16. Hozzon létre egy új jelentést a következők szerint:
	- A jelentés a Termékek táblából jelenítsen meg rekordokat az összes mezővel! [1 pont]
	- A jelentés fejlécében a "Termékek listája" szöveg legyen olvasható! [1 pont]
	- Állítson be fekvő tájolást! [1 pont]
	- Mentse a jelentést Termék néven, majd zárja be! [1 pont]
- 17. Nyomtassa ki a Terméklista jelentés első oldalát! [1 pont]
- 18. Indítsa el az alkalmazás beépített Súgóját, majd keresse meg a "számított mező létrehozása" témakört! A leírás első mondatát írja ide! [1 pont]

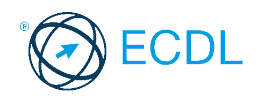

### **Forrásfájlok helye:** ................................................... **Mentés helye és neve:** ...................................................

Nyissa meg az ab-3 adatbázist a megadott helyről!

1. Hozzon létre új adattáblát az alábbi négy mezővel, illetve tulajdonsággal! [2 pont]

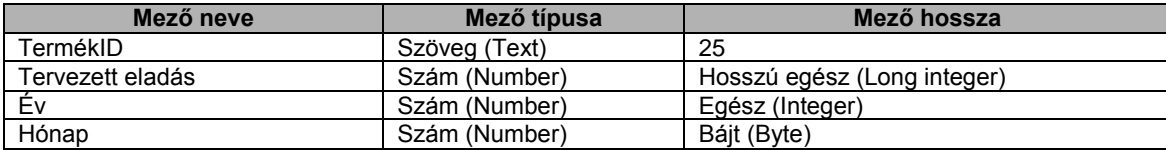

2. Mentse az adattáblát Eladás néven! [1 pont]

- 3. Az Eladás tábla TermékID és a Termékek tábla Termékkód mezőjének segítségével kapcsolja össze a két adattáblát! A kapcsolat egy-a-többhöz típusú legyen! [1 pont]
- 4. Oldja meg, hogy az Eladás táblába ne kerülhessen be olyan TermékID, amely hiányzik a Termékek táblából! [1 pont]
- 5. Jelenítse meg az adatbázisban lévő kapcsolatokat, majd végezze el azt a beállítást, amely után lehetségessé válik a törlés a Termékek táblából akkor is, ha a törölt rekordhoz tartozik rekord az Akció táblában! [1 pont]
- 6. Korlátozza az Akció táblába bevihető mennyiségi értékeket úgy, hogy azok 10 és 1000 közé essenek! [1 pont]
- 7. Rögzítse a következő két rekordot az Akció táblába! [1 pont]

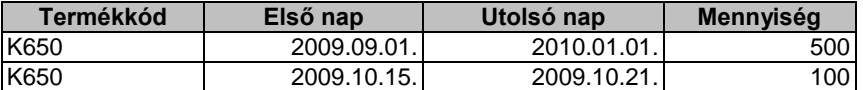

8. Rendezze a rekordokat az utolsó nap szerint csökkenő rendbe! Zária, illetve mentse a táblát! [1 pont]

9. Nyissa meg a Termékek táblát! Keresse meg, majd törölje ki a U printer Paper nevű terméket! [1 pont]

10. Minden oszlop szélességét növelje meg! Zárja be, illetve mentse a táblát! [1 pont]

11. Hozzon létre egy lekérdezést a következők szerint:

- A lekérdezés eredményében az Akció tábla Termékkód mezője jelenjen meg! [1 pont]
- Állítsa be azt a feltételt, amellyel csak azok a rekordok jeleníthetők meg, amelyekhez aktuális akció kapcsolódik (vagyis az aktuális dátum az első nap és az utolsó nap közé esik)! [2 pont]
- Állítson be az első nap szerinti növekvő rendezést! [1 pont]
- Mentse a lekérdezést Aktuális néven! [1 pont]
- 12. Módosítsa az L1 nevű lekérdezést a következők szerint:
	- A lekérdezés kizárólag a maximum négy számjegyű árakat tartalmazó rekordokat jelenítse meg, de azok közül is csak azokat, ahol a TermékID K betűvel kezdődik! [2 pont]
	- Fordítsa meg a beállított rendezési irányt! Mentse, illetve zárja a lekérdezést! [1 pont]
- 13. Módosítsa az L2 nevű lekérdezést a következők szerint:
	- A lekérdezés eredményében jelenjen meg a Termékkód is! [1 pont]
	- Fordítsa meg a beállított rendezési irányt! [1 pont]
	- Futtassa a lekérdezést, majd nyomtasson ki 3 tetszőleges rekordot! Mentse, illetve zárja a lekérdezést! [1 pont]
- 14. Készítsen egyszerű űrlapot a Termékek táblához, majd mentse Termékek néven! [1 pont]
- 15. Nyissa meg az Akció űrlapot, majd végezze el az alábbi módosításokat!
	- A fejlécben szereplő címkét szélesítse meg és zárja a bal oldalhoz! [1 pont]
	- A mennyiségi adatok ezres tagolással, tizedesek nélkül jelenjenek meg! Mentse, illetve zárja be az űrlapot! [1 pont]
- 16. Vigye be az Akció űrlap segítségével az alábbi rekordot a következő adatokkal: [1 pont]:

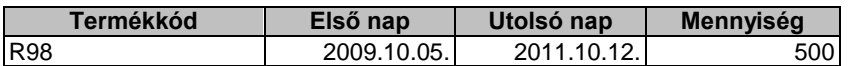

- 17. Módosítsa a Terméklista jelentést a következők szerint:
	- A fejlécben szereplő feliratot írja át "Termékek"-ről "Terméklistá"-ra! [1 pont]
	- A jelentésben megjelenő rekordok a Csoport mező szerint legyenek csoportosítva! [1 pont]
	- A csoportok végén jelenjen meg (azonosítható módon), hogy a csoporton belül mennyi termék van! Mentse, illetve zária a jelentést! [1 pont]

18. Hozzon létre egy új jelentést a következők szerint:

- A jelentés az Akció táblából jelenítsen meg rekordokat a következő mezőkkel: Termékkód, Első nap, Utolsó nap, Mennyiség! [1 pont]
- A jelentés táblázatos elrendezésű legyen! [1 pont]
- Mentse a jelentést Akció néven, majd zárja be! [1 pont]

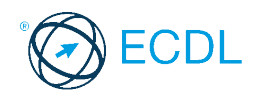

# **Forrásfájlok helye:** ................................................... **Mentés helye és neve:** ...................................................

1. Hozzon létre új adatbázist a megadott néven a megadott helyre a következők szerint:

- Az adatbázis tartalmazzon egy Partnerek nevű táblát! [1 pont]
- A Partnerek tábla a következő szerkezetű legyen: [2 pont]

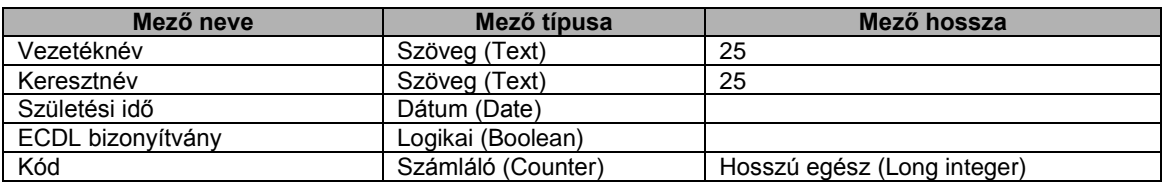

2. Rögzítse a következő két rekordot a Partnerek táblába! Zárja, illetve mentse az adatbázist! [1 pont]

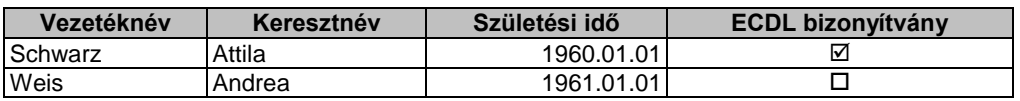

Nyissa meg az ab-4 adatbázist a megadott helyről!

- 3. Kapcsolja össze a Termékek és Akció táblát a Termékkód mezőn keresztül! A kapcsolat típusa egy-a-többhöz legyen! [1 pont]
- 4. Végezze el azt a beállítást, amely után a Termékek tábla Termékkód mezőjének változása átírja az Akció tábla Termékkód mezőjét! [1 pont]
- 5. Indexelje a Termékek tábla Csoport mezőjét az ismétlődések megengedésével! [1 pont]
- 6. Csökkentse a Termékek tábla Név mezőjének hosszát 255-ről 150 karakterre! [1 pont]
- 7. Nyissa meg a Termékek táblát, majd oldja meg szűréssel, hogy azok a sorok, ahol a Régiókód üres, ne látszódjanak! [1 pont]
- 8. Módosítsa az oszlopok sorrendjét úgy, hogy a Termékkód legyen az első! [1 pont]
- 9. Keresse meg, majd javítsa át az "XY 17 Bricolor Ink Cartridge E"-t "XY 17 Tricolor Ink Cartridge E"-re! Mentse, illetve zárja be a táblát! [1 pont]
- 10. Hozzon létre egy lekérdezést a következők szerint:
	- A lekérdezés eredményében a Termékek tábla Csoport, Név és Termékkód mezője, valamint a Régió tábla Régió mezője szerepeljen! [1 pont]
	- Oldja meg, hogy minden termék a megfelelő régiónévvel jelenjen meg! [1 pont]
	- Állítsa be azt a feltételt, amellyel csak a következő régióhoz tartozó adatok jelennek meg: Európa, Kanada, Kína [2 pont]
	- Állítson be név szerinti rendezést! [1 pont]
	- Mentse a lekérdezést EKK néven! [1 pont]
- 11. Módosítsa az L1 nevű lekérdezést a következők szerint:
	- A lekérdezés eredményében minden akció szerepeljen korlátozás nélkül! [1 pont]
	- A rekordok mennyiség szerinti csökkenő rendezettséggel jelenjenek meg! [1 pont]
	- Futtassa a lekérdezést, majd csökkentse minden oszlop szélességét úgy, hogy az adatok láthatóak maradjanak! [1 pont]
	- Nyomtassa ki a lekérdezés által megjelenített rekordokat! Mentse, illetve zárja a lekérdezést! [1 pont]
- 12. Törölje az L2 nevű lekérdezést! [1 pont]
- 13. Készítsen űrlapot az Akció táblához, majd mentse Akció néven! [1 pont]
- 14. Nyissa meg az Árak űrlapot, majd végezze el az alábbi módosításokat!
	- A fejlécben szereplő "Prices" címet cserélje le "Árak"-ra, és tegye fehér színűvé! [1 pont]
	- Végezze el azt a szűrési beállítást, amely után az űrlapon csak a 2009. márciusi árakhoz tartozó adatok jelennek meg! [1 pont]
	- Rendezze az űrlapon megjelenő rekordokat termékkód szerint csökkenő rendbe! Mentse, illetve zárja be az űrlapot! [1 pont]
- 15. Nyomtassa ki a Termékek jelentést! [1 pont]
- 16. Hozzon létre új jelentést a következők szerint:
	- A jelentés az L3 lekérdezésből jelenítsen meg rekordokat a következő mezőkkel: Régió, Csoport, Termékkód, Név! [1 pont]
	- A jelentés táblázatos elrendezésű legyen! [1 pont]
	- A rekordok régió szerinti csoportosítással jelenjenek meg! [1 pont]
	- A jelentés legyen fekvő tájolású! [1 pont]
	- Mentse a jelentést L3 JELENTÉS néven, majd zárja be! [1 pont]

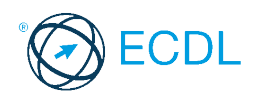

**Forrásfájlok helye:** ................................................... **Mentés helye és neve:** ...................................................

1. Hozzon létre új adatbázist a megadott néven a megadott helyre a következők szerint:

- Az adatbázis tartalmazzon egy Szerződések nevű táblát! [1 pont]
- A Szerződések tábla a következő szerkezetű legyen: [2 pont]

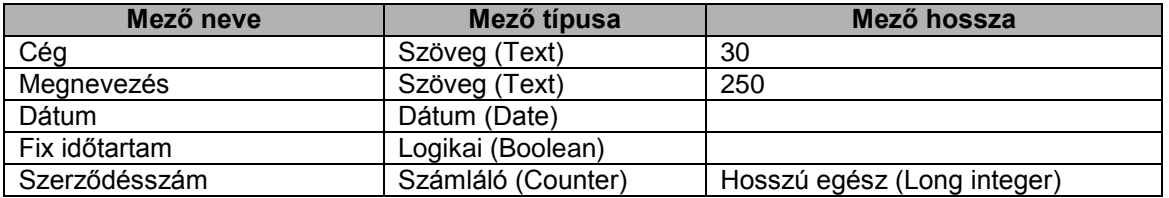

2. Tegye a Szerződésszám mezőt elsődleges kulccsá! Mentse, illetve zárja be az adatbázist! [1 pont] Nyissa meg az ab-5 adatbázist a megadott helyről!

3. Szüntesse meg a kapcsolatot a Termékek és az Akció tábla között! [1 pont]

- 4. A Termékek és az Árak tábla közti kapcsolatot állítsa be úgy, hogy ne lehessen olyan rekordot törölni a Termékek táblából, amelyhez egy vagy több rekord tartozik az Árak táblában! [1 pont]
- 5. Gondoskodjon róla, hogy az aktuálisnál korábbi dátumot ne lehessen bevinni az Akció tábla Első nap mezőjébe! [1 pont]
- 6. Végezze el azt a beállítást, amely után az Árak táblában szereplő árak tizedesek nélkül jelennek meg! [1 pont]
- 7. Rögzítse a következő két rekordot az Árak táblába: [1 pont]

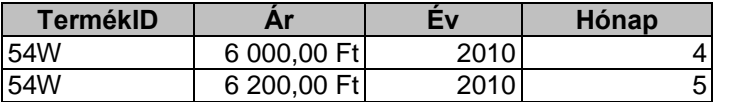

8. Rendezze az Árak tábla rekordjait ár szerinti rendbe! [1 pont]

- 9. Kapcsoljon ki minden látható eszköztárat! (Ha egy eszköztár sem látható, akkor tegyen egyet láthatóvá!) Mentse, illetve zárja a táblát! [1 pont]
- 10. Hibásan került rögzítésre a K83-as termék 2010. márciusi adata. Törölje a rekordot az Árak táblából! [1 pont]

11. Nyomtassa ki az L2 lekérdezés első három rekordját! [1 pont]

- 12. Hozzon létre egy lekérdezést a következők szerint:
	- A lekérdezés eredményében a Termékek tábla minden mezője jelenjen meg! [1 pont]
	- Állítsa be azt a feltételt, amellyel megmutathatja, mely termékekhez nem került kitöltésre a Régiókód! [2 pont]
	- A lekérdezés eredménye név szerinti rendezéssel jelenjen meg! [1 pont]
	- Mentse a lekérdezést NRK néven! [1 pont]

13. Módosítsa az L1 nevű lekérdezést a következők szerint:

- A lekérdezés forrása az Akció és a Termékek tábla. A lekérdezés azokat a termékeket mutassa meg az Akció táblából, amelyekhez tartozik régiókód, de az nem 6-os! [2 pont]
- A lekérdezés ne tartalmazzon rendezési beállítást! [1 pont]
- A lekérdezés ne tartalmazza a Mennyiség mezőt! Mentse, illetve zárja be a lekérdezést! [1 pont]
- 14. Törölje ki az L3 nevű lekérdezést! [1 pont]
- 15. Készítsen űrlapot a következők szerint: [1 pont]
	- Az űrlap a Termékek tábla rekordjainak kezelésére legyen alkalmas, és a Régiókód mezőn kívül minden mezőt tartalmazzon! [1 pont]
	- Az űrlap oszlopos elrendezésű legyen! [1 pont]

Mentse az űrlapot T néven, majd zárja be! [1 pont]

16. Hozzon létre egy új jelentést a következők szerint:

- A jelentés az L4 lekérdezésből jelenítsen meg rekordokat a következő mezőkkel: Régió.Régió, Termékek.Termékkód, Termékek.Név! [1 pont]
- A rekordok régió szerinti csoportosítással jelenjenek meg! [1 pont]
- A jelentés utolsó oldalának láblécében szerepeljen a "Készítette: xy" szöveg (xy helyére a saját nevét írja)! [1 pont]
- Nyomtassa ki a jelentés első oldalát! [1 pont]
- Mentse a jelentést L4 JELENTÉS néven, majd zárja be! [1 pont]

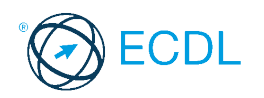

### **Forrásfájlok helye:** ................................................... **Mentés helye és neve:** ...................................................

Nyissa meg az ab-6 adatbázist a megadott helyről!

1. Hozzon létre új adattáblát az alábbi öt mezővel, illetve tulajdonsággal! [2 pont]

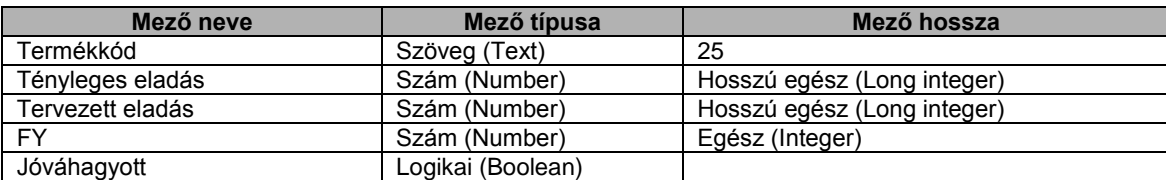

- 2. Állítson be indexet az FY mezőre ismétlődés engedélyezésével! [1 pont]
- 3. Mentse az adattáblát Eladás néven! [1 pont]
- 4. Az Eladás tábla Termékkód és a Termékek tábla Termékkód mezőjének segítségével kapcsolja össze a két adattáblát! A kapcsolat egy-a-többhöz típusú legyen! [1 pont]
- 5. Az előzőekben létrehozott kapcsolat olyan legyen, hogy ne lehessen olyan termékkóddal rekordot rögzíteni az Eladás táblában, amely termékkód nem szerepel a Termékek táblában! [1 pont]
- 6. Rögzítsen két rekordot az Árak táblába! A TermékID-t szabadon választhatja a Termékek tábla Termékkód mezőjéből, az Év és a Hónap mezők értékei az aktuális év és hónap adatai legyenek, míg az ár mindkét esetben 1000 Ft legyen! Zárja be a táblát! [1 pont]
- 7. Nyissa meg a Termékek táblát! Törölje az alábbi rekordot: [1 pont]

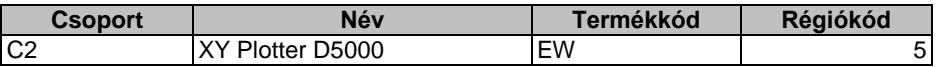

- 8. Rendezze a Termékek tábla rekordjait régiókód szerint növekvő rendbe! [1 pont]
- 9. Az alábbi csoportokba tartozó termékek ne jelenjenek meg a képernyőn: 5T, 1A [1 pont]
- 10. A Név oszlopot szélesítse meg annyira, hogy a jelenlegi leghosszabb adat is elférjen benne! Mentse, illetve zárja a táblát! [1 pont]
- 11. Hozzon létre egy lekérdezést a következők szerint:
	- A lekérdezés forrása a Termékek és a Régió tábla legyen! A lekérdezés eredményében a Termékek tábla Név és Termékkód mezője, valamint a Régió tábla Régió mezője jelenjen meg! [1 pont]
	- Állítson be olyan feltételt, amellyel azon rekordok jeleníthetők meg, ahol a régió nem Európa, de nem is Dél-Amerika! [2 pont]
	- A lista legyen név szerint rendezett (növekvő irányú)! [1 pont]
	- Mentse a lekérdezést RÉGIÓK néven! [1 pont]
- 12. Módosítsa az L5-ös lekérdezést a következők szerint:
	- A lekérdezés eredményében csak azok a rekordok jelenjenek meg a Termékek táblából, amelyekhez 400 nál nagyobb, de 700-nál kisebb mennyiség tartozik az Akció táblában! [2 pont]
	- A lekérdezés eredményében ne szerepeljen a Régiókód mező! [1 pont]
	- A lista legyen a Csoport mező szerint rendezett! Mentse, illetve zárja a lekérdezést! [1 pont]
- 13. Fordítsa meg az L1 lekérdezésben beállított rendezési irányt az adott mezőre! [1 pont]
- 14. Nyomtassa ki az L1 lekérdezés által megjelenített rekordokat! [1 pont]
- 15. Nyissa meg a Termékek űrlapot, majd végezze el az alábbi módosításokat!
	- Helyezze el a fejlécben a "Termékek" feliratot! [1 pont]
	- Az űrlap jelenleg nem mutat minden rekordot (csak az X-szel kezdődő termékeket). Oldja meg, hogy az űrlapon minden rekord láthatóvá váljon! [1 pont]
	- Rendezze az űrlapon megjelenő rekordokat csoport szerint növekvő rendbe! Mentse, illetve zárja az űrlapot! [1 pont]
- 16. Hozzon létre egy új űrlapot a Régió tábla karbantartására! Mentse az űrlapot Régió néven! [1 pont]
- 17. Hozzon létre jelentést a következők szerint:
	- A jelentés a Termékek táblából jelenítsen meg rekordokat az összes mezővel! [1 pont]
	- A jelentésben megjelenő rekordok a Csoport mező szerint legyenek csoportosítva! [1 pont]
	- A jelentést mentse TermékMaxÁrak néven, majd zárja be! [1 pont]
- 18. Módosítsa a Termékek jelentést a következők szerint:
	- Változtassa a tájolást fekvőről állóra! [1 pont]
	- A jelentésben jelenjen meg csoportonként a legmagasabb ár a megfelelő helyen és azonosítható módon! [1 pont]
	- A TermékID-k dőlten jelenjenek meg! Mentse, illetve zárja a jelentést! [1 pont]

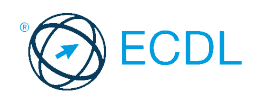

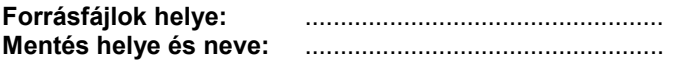

Nyissa meg az ab-7 adatbázist a megadott helyről!

1. Hozzon létre új adattáblát az alábbi három mezővel, illetve tulajdonsággal! [2 pont]

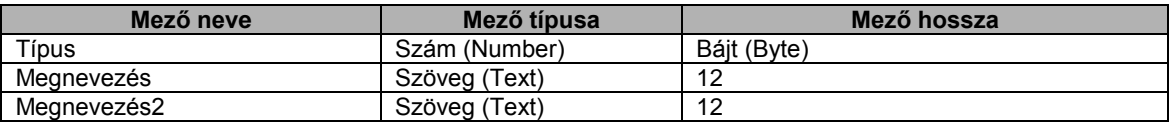

2. A Típus mező legyen elsődleges kulcs! [1 pont]

3. Mentse az adattáblát Dokumentumlista néven! [1 pont]

4. Rögzítse a következő négy rekordot a Dokumentumlista táblába! Mentse, illetve zárja a táblát! [1 pont]

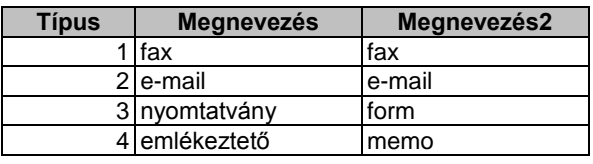

5. A Dokumentum és Dokumentumlista táblákat kapcsolja össze a Típus mezőn keresztül! [1 pont]

- 6. Az előzőekben létrehozott kapcsolatra állítson be hivatkozási integritást! [1 pont]
- 7. A Munkatárs táblát egészítse ki új mezővel a következők szerint, majd mentse, illetve zárja a táblát! [1 pont]

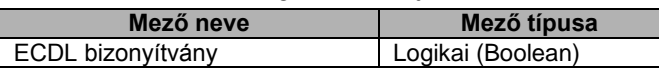

8. Nyissa meg a Küldemények táblát, majd szélesítse meg a Tárgy oszlopot annak érdekében, hogy a leghosszabb adat is olvasható legyen! [1 pont]

9. Javítsa ki a "Repjegy rendelés – Bristol" tárgyat "Repjegy rendelés – Boston"-ra! [1 pont]

10. Rendezze a rekordokat a címzett szerint növekvő rendbe! Mentse, illetve zárja a táblát! [1 pont]

- 11. Hozzon létre egy lekérdezést a következők szerint:
	- A lekérdezés mutassa meg azokat a fax- és nyomtatványküldeményeket (a fax típus kódja 1-es, a nyomtatványé 3-as), amelyek tárgya a "Szobafoglalás"-sal kezdődik! [2 pont]
	- A lekérdezés eredményében a küldő neve (Munkatárs.Név), a küldemény sorszáma (Küldemények.Sorszám) a küldemény dátuma (Küldemények.Dátum) és tárgya (Küldemények.Tárgy) jelenjen meg! [1 pont]
	- Állítson be rendezést a Dátum mező szerint úgy, hogy a legkorábbi dátum kerüljön a lista végére! [1 pont]
	- Mentse a lekérdezést Szobafoglalás néven, illetve zárja be! [1 pont]
- 12. Módosítsa az L1 lekérdezést a következők szerint:
	- A lekérdezés csak azokat a rekordokat mutassa meg a Küldemények táblából, ahol a Megjegyzés mező értéke üres, ugyanakkor a küldési időpont (Dátum mező) 2009. második félévi dátumot mutat! [2 pont]
	- A lekérdezés eredményében a minden mező csak egyszer jelenjen meg! Mentse, illetve zárja a lekérdezést! [1 pont]
- 13. Módosítsa az L2 lekérdezést a következők szerint:
	- A lekérdezés eredményében a küldemény angol megnevezése is jelenjen meg (Megnevezés2)! [1 pont]
	- Törölje a Dátum mezőhöz beállított feltételt! [1 pont]
	- Futtassa a lekérdezést, majd nyomtassa ki csak az első 5 rekordot! Mentse, illetve zárja a lekérdezést! [1 pont]
- 14. Készítsen egyszerű, oszlopos elrendezésű űrlapot a Küldemények táblához! Az űrlapot Küldemény néven mentse! [1 pont]

15. Nyissa meg a Küldemények űrlapot, majd végezze el az alábbi módosításokat!

- A fejlécbe írja be 32 pontos betűnagysággal: "Küldemények"! [1 pont]
	- Korlátozza az űrlapon megjelenő rekordok körét úgy, hogy a D6-os nyilvántartású rekordok ne legyenek láthatóak! [1 pont]
- Nyomtassa ki az űrlapon megjeleníthető legelső rekordot! Mentse, illetve zárja be az űrlapot! [1 pont]
- 16. Nyissa meg a Küldemények jelentést! Állítsa át fekvő tájolásúra [1 pont]
- 17. Végezze el a következő módosításokat a Küldemények jelentésen:
	- Módosítsa a csoportosítási beállítást úgy, hogy a rekordok megnevezés szerint kerüljenek bontásra! [1 pont]
	- A csoportfejlécben kizárólag a Megnevezés mező tartalma jelenjen meg! [1 pont]
	- A fejlécben szereplő "L3" címet javítsa "Küldemények (L3)"-ra! Mentse, illetve zárja a jelentést! [1 pont]
- 18. Hozzon létre egy új jelentést, amely a Munkatárs táblából jeleníti meg a neveket! [1 pont]
- 19. Mentse a jelentést Munkatársak néven, majd zárja be! [1 pont]

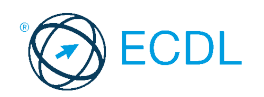

### **Forrásfájlok helye:** ................................................... **Mentés helye és neve:** ...................................................

Nyissa meg az ab-8 adatbázist a megadott helyről!

1. Hozzon létre új adattáblát az alábbi három mezővel, illetve tulajdonsággal! [2 pont]

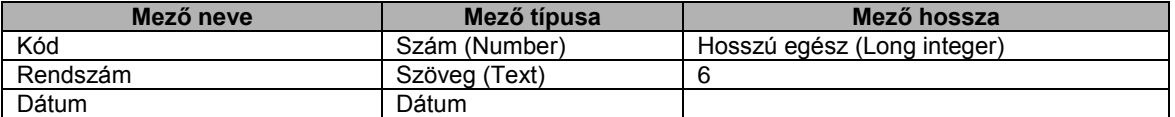

- 2. A Kód mező legyen elsődleges kulcs! [1 pont]
- 3. Végezze el azt a beállítást, amellyel elejét veheti annak, hogy a Rendszám mezőbe ismétlődő értékek kerüljenek! [1 pont]
- 4. Mentse az adattáblát Autópark néven! [1 pont]
- 5. Kapcsolja össze az Autópark és a Munkatárs táblát a Kód mező segítségével! A kapcsolat egy-az-egyhez típusú legyen! [1 pont]
- 6. Végezze el azt a beállítást, amely után a Munkatárs táblából való rekordtörlés automatikusan maga után vonja az Autópark kapcsolódó rekordjának törlését is! [1 pont]

7. Rögzítse a következő két rekordot az Autópark táblába! Mentse, illetve zárja a táblát! [1 pont]

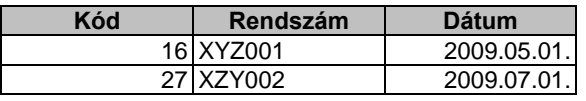

8. Egészítse ki a Munkatárs táblát új mezővel a következők szerint, majd mentse, illetve zárja a táblát! [1 pont]

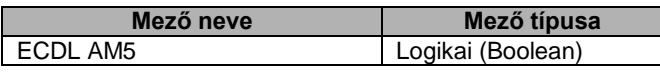

9. Nyissa meg a Munkatárs táblát és rendezze a rekordokat a Név mező szerint csökkenő rendbe! [1 pont]

- 10. Törölje Michael Smith nevét végérvényesen az adattáblából! [1 pont]
- 11. Nyissa meg a Kérdés táblát, majd a Válasz mezőbe adja meg rövid válaszát a következő kérdésre: "Milyen következményekkel jár, ha egy adattábla mezőjének hosszát csökkentjük?" [1 pont]
- 12. Hozzon létre egy lekérdezést a következők szerint:
	- A lekérdezés mutassa meg a Küldemény táblából azokat az emlékeztető és levél küldeményeket (az emlékeztető típus kódja 4-es, a levélé 2-es), amelyeknél a Nyilvántartás mező kitöltetlen! [2 pont]
	- A lekérdezés eredményében jelenjen meg a küldő neve (Munkatárs.Név), a küldemény sorszáma (Küldemény.Sorszám), dátuma (Küldemény.Dátum) és tárgya (Küldemény.Tárgy)! [1 pont]
	- Állítson be rendezést a Dátum mező szerint úgy, hogy a legutóbbi dátum kerüljön a lista végére! [1 pont]
	- Mentse a lekérdezést Nyilvántartás24 néven, illetve zárja be! [1 pont]
- 13. Módosítsa az L1 lekérdezést a következők szerint:
	- A lekérdezés forrásához adja hozzá a Munkatárs táblát is! [1 pont]
	- Csak azokat a nyomtatványokat mutassa meg a Küldemény táblából, amelyek küldője Fehér Orsolya volt! Mentse, illetve zárja a lekérdezést! [2 pont]
- 14. Módosítsa az L2 lekérdezést a következők szerint:
	- A lekérdezés eredményében a Sorszám mező is jelenjen meg, mégpedig az első helyen! Mentse illetve zárja a lekérdezést! [1 pont]
	- Törölje a Dátum mezőt a beállított feltétellel együtt! [1 pont]
	- Gondoskodjon róla, hogy a lista a küldő munkatársak neve szerint rendezve jelenjen meg! [1 pont]
- 15. Készítsen egyszerű, táblázatos elrendezésű űrlapot a Küldeménytípus táblához! Az űrlapot Küldeménytípus néven mentse! [1 pont]
- 16. Nyissa meg a Küldemények űrlapot, majd végezze el az alábbi módosításokat!
	- Írja be a fejlécbe 32 pontos betűnagysággal: "Küldemények"! [1 pont]
	- Formázza meg a sárga hátterű szövegmezőket félkövér stílussal! [1 pont]
	- Nyomtassa ki az űrlapon megjeleníthető negyvenedik rekordot! Mentse, illetve zárja be az űrlapot! [1 pont]
- 17. Módosítsa a Munkatárs nevű jelentést úgy, hogy a lista névsorba rendezve jelenjen meg! Mentse, illetve zárja a jelentést! [1 pont]
- 18. Végezze el a következő módosításokat a Küldemények jelentésen:
	- Módosítsa a csoportosítási beállítást úgy, hogy a rekordok a Dátum mező szerint kerüljenek bontásra! [1 pont]
	- A jelentést egészítse ki a Nyilvántartás mezővel! [1 pont]
	- A fejlécben szereplő cím betűszíne legyen fekete! Mentse, illetve zárja a jelentést! [1 pont]
- 19. Törölje az L3 jelentést! [1 pont]

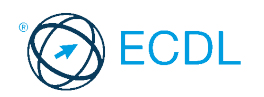

### **Forrásfájlok helye:** ................................................... **Mentés helye és neve:** ...................................................

Nyissa meg az ab-9 adatbázist a megadott helyről!

1. Hozzon létre új adattáblát az alábbi három mezővel, illetve tulajdonsággal! [2 pont]

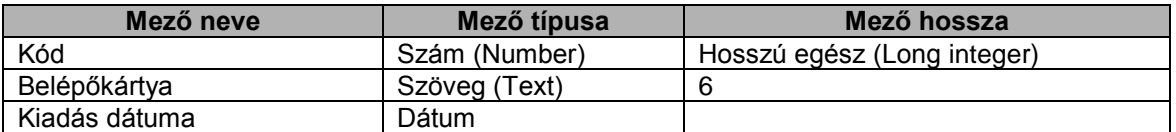

2. Végezze el azt a beállítást, amellyel elejét veheti annak, hogy a Kód és a Belépőkártya mezőbe ismétlődő értékek kerüljenek! [1 pont]

- 3. Mentse az adattáblát Belépő néven! [1 pont]
- 4. Kapcsolja össze a Munkatárs és a Belépő táblát anélkül, hogy új mezőket hozna létre! A kapcsolat egy-azegyhez típusú legyen! [1 pont]
- 5. Végezze el azt a beállítást, amely után a Munkatárs táblából nem lehetséges olyan rekordot eltávolítani, amelyhez legalább egy rekord tartozik a Belépő táblában! [1 pont]
- 6. Nyissa meg a Küldemény táblát, majd törölje az összes olyan küldemény rekordját, amelynek a címzettje a SpacePort! [1 pont]
- 7. Törölje a Kérdés és a Kérdések tábla közti kapcsolatot! [1 pont]
- 8. Nyissa meg a Munkatárs táblát! Rögzítsen egy új rekordot a saját nevével! [1 pont]
- 9. Rendezze a rekordokat név szerint sorrendbe! [1 pont]
- 10. Nyomtassa ki a Munkatárs tábla teljes tartalmát! Mentse, illetve zárja be a táblát! [1 pont]
- 11. Hozzon létre egy lekérdezést a következők szerint:
	- A lekérdezésben a következő mezők vegyenek részt: Küldemény.Sorszám, Munkatárs.Kód, Küldemény.Címzett, Küldemény.Dátum, Munkatárs.Név! [1 pont]
	- Állítson be olyan feltételt, amellyel csak azok a rekordok jelennek meg, amelyeknél a Dátum mező értéke 2010.07.10-nél nem régebbi, ugyanakkor a címzett neve nem K betűvel kezdődik! [2 pont]
	- Állítson be rendezést a Dátum mező szerint úgy, hogy a legkorábbi dátum kerüljön a lista végére! [1 pont]
	- Mentse a lekérdezést 20100710 néven, illetve zária be! [1 pont]
- 12. Módosítsa az L1 lekérdezést a következők szerint:
	- A lekérdezés csak azokat a nyomtatványokat mutassa meg a Küldemény táblából, amelyeknél az alábbi mezők bármelyike üres:
		- Tárgy, Címzett, Nyilvántartás, Megjegyzés [2 pont]

A lekérdezés a címzett szerinti rendezettségben legyen látható! Mentse, illetve zárja a lekérdezést! [1 pont]

- 13. Módosítsa az L2 lekérdezést a következők szerint:
	- Korrigálja úgy a Név mezőhöz rendelt feltételt, hogy a lekérdezés futtatásakor a két név egyike se jelenjen meg a listában! [1 pont]
	- Fordítsa meg a jelenleg érvényes rendezési beállításokat (növekvőről csökkenőre)! [1 pont]
	- Futtassa a lekérdezést, majd nyomtassa ki csak az első 2 rekordot! Mentse, illetve zárja a lekérdezést! [1 pont]
- 14. Készítsen egyszerű, táblázatos elrendezésű űrlapot a Munkatárs táblához! Az űrlapot Munkatárs néven mentse! [1 pont]
- 15. Nyissa meg a Küldemények űrlapot, majd végezze el az alábbi módosításokat!
	- A láblécben szereplő feliratot helyezze át a fejlécbe! [1 pont]
	- A szövegmezőket helyezze közelebb a címkékhez (a címkék és a szövegmezők maradjanak egy vonalban és a méret ne változzon)! Mentse, illetve zárja be az űrlapot! [1 pont]<br>esse meg a Küldemények űrlapon azt a reko
- 16. Keresse meg a Küldemények űrlapon azt a rekordot, amelynek a sorszáma T-04:2625, majd törölje ki! Mentse, illetve zárja be az űrlapot! [1 pont]

17. Nyissa meg a Küldemények jelentést, majd végezze el az alábbi módosításokat!

- Törölje a csoportosítási beállítást! [1 pont]
- A jelentésben a Munkatárskód mező is jelenjen meg! [1 pont]
- A jelentés minden adata Arial betűtípussal jelenjen meg! Mentse, illetve zárja a jelentést! [1 pont]

18. Hozzon létre egy új jelentést a következők szerint:

- A jelentés a Munkatársak táblából csak a neveket jelenítse meg! [1 pont]
- A jelentés láblécében azonosítható módon jelenjen meg a nevek száma! [1 pont]
- Mentse, illetve zárja be a jelentést! A jelentés neve Lista legyen! [1 pont]

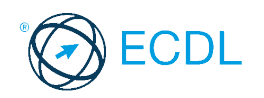

# **Forrásfájlok helye:** ................................................... **Mentés helye és neve:** ...................................................

Nyissa meg az ab-10 adatbázist a megadott helyről!

1. Hozzon létre új adattáblát az alábbi három mezővel, illetve tulajdonsággal! [2 pont]

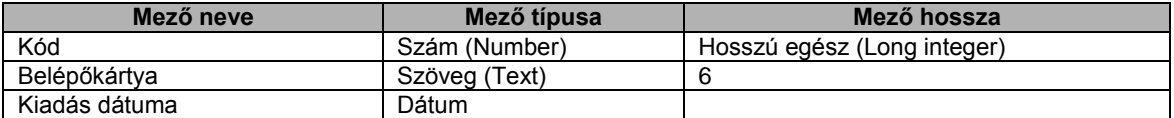

2. A Kód mező legyen elsődleges kulcs! [1 pont]

- 3. Mentse az adattáblát Belépő néven! [1 pont]
- 4. Kapcsolja össze a Belépő és a Munkatársak táblát a megfelelő mezők segítségével! [1 pont]
- 5. Nyissa meg az Autópark táblát, majd rögzítse az alábbi két rekordot! [1 pont]

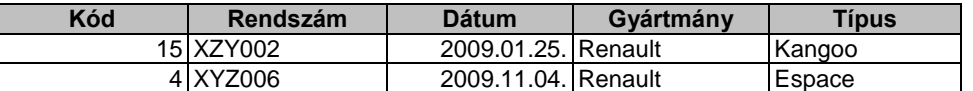

6. A táblában szerepel egy hibás dátum: 2050.04.03. Keresse meg, majd javítsa ki 2009. 04. 01-re! [1 pont]

- 7. Rendezze a táblát kód szerint növekvő rendbe! [1 pont]
- 8. Végezze el azt a beállítást, amellyel megakadályozhatja, hogy két egyforma rendszám legyen rögzíthető a táblában! [1 pont]
- 9. Számolva azzal, hogy más típusú rendszámok tárolására is szükség lehet, növelje a Rendszám mező hosszát 6-ról 14 karakterre! Mentse, illetve zárja a táblát! [1 pont]
- 10. Oldja meg, hogy a Munkatársak tábla Dátum mezőjébe kizárólag a következő értékek egyike legyen bevihető: D1, D2, D4, D6! [1 pont]
- 11. Hozzon létre egy lekérdezést a következők szerint:
	- A lekérdezésben a következő mezők vegyenek részt: Munkatársak.Név, Autópark.Gyártmány, Autópark.Típus, Autópark.Rendszám! [1 pont]
	- Állítson be olyan feltételt, amellyel csak azok a P, R és S kezdőbetűs munkatársak adatai jelennek meg, akikhez nem Dodge gyártmányú gépkocsi tartozik! [2 pont]
	- A lekérdezés eredményét név szerint rendezze! [1 pont]
	- Mentse a lekérdezést PRS néven, illetve zárja be! [1 pont]
- 12. Módosítsa az L1 lekérdezést a következők szerint:
	- A lekérdezés csak azokat a küldeményeket mutassa meg, amelyek 2010. 07. 06. előtt küldtek ki, és D6-os nyilvántartásban szerepelnek! [2 pont]
	- A Típuskód mezőt törölje, helyén a Sorszám mező jelenjen meg! Mentse, illetve zárja a lekérdezést! [1 pont]
- 13. Módosítsa az L2 lekérdezést a következők szerint:
	- A Név mezőhöz rendelt feltételt korrigálja úgy, hogy a lekérdezés futtatásakor kizárólag a két névhez tartozó rekordok jelenjenek meg, de csak akkor, ha a Tárgy mező nem üres! [1 pont]
	- A lekérdezés eredménye ne legyen rendezett! [1 pont]
	- Futtassa a lekérdezést, majd nyomtassa ki az utolsó rekordot! Mentse, illetve zárja a lekérdezést! [1 pont]
- 14. Készítsen egyszerű, táblázatos elrendezésű űrlapot a Munkatárs táblához! Az űrlapot Munkatárs néven mentse! [1 pont]

15. Nyissa meg a Küldemények űrlapot, majd végezze el az alábbi módosításokat!

- A szövegmezők rácsúsztak a címkékre. Javítsa a hibát (a címkék maradjanak egy sorban a szövegmezőkkel, és a méret ne változzon)! [1 pont]
- Növelje meg a Tárgy szövegmező szélességét annyira, hogy a leghosszabb adat is elférjen benne! [1 pont]
- Állítson be olyan korlátozást, amellyel csak a "szobafoglalás" tárgyú küldemények jelennek meg! Mentse, illetve zárja be az űrlapot! [1 pont]
- 16. Nyissa meg a Küldemény lista jelentést, majd végezze el az alábbi módosításokat!
	- Csoportosítsa a rekordokat dátum szerint! [1 pont]
	- Szélesítse meg a küldemények tárgyát megjelenítő szövegmezőt! [1 pont]
	- Nagyítsa a jelenlegi duplájára a jelentés fejlécében lévő címet! (A címnek olvashatónak kell maradnia.) Mentse, illetve zárja a jelentést! [1 pont]
- 17. Hozzon létre egy új jelentést a következők szerint:
	- A jelentés az Autópark tábla rekordjait jelenítse meg, A listán szerepeljen az összes mező! [1 pont]
	- A jelentés fejlécében az "Autók" cím legyen olvasható! [1 pont]
	- Mentse, illetve zárja be a jelentést! A jelentés neve Autók legyen! [1 pont]

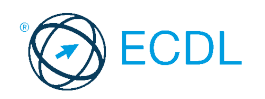

### **Forrásfájlok helye:** ................................................... **Mentés helye és neve:** ...................................................

1. Hozzon létre új adatbázist Oktatás néven a megadott helyre a következők szerint:

- Az adatbázis tartalmazzon egy Tanfolyam nevű táblát! [1 pont]
- A Tanfolyam tábla a következő szerkezetű legyen: [2 pont]

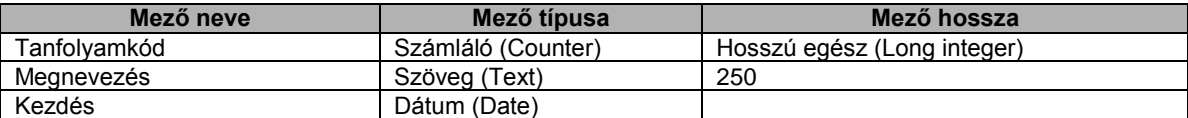

2. A Tanfolyamkód legyen elsődleges kulcs! [1 pont]

- 3. Mentse az adattáblát Tanfolyam néven! [1 pont]
- 4. Rögzítse a következő két rekordot a Tanfolyam táblába! Zárja be az adatbázist! [1 pont]

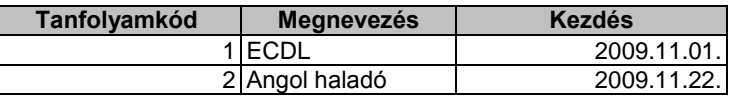

Nyissa meg az ab-11 adatbázist a megadott helyről!

- 5. A Küldeménytípus tábla utolsó két rekordjából hiányoznak a megnevezések. Mielőtt menti, illetve zárja a táblát, pótolja a megnevezéseket a következők szerint:
- 3-as: nyomtatvány, 4-es: emlékeztető [1 pont]
- 6. Kapcsolja össze a Küldeménytípus táblát a Küldemény táblával a Típuskód mezőn keresztül! A kapcsolat egy-atöbbhöz típusú legyen! [1 pont]
- 7. A Munkatárs tábla már kapcsolódik a Küldemény táblához. A kapcsolat azonban olyan, hogy a Küldemény tábla Munkatárskód mezőjébe olyan érték is bekerülhet, amely nem szerepel a Munkatárs tábla Kód mezőjében. Végezze el a szükséges beállítást, hogy ez ne fordulhasson elő! [1 pont]
- 8. Nyissa meg a Küldemény táblát! Rendezze a rekordokat címzett szerint! [1 pont]
- 9. Módosítsa a rekordok megjelenését úgy, hogy a Címzett oszlop legyen az első helyen! Mentse, illetve zárja a táblát! [1 pont]
- 10. Hozzon létre egy lekérdezést a következők szerint:
	- A lekérdezésben a következő mezők vegyenek részt: Munkatárs.Név, Küldemény.Címzett, Küldemény.Dátum, Küldemény.Tárgy [1 pont]
	- Állítson be olyan feltételt, amellyel csak azok a 2010-es küldemények jelennek meg (a küldő nevével együtt),
	- amelyek Tárgy mezője ACCEPT-tel vagy Accept-tel kezdődik vagy éppen kitöltetlen! [2 pont]
	- A lekérdezés eredményét dátum szerint rendezze! [1 pont]
	- Mentse a lekérdezést ACCEPT néven, majd zárja is be! [1 pont]

11. Módosítsa az L1 lekérdezést a következők szerint:

- A lekérdezés jelenítse meg a Küldemény tábla minden mezőjét, és más tábla ne befolyásolja a megjeleníthető rekordok körét! [1 pont]
- Állítson be rendezést dátum szerint (a Dátum mező ne jelenjen meg kétszer)! [1 pont]
- Futtassa a lekérdezést, majd nyomtassa ki csak az utolsó rekordot! Mentse, illetve zárja a lekérdezést! [1 pont] 12. Módosítsa az L2 lekérdezést a következők szerint:
	- A Név mezőhöz rendelt feltételt korrigálja úgy, hogy Csinger Viktória küldeményei is megjelenjenek a lekérdezés eredményében, de csak akkor, ha a Tárgy mező nem üres! [2 pont]
	- A lekérdezés eredménye ne dátum, hanem név szerint legyen rendezett! [1 pont]
- 13. Készítsen egyszerű űrlapot a következők szerint:
	- Az űrlapon a Küldemények tábla rekordjai legyenek elérhetők, minden mezővel! [1 pont]
	- Az adatokat azonosító címék kék színnel és dőlt stílussal jelenjenek meg! [1 pont]
	- Szélesítse meg a szövegmezőket annak érdekében, hogy minden adat elférjen bennünk! Mentse az űrlapot Küldemény néven! [1 pont]
- 14. Nyissa meg a Munkatárs űrlapot, majd törölje az aktív rendezési beállítást! Mentse, illetve zárja az űrlapot! [1 pont]
- 15. Nyissa meg a Munkatársak jelentést, majd végezze el az alábbi módosításokat!
	- A jelentés tájolása legyen álló! [1 pont]
- A nevek előtt jelenjen meg az adott névhez tartozó kódszám! Mentse, illetve zárja a jelentést! [1 pont]
- 16. Készítsen egy új jelentést a következők szerint:
	- A jelentés az L4 lekérdezés rekordjait mutassa meg a következő mezőkkel: Dátum, Címzett, Tárgy, Megnevezés2, Megjegyzés. [1 pont]
	- A rekordok dátum szerinti csoportosításban jelenjenek meg! [1 pont]
	- A csoportok végén legyen leolvasható (azonosítható módon) a csoportba tartozó küldemények száma! [1 pont]
	- Mentse, illetve zárja be a jelentést! A jelentést neve J4 legyen! [1 pont]

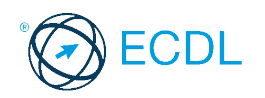

### **Forrásfájlok helye:** ................................................... **Mentés helye és neve:** ...................................................

Nyissa meg az ab-12 adatbázist a megadott helyről!

1. Hozzon létre új adattáblát az alábbi három mezővel, illetve tulajdonsággal! [2 pont]

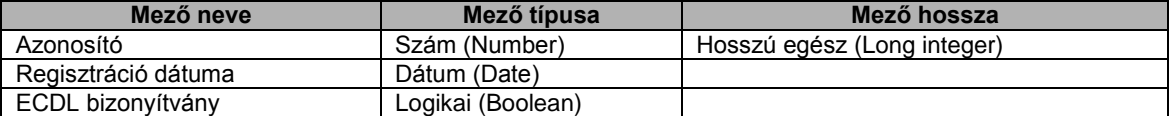

2. Az Azonosító mező legyen elsődleges kulcs! [1 pont]

- 3. Mentse az adattáblát ECDL néven! [1 pont]
- 4. Kapcsolja össze a Diákok és az ECDL táblát az Azonosító mezőn keresztül! A kapcsolat egy-az-egyhez típusú legyen! [1 pont]
- 5. Rögzítse az alábbi két rekordot az ECDL táblába! [1 pont]

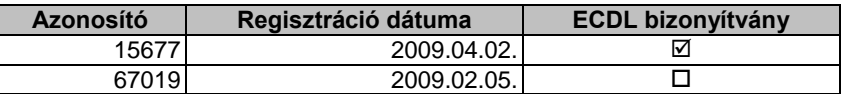

6. Végezze el azt a beállítást, amellyel lehetővé válik egy rekord törlése a Diákok táblából akkor is, ha van kapcsolódó rekord a Hiányzás táblában! [1 pont]

7. Módosítsa a Diákok tábla szerkezetét úgy, hogy az Évfolyam mezőbe kizárólag 1-től 4-ig lehessen számot bevinni! [1 pont]

8. Egészítse ki a Hiányzás táblát egy további mezővel a következők szerint! Mentse, illetve zárja a táblát! [1 pont]

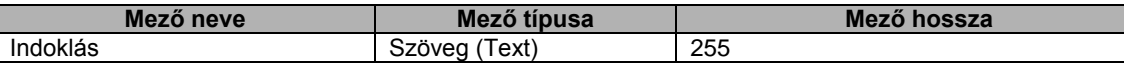

9. Nyissa meg a Diákok táblát! Jelenítse meg a 4. évfolyamosokat! Mentse, illetve zárja a táblát! [1 pont]

- 10. Nyissa meg a Kérdés nevű adattáblát, majd válaszoljon az ott látható kérdésre, amely így szól: "Mi az adatbázis?" Mentse, illetve zárja a táblát! [1 pont]
- 11. Hozzon létre egy lekérdezést a következők szerint:
	- A lekérdezés a Diákok tábla alapján készüljön, és minden mező szerepeljen benne! [1 pont]
	- Állítson be olyan feltételt, amellyel minden elsős, valamint a 4. b-be járók egy listában jelennek meg! [2 pont]
	- A lekérdezés eredményét név szerint rendezze! [1 pont]
	- Mentse a lekérdezést 4 néven, illetve zária be! [1 pont]
- 12. Módosítsa az L1 lekérdezést a következők szerint:
	- A lekérdezés csak a 2009. októberi igazolatlan hiányzásokat mutassa meg! [2 pont]

 A lekérdezés eredményében a Dátum oszlop álljon az első helyen! Mentse, illetve zárja a lekérdezést! [1 pont] 13. Módosítsa az L2 lekérdezést a következők szerint:

- Egészítse ki a meglévő feltételeket úgy, hogy a lekérdezés eredményében csak olyan nevek (vezetéknév és/vagy keresztnév) jelenhessenek meg, amelyek kezdőbetűje kettős (Cs, Dz, Gy, Ly, Ny, Ty, Zs)! [1 pont]
- Töröljön minden rendezési beállítást! Mentse, illetve zárja a lekérdezést! [1 pont]

14. Keresse meg az adatbázisban a Törlendő nevű lekérdezést, majd törölje! [1 pont]

15. Nyissa meg a Diákok űrlapot, majd végezze el a következő módosításokat!

- Az űrlap fejlécébe jól olvashatóan helyezze el a "Diákok adatai" címet! [1 pont]
	- A fejlécben lévő címkék szélessége olyan legyen, hogy minden szöveg olvasható legyen az űrlapon! [1 pont]
- Jelenítse meg az űrlapon keresztül elérhető rekordokat, majd keresse meg a nevek között Petrus Katalint! Javítsa a nevet Petrus Kittire! Mentse, majd zárja is be az űrlapot! [1 pont]
- 16. Készítsen egyszerű, táblázatos elrendezésű űrlapot a Hiányzás tábla alapján! Az űrlapon minden mező jelenjen meg! Mentse az űrlapot Hiányzások néven! [1 pont]
- 17. Nyissa meg a Hiányzások jelentést, majd végezze el az alábbi módosításokat!
	- A jelentés rekordjai osztályonként csoportosítottak. Minden osztály végén azonosítható módon jelenjen meg a hiányzások száma (igazoltságtól függetlenül)! [1 pont]
	- A Vezetéknév oszlopba a keresztnevek, a Keresztnév oszlopba viszont a vezetéknevek kerültek. Javítsa a hibát! [1 pont]
	- Nyomtassa ki a jelentés első oldalát! Mentse, illetve zárja be a jelentést! [1 pont]

18. Készítsen most egy új jelentést a következők szerint:

- A jelentés a Diákok táblából jelenítsen meg vezeték- és keresztneveket! [1 pont]
- A nevek évfolyamonkénti bontásban jelenjenek meg a listán! [1 pont]
- Mentse a jelentést Nevek néven, majd zárja be! [1 pont]

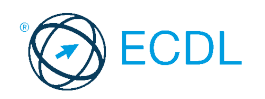

### **Forrásfájlok helye:** ................................................... **Mentés helye és neve:** ...................................................

1. Hozzon létre új adatbázist a megadott néven a megadott helyre a következők szerint:

- Az adatbázis tartalmazzon egy Tanfolyam nevű táblát! [1 pont]
- A Tanfolyam tábla a következő szerkezetű legyen: [2 pont]

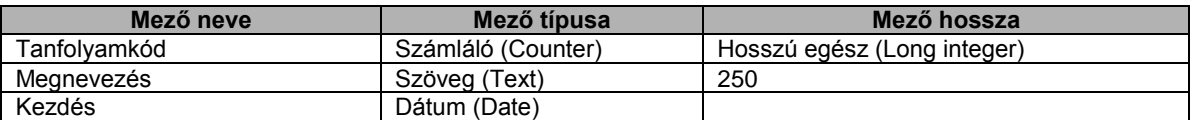

2. Végezze el azt a beállítást, amely után a Kezdés mezőbe a mainál korábbi dátum nem vihető be! [1 pont]

3. Zárja ki az ismétlődés lehetőségét a Tanfolyamkód mezőben! Mentse, illetve zárja be az adatbázist! [1 pont] Nyissa meg az ab-13 adatbázist a megadott helyről!

- 4. Kapcsoljon be hivatkozási integritást a Diákok és a Hiányzások tábla közti kapcsolatra! [1 pont]
- 5. Törölje a Hiányzások tábla Megjegyzés mezőjét! [1 pont]
- 6. Nyissa meg a Diákok táblát! Keresse meg azt a diákot, akinek a vezetékneve "donner"-re végződik, majd törölje ki az adattáblából! [1 pont]
- 7. Rögzítsen két új diákot a következő adatokkal: [1 pont]

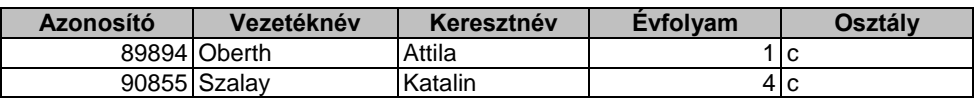

- 8. Oldja meg szűréssel, hogy a harmadikos és annál alacsonyabb osztályba járó diákok ne legyenek láthatóak a képernyőlistán! [1 pont]
- 9. Rendezze a rekordokat azonosító szerint csökkenő rendbe! Mentse, illetve zárja a táblát! [1 pont]
- 10. Hozzon létre lekérdezést, amellyel megmutatja, kiknek van ECDL vizsgája a 3–4. évfolyamon!
	- A lekérdezés eredményében a következő mezők jelenjenek meg: Diákok.Vezetéknév, Diákok.Keresztnév, Diákok.Évfolyam, Diákok.Osztály, ECDL.ECDL\_bizonyítvány! [1 pont]
	- Állítsa be azt a feltételt, amellyel csak az ECDL vizsgával rendelkező harmadikosok és negyedikesek jelennek meg a listában! [2 pont]
	- Rendezze a rekordokat vezetéknév szerint növekvő rendbe! [1 pont]
	- Mentse a lekérdezést ECDL34 néven, majd zárja be! [1 pont]
- 11. Hozzon létre egy újabb lekérdezést a következők szerint!
	- A lekérdezés forrása a Diákok és a Hiányzások tábla legyen! A lekérdezés eredménye a következő oszlopokból épüljön fel: Hiányzás.Dátum, Diákok.Vezetéknév, Diákok.Keresztnév, Diákok.Évfolyam! [1 pont]
	- Állítsa be azt a feltétel, amellyel csak a 2009 03. 24. és 2009. 06. 14. közötti igazolt hiányzásokhoz tartozó rekordok jelennek meg! [2 pont]
	- Állítson be növekvő rendezést az Évfolyam mező szerint! [1 pont]
	- Mentse a lekérdezést L11 néven, majd zárja is be! [1 pont]
- 12. Alakítsa át az L1 lekérdezést úgy, hogy az összes diák azonosítóját megjelenítse a Diákok táblából! Mentse, illetve zárja a lekérdezést! [1 pont]
- 13. Nyissa meg a Diákok űrlapot, majd végezze el a következő módosításokat!
	- Az űrlap láblécében szerelő "Hiányzások" szöveget cserélje "Nevek"-re! [1 pont]
	- Helyezze át a láblécben lévő szöveget a fejléc felső vonalához! [1 pont]
	- Az űrlapon jelenleg olyan beállítás aktív, amely elrejti azokat a rekordokat, ahol az osztály b. Törölje ezt a beállítást! Mentse, majd zárja is be az űrlapot! [1 pont]
- 14. Hozzon létre egy új űrlapot a Hiányzások táblához! Az űrlapon minden mező legyen elérhető! Mentse az űrlapot Hiány néven, majd zárja be! [1 pont]
- 15. Készítsen egy új jelentést a következők szerint:
	- A jelentés a Diákok táblából jelenítsen meg rekordokat, minden mezővel![1 pont]
	- Ügyeljen rá, hogy a címkék és szövegmezők megfelelő szélességűek legyenek! [1 pont]
	- Nyomtassa ki csak az első oldalt! [1 pont]
	- Mentse a jelentést Nevek néven, majd zárja be! [1 pont]

16. Nyissa meg a Hiányzások jelentést, majd végezze el az alábbi módosításokat!

- A jelentés rekordjai osztályonként csoportosítottak. Minden osztály végén azonosítható módon jelenjen meg a hiányzások száma! [1 pont]
- Alakítsa át úgy a jelentés elrendezését, hogy a Dátum mező legyen az Azonosító után! [1 pont]

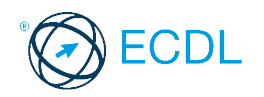

**Forrásfáilok helve: Mentés helye és neve:** ...................................................

Nyissa meg az ab-14 adatbázist a megadott helyről!

1. Hozzon létre új adattáblát az alábbi három mezővel, illetve tulajdonsággal! [2 pont]

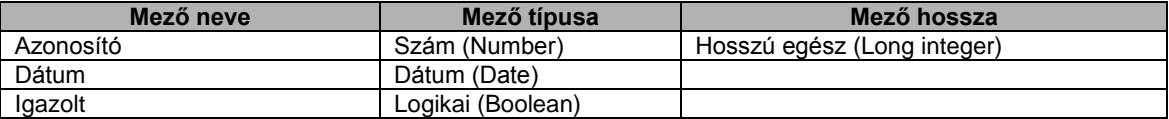

2. Mentse az adattáblát Hiányzás néven! [1 pont]

3. Kapcsolja össze a Diákok és a Hiányzás táblát az Azonosító mezőn keresztül! [1 pont]

4. Állítson be hivatkozási integritást az előzőekben létrehozott kapcsolatra! [1 pont]

5. Nyissa meg az ECDL táblát! Rögzítse az alábbi két rekordot! [1 pont]

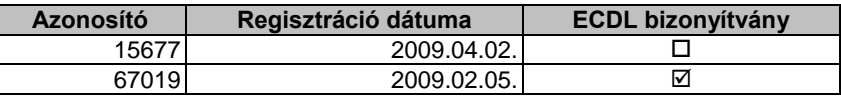

6. Melyik menüpont meghívásával lehet kísérletet tennie az utoljára végrehajtott műveletet érvénytelenítésére? Írja ide a menüpont nevét! [1 pont]

7. Rendezze a táblát a regisztráció dátuma szerint úgy, hogy a legkorábbi dátum álljon az első helyen! [1 pont]

8. Módosítson az oszlopok megjelenési sorrendjén! Az ECDL bizonyítvány oszlop álljon az első helyen! Mentse, illetve zária a táblát! [1 pont]

9. Egészítse ki a Diákok táblát egy további mezővel a következők szerint! Mentse, illetve zárja a táblát! [1 pont]

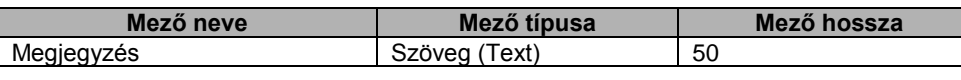

10. Nyissa meg a Kérdés nevű adattáblát, majd válaszoljon az ott látható kérdésre, amely így szól: "Mi a szerepe az elsődleges kulcsnak egy táblában? Válaszában térjen ki az elsődleges kulcs szerepére a táblák összekapcsolásakor!" Mentse, illetve zárja a táblát! [1 pont]

11. Az adatbázis tartalmaz egy TEMP nevű adattáblát, amelyet többé nem kíván használni. Távolítsa el véglegesen az adatbázisból! [1 pont]

12. Hozzon létre egy lekérdezést a következők szerint:

 A lekérdezés a Diákok és az ECDL tábla alapján készüljön a következő mezőkkel: Diákok.Vezetéknév, Diákok.Keresztnév, ECDL.Regisztráció\_dátuma, ECDL.ECDL\_bizonyítvány! [1 pont]

- A lekérdezés eredményében ne jelenjenek meg a 3b és 2c osztályos diákok, és azok sem, akik 2009. 05. 01-jén vagy ez után regisztráltak! [2 pont]
- A lekérdezés futtatásakor az ECDL bizonyítvánnyal rendelkezők jelenjenek meg a lista elején! [1 pont]
- A lista vezetéknév szerint is legyen rendezett! [1 pont]
- Mentse a lekérdezést E1 néven, illetve zária be! [1 pont]
- 13. Módosítsa az L1 lekérdezést a következők szerint:
	- Végezze el azt a beállítást, amely után az Évfolyam mező is megjelenik a lekérdezés eredményében![1 pont]
		- Törölje az Azonosító mezőhöz tartozó hibás feltételt! Mentse, illetve zárja a lekérdezést! [1 pont]
- 14. Módosítsa az L2 lekérdezést a következők szerint:
	- Egészítse ki a meglévő feltételeket úgy, hogy a lekérdezés eredményében csak a Miklós és az Erika keresztnevűek jelenhessenek meg! [1 pont]
	- Törölje a Regisztráció dátuma mező szerinti rendezést! [1 pont]
- 15. Nyomtassa ki a Nyomtatandó nevű lekérdezést! [1 pont]
- 16. Nyissa meg az ECDL űrlapot, majd végezze el a következő módosításokat!
	- Az űrlap fejlécébe, a képtől jobbra helyezze el jól olvashatóan a "Regisztráció" címet! [1 pont]
	- Az azonosítók félkövér stílussal és kék színnel jelenjenek meg! [1 pont]
	- A 87685-as sorszámhoz véletlenül 3 nappal korábbi dátum került. Javítsa ki a hibát! Mentse, majd zárja is be az űrlapot! [1 pont]
- 17. Készítsen egyszerű, táblázatos elrendezésű űrlapot a Diákok táblához! Az űrlapon minden mező jelenjen meg! Mentse az űrlapot Diákok néven! [1 pont]
- 18. Nyissa meg a Diákok jelentést, majd végezze el az alábbi módosításokat!
	- Egészítse ki a jelentést a Keresztnév mezővel! A keresztnevek azonosíthatóságáról is gondoskodjon! [1 pont]
	- A jelentés rekordjai évfolyamonként és azon belül osztályonként csoportosítottak. Minden évfolyam végén
	- azonosítható módon jelenjen meg a diákok száma az adott évfolyamon! [1 pont] Állítson be vezetéknév szerinti rendezést! [1 pont]
	- Módosítsa a jelentés tájolását fekvőről állóra! Mentse, illetve zárja be a jelentést! [1 pont]
- 19. Készítsen új jelentést, amely csak a csak a diákok nevét és azonosítóját jeleníti meg a Diákok táblából, egymás alatt! Mentse a a a jelentést Azonosítók héven! [1 pont]

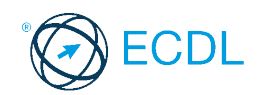

### **Forrásfájlok helye:** ................................................... **Mentés helye és neve:** ...................................................

1. Hozzon létre új adatbázist a megadott néven a megadott helyre a következők szerint:

- Az adatbázis tartalmazzon egy Támogatás nevű táblát! [1 pont]
- A Támogatás tábla a következő szerkezetű legyen: [2 pont]

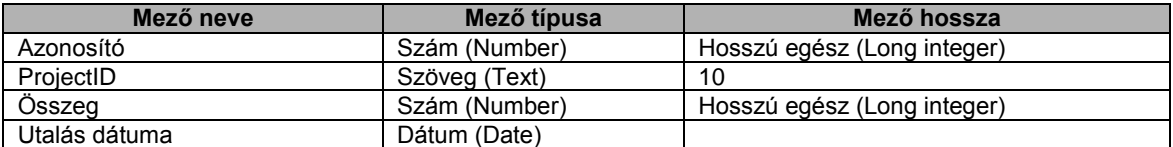

2. Végezze el azt a beállítást, amely után az Összeg mezőbe csak 50 000 vagy annál nagyobb összeg lesz rögzíthető! [1 pont]

3. Indexeljen a ProjectID mező szerint, az ismétlődéseket megengedve! Mentse, illetve zárja be az adatbázist! [1 pont] Nyissa meg az ab-15 adatbázist a megadott helyről!

- 4. Az adatbázisban lévő két tábla között (Diákok és Jelentkezések) kapcsolat áll fenn az Azonosító mezőn keresztül. Oldja meg, hogy a Diákok táblából való rekordtörlés automatikusan a kapcsolódó rekordok törlését eredményezze a Jelentkezések táblában! [1 pont]
- 5. Egészítse ki a Diákok táblát olyan mezővel, amellyel nyilvántarthatja, hogy a diák rendszeres támogatója-e az iskola alapítványainak! A mező neve Támogató, típusa logikai (boolean) legyen! [1 pont]
- 6. Korlátozza az ECDL bizonyítvány mezőbe bevihető dátumot úgy, hogy az csak idei dátum lehessen (tudomásul véve, hogy a már bevitt rekordok megsérthetik ezt az előírást)! Mentse, illetve zárja a Diákok táblát! [1 pont]
- 7. Nyissa meg a Jelentkezések táblát! Vegye fel az alábbi két rekordot a táblába! [1 pont]

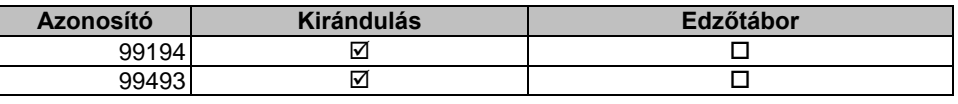

- 8. Módosítson az oszlopok megjelenési sorrendjén úgy, hogy a sorrend Azonosító, Edzőtábor, Kirándulás legyen! Mentse, illetve zárja a táblát! [1 pont]
- 9. Nyissa meg a Kérdés nevű adattáblát, majd válaszoljon az ott látható kérdésre, amely így szól: "Milyen elemekből épül fel egy adatbázis?" Mentse, illetve zárja a táblát! [1 pont]
- 10. Hozzon létre egy lekérdezést a következők szerint:
	- A lekérdezés a Diákok és a Jelentkezések tábla alapján készüljön! A lekérdezés futtatásakor az eredmény a következő mezőkkel jelenjen meg: Diákok.Vezetéknév, Diákok.Keresztnév, Diákok.Évfolyam, Diákok.Osztály! [1 pont]
	- Állítson be olyan feltételt, amellyel elérheti, hogy csak azok a nem végzősök (nem negyedikesek) jelenjenek meg a lekérdezés eredményében, akik rendelkeznek ECDL bizonyítvánnyal (vagyis az ECDL bizonyítvány mezőben szerepel dátum), és nem jelentkeztek edzőtáborba (a jelentkezést az Edzőtábor mezőben tartjuk nyilván)! [2 pont]
	- Állítson be rendezést az Évfolyam mező szerint! [1 pont]
	- Mentse a lekérdezést E1 néven, illetve zárja be a lekérdezést! [1 pont]

11. Módosítsa az L1 lekérdezést a következők szerint:

- A lekérdezésben minden (!) olyan diák neve jelenjen meg, aki rendelkezik ECDL bizonyítvánnyal! A lekérdezés eredménye a Vezetéknév, Keresztnév és ECDL bizonyítvány oszlopokból álljon! [2 pont]
- Futtassa a lekérdezést, majd növelje meg a dátumot tartalmazó oszlop szélességét! Mentse, illetve zárja a lekérdezést! [1 pont]

12. Tanulmányozza figyelmesen az L2 lekérdezést, majd módosítsa a következők szerint:

- A lekérdezés kizárólag azokat a rekordokat jelenítse meg az adattáblából, amelyek a jelenlegi definíció mellett nem jelennek meg! [1 pont]
- Állítson be azonosító szerint csökkenő rendezést! Mentse, illetve zárja a lekérdezést! [1 pont]
- 13. Törölje a Törlendő nevű lekérdezést! [1 pont]
- 14. Nyissa meg az ECDL űrlapot, majd végezze el a következő módosításokat!
	- Az űrlapon a Vezetéknév és Keresztnév mezők is jelenjenek meg a Regisztráció dátuma mellett, jól azonosítható módon! [1 pont]
	- A sorszámok dőlt stílussal és piros színnel jelenjenek meg! [1 pont]
	- A 87685-ös sorszámhoz tartozó dátum legyen a mai nap dátuma! Mentse, majd zárja is be az űrlapot! [1 pont]
- 15. Készítsen egyszerű, oszlopos elrendezésű űrlapot a Diákok táblához! Az űrlapon minden mező jelenjen meg! Mentse az űrlapot Diákok néven! [1 pont]
- 16. Nyissa meg a Diákok jelentést, majd végezze el az alábbi módosításokat!
	- A jelentésben ne jelenjenek meg az azonosítók (a fejléc címkéjét is törölje)! [1 pont]
	- A Vezetéknév és Keresztnév oszlopok kerüljenek közelebb a bal oldalhoz! [1 pont]
	- A jelentés rekordjai évfolyamonként és azon belül osztályonként csoportosítottak. Minden osztály végén azonosítható módon jelenjen meg az adott osztályba járó diákok száma! [1 pont]
	- A nevek legyenek névsorba rendezve! [1 pont]
	- Nyomtassa ki a jelentés első oldalát! Mentse, illetve zárja be a jelentést! [1 pont]
- 17. Készítsen új jelentést, amely kizárólag az azonosítókat jeleníti meg a Diákok táblából, egymás alatt! Mentse a jelentést Azonosító néven! [1 pont]

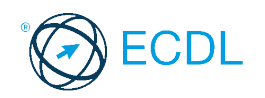

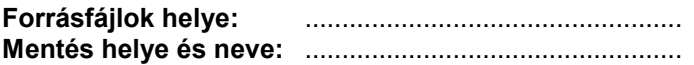

Nyissa meg az ab-16 adatbázist a megadott helyről!

1. Hozzon létre új adattáblát az alábbi három mezővel, illetve tulajdonsággal! [2 pont]

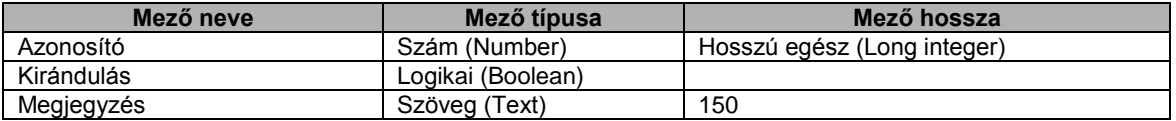

2. Mentse az adattáblát Jelentkezés néven! [1 pont]

- 3. Kapcsolja össze a Jelentkezés táblát a Diákok táblával az Azonosító mezőn keresztül! A kapcsolat egy-atöbbhöz típusú legyen! [1 pont]
- 4. Állítson be hivatkozási integritást a Diákok és a Támogatás közti kapcsolatra! [1 pont]
- 5. Oldja meg, hogy a Támogatás tábla ProjectID mezőjébe legfeljebb 5 karakteres érték legyen bevihető! [1 pont]
- 6. Egészítse ki a Diákok táblát olyan mezővel, amellyel nyilvántarthatja a születés dátumát! A mező neve születési idő, típusa dátum (date) legyen! [1 pont]
- 7. Nyissa meg a Támogatás táblát, majd rögzítse az alábbi két rekordot! [1 pont]

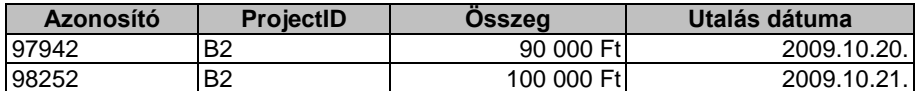

8. Rendezze a rekordokat összeg szerint növekvő rendbe! [1 pont]

9. Alakítsa át úgy az elrendezést, hogy az Utalás dátuma oszlop az első helyen jelenjen meg! Mentse, illetve zárja be a táblát! [1 pont]

- 10. Nyomtassa ki a Diákok tábla első 10 rekordját! [1 pont]
- 11. Nyissa meg a Kérdés nevű adattáblát, majd válaszoljon az ott látható kérdésre, amely így szól: "Fogalmazza meg egy mondatban, mi az index!" Mentse, illetve zárja a táblát! [1 pont]
- 12. Hozzon létre egy lekérdezést a következők szerint:
	- A lekérdezés a Diákok és a Támogatás tábla alapján készüljön! A lekérdezés futtatásakor az eredmény a következő mezőkkel jelenjen meg: Diákok.Vezetéknév, Diákok.Keresztnév, Diákok.Évfolyam, Támogatás.Összeg, Támogatás.Utalás\_dátuma! [1 pont]
	- Állítson be olyan feltételt, amellyel elérheti, hogy kizárólag az ECDL bizonyítvánnyal rendelkezők legalább 50 000 Ft-os utalásai jelenjenek meg a lekérdezés eredményében! [2 pont]
	- Állítson be rendezést a Vezetéknév mező szerint! [1 pont]
	- Mentse a lekérdezést 50000 néven, illetve zárja be! [1 pont]
- 13. Módosítsa az L1 lekérdezést a következők szerint:
	- A lekérdezés a 4. a és 4. b osztályosoktól érkezett minden utalást jelenítsen meg! A lekérdezés eredménye a Vezetéknév, Keresztnév, Összeg és Utalás dátuma oszlopokból álljon! [2 pont]

Az eredmény dátum szerint növekvő rendben jelenjen meg! Mentse, illetve zárja a lekérdezést! [1 pont]

- 14. Módosítsa az L2 lekérdezést a következők szerint:
	- A lekérdezés jelenleg az ECDL bizonyítvánnyal rendelkezők rekordjait jeleníti meg. Módosítsa az erre vonatkozó feltételt úgy, hogy a lekérdezés az ECDL bizonyítvánnyal nem rendelkezőket jelenítse meg! [1 pont]
	- A lekérdezés aktuális rendezési beállítását megtartva rendezze a rekordokat Vezetéknév szerint is (másodlagos rendezési kulcs)! Mentse, illetve zárja a lekérdezést! [1 pont]
- 15. Törölje az L3 nevű lekérdezést! [1 pont]
- 16. Nyissa meg a Diákok űrlapot, majd végezze el a következő módosításokat!
	- Az űrlap fejlécébe írja be a "Nevek" szöveget 24 pontos betűkkel! [1 pont]
	- Csökkentse a fejléc magasságát! [1 pont]
	- Az űrlapon minden rekordnál jelenjen meg az azonosító is! Mentse, majd zárja is be az űrlapot! [1 pont]
- 17. Készítsen egy új űrlapot, amely a Támogatás tábla rekordjait jeleníti meg táblázatos formában! Mentse az űrlapot Támogatás néven! [1 pont]
- 18. Készítsen egy táblázatos jelentést a következők szerint:
	- A jelentés forrása az L4 lekérdezés legyen. Az azonosítón kívül minden mező szerepeljen a jelentésben.! [1 pont]
	- A rekordok évfolyam szerinti csoportosításban jelenjenek meg! [1 pont].
	- A csoportok végén jelenjen meg az évfolyam által adott támogatások összege jól azonosítható módon (Figyeljen, hogy a végösszegeket tartalmazó mező elég nagy legyen!)! [1 pont]
	- A jelentés fejlécébe kerüljön a "Támogatások" cím! [1 pont]
	- Mentse a jelentést Támogatások néven, majd zárja is be! [1 pont]

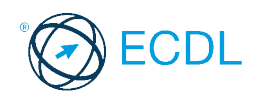

### **Forrásfájlok helye:** ................................................... **Mentés helye és neve:** ...................................................

Nyissa meg az ab-17 adatbázist a megadott helyről!

1. Hozzon létre új adattáblát az alábbi három mezővel, illetve tulajdonsággal! [2 pont]

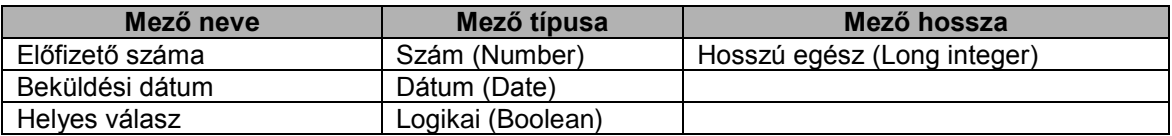

- 2. Mentse az adattáblát Kvíz néven! [1 pont]
- 3. Kapcsolja össze a Kvíz táblát az Előfizetők táblával az Előfizető száma mezőn keresztül! [1 pont]
- 4. Állítson be hivatkozási integritást az Előfizetők és az Előfizetés táblák között! [1 pont]
- 5. Törölje az Előfizetők és a TEMP tábla közti kapcsolatot! [1 pont]
- 6. Módosítsa az Előfizetés tábla szerkezetét egy új, dátum (date) típusú mező felvételével! A mező neve Dátum legyen! [1 pont]
- 7. Rögzítse az alábbi két rekordot a Kvíz táblába! [1 pont]

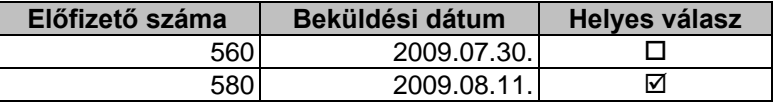

- 8. Nyissa meg az Előfizetők táblát! Rendezze a rekordokat születési év szerint növekvő rendbe! [1 pont]
- 9. Oldja meg szűréssel, hogy csak az 1950 előtt született előfizetők legyenek láthatók. [1 pont]
- 10. Méretezze át a tábla oszlopait úgy, hogy minden adat kiférjen! Mentse, illetve zárja be a táblát! [1 pont] 11. Hozzon létre egy lekérdezést a következők szerint:
	- A lekérdezés az Előfizetők, az Előfizetés és a Kiadványok tábla alapján készüljön! A lekérdezés futtatásakor az eredmény a következő mezőkkel jelenjen meg: Előfizetők.Név, Előfizetők.Város, Előfizetők.Utca, Előfizetők.Születés\_éve, Kiadványok.Kiadvány\_neve! [1 pont]
	- Állítson be olyan feltételt, amellyel elérheti, hogy a SUV Magazinra előfizető nem budapestiek jelenjenek meg a lekérdezés eredményében! [2 pont]
	- A lekérdezés eredménye név szerinti elrendezéssel jelenjen meg! [1 pont]
	- Mentse a lekérdezést SUV néven, illetve zárja be! [1 pont]
- 12. Módosítsa az L1 lekérdezést a következők szerint:
	- A lekérdezés a kalocsai előfizetőket ne mutassa meg! [1 pont]
	- Futtatáskor a Név mező legyen a táblázat első oszlopa! [1 pont]
	- A lekérdezés ne tartalmazzon rendezési beállítást! Mentse, illetve zárja a lekérdezést! [1 pont]
- 13. Hozzon létre új lekérdezést az Előfizetők és Előfizetés táblából a következők szerint:
	- A lekérdezés mutassa meg azokat az előfizetőket (névvel, címmel és telefonszámmal), akik budapestiek, 20 és 30 év közöttiek, és előfizetői a 2-es azonosítójú kiadványnak! A lekérdezés hagyja figyelmen kívül azokat az előfizetőket, akiknek nincs megadva a telefonszámuk! [2 pont]
	- Mentse a lekérdezést 20 néven! [1 pont]
- 14. Készítsen űrlapot az előfizetők adatainak kezeléséhez a következők szerint:
	- Az űrlap forrása az Előfizetők tábla legyen, a rekordok minden mezővel, külön oldalon jelenjenek meg! [1 pont]
	- Az űrlap fejlécébe írja be nagyobb betűkkel: "Előfizetői adatok"! [1 pont]
	- Mentse az űrlapot Előfizetők adatai néven! [1 pont]
- 15. Jelenítse meg az előzőekben létrehozott űrlap segítségével a rekordokat úgy, hogy azok a Születési év mező szerint legyenek rendezettek! Mentse újra az űrlapot, majd zárja be! [1 pont]
- 16. Módosítsa a J1 jelentést a következők szerint:
	- A kiadvány neve nagyobb betűkkel és kék színnel jelenjen meg! [1 pont]
	- A kiadványra előfizetők száma azonosítható módon jelenjen meg a csoportfejlécben! [1 pont]
	- Az azonosítók dőlten jelenjenek meg! [1 pont]
	- A rekordok a csoporton belül név szerint legyenek rendezettek! Mentse a jelentést, majd zárja be! [1 pont]
- 17. Nyomtassa ki a J1 jelentésből az első oldalt! [1 pont]
- 18. Hozzon létre egy új jelentést, amelyben táblázatszerűen megmutatja az előfizetők nevét és telefonszámát! A jelentést TEL néven mentse! [1 pont]

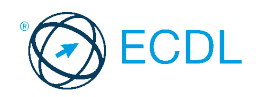

### **Forrásfájlok helye:** ................................................... **Mentés helye és neve:** ...................................................

Nyissa meg az ab-18 adatbázist a megadott helyről!

1. Hozzon létre új adattáblát az alábbi három mezővel, illetve tulajdonsággal! [2 pont]

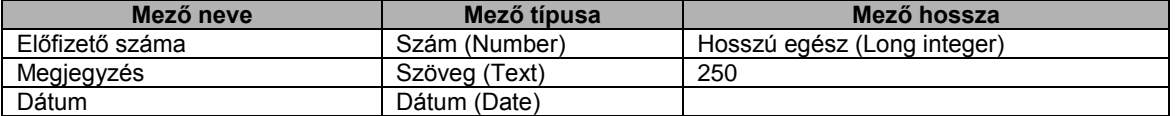

2. Mentse az adattáblát Info néven! [1 pont]

3. Kapcsolja össze az Info táblát az Előfizetők táblával az Előfizető száma mezőn keresztül! [1 pont]

- 4. Állítson be hivatkozási integritást az Előfizetők és az Előfizetés táblák között! [1 pont]
- 5. Az Előfizetők és az Előfizetés tábla közti kapcsolat olyan legyen, hogy az Előfizetők táblában lehetséges legyen a törlés akkor is, ha az Előfizetés tábla tartalmaz egy vagy több kapcsolódó rekordot! [1 pont]
- 6. Oldja meg, hogy az Előfizetők tábla Születés éve mezőjébe csak 1900 és 1995 közötti érték legyen bevihető (a táblában jelenleg sincs más érték)! [1 pont]
- 7. Adja hozzá az alábbi mezőt az Előfizetők táblához! [1 pont]

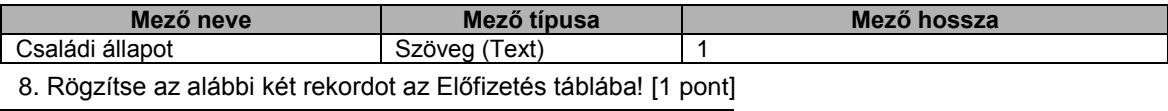

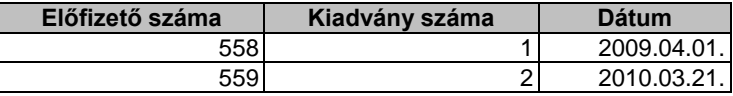

9. Nyissa meg az Előfizetők táblát! Rendezze a rekordokat név szerint csökkenő rendbe! [1 pont]

10. Végezze el azt a beállítást, amely után csak a B-vel kezdődő városok rekordjai lesznek láthatók! Mentse el, illetve zárja be a táblát! [1 pont]

11. Hozzon létre egy lekérdezést a következők szerint:

- A lekérdezés az Előfizetők, az Előfizetés és a Kiadványok tábla alapján készüljön! A lekérdezés futtatásakor az eredmény a következő mezőkkel jelenjen meg: Előfizetők.Név, Előfizetők.Város, Előfizetők.Utca, Előfizetők.Születés\_éve! [1 pont]
- Állítson be olyan feltételt, amellyel elérheti, hogy kizárólag a nem budapesti előfizetők közül jelenjenek meg azok, akik előfizetnek a Vitorlázó bulletinre! [2 pont]
- A lekérdezés eredménye életkor szerinti rendezéssel jelenjen meg! [1 pont]
- Mentse a lekérdezést VB néven, illetve zárja be! [1 pont]
- 12. Módosítsa az L1 lekérdezést a következők szerint:
	- A lekérdezés ne mutassa meg a budapesti előfizetőket! [1 pont]
	- A lekérdezés ne tartalmazzon rendezési beállítást! Mentse, illetve zárja a lekérdezést! [1 pont]
- 13. Hozzon létre új lekérdezést az Előfizetők és Előfizetés tábla alapján az előfizetők adatairól (név, cím és telefonszám) következők szerint!
	- A lekérdezés mutassa meg azokat az előfizetőket (névvel, címmel és telefonszámmal), akik budapestiek, 30 és 40 év közöttiek, és előfizetői az 1-es vagy 2-es azonosítójú kiadványnak! A lekérdezés hagyja figyelmen kívül azokat az előfizetőket, akiknek nincs megadva a telefonszámuk! [2 pont]
- Mentse a lekérdezést 30 néven! [1 pont]
- 14. Készítsen űrlapot az előfizetők adatainak kezeléséhez a következők szerint:
	- Az űrlap forrása az Előfizetők tábla legyen, a rekordok minden mezővel, soronként jelenjenek meg! Egy oldalon több rekord szerepeljen! [1 pont]
	- Az űrlap fejlécébe írja be 23 pontos piros betűkkel: "Előfizetői adatok"! [1 pont]
	- Mentse az űrlapot Előfizetők adatai néven! [1 pont]
- 15. Jelenítse meg az előzőekben létrehozott űrlap segítségével a rekordokat, keresse meg a hibásan beírt "Villányi őt" szöveget, majd cserélje "Villányi út"-ra! Mentse, illetve zárja az űrlapot! [1 pont]
- 16. Módosítsa a J1 jelentést a következők szerint:
	- A jelentés fejlécében szereplő cím kerüljön a bal margóhoz! [1 pont]
	- Formázza meg a címet más betűtípussal és színnel! [1 pont]
	- Csoportosítsa a rekordokat a Kiadvány neve mező alapján! A csoportok jól azonosíthatóan különüljenek el! [1 pont]
	- Emelje ki a csoportok nevét más színnel és félkövér stílussal! [1 pont]
	- Rendezze a rekordokat Név szerint! [1 pont]
	- Mentse a jelentést Kiadványok néven, majd zárja is be! [1 pont]
- 17. Hozzon létre egy új jelentést, amelyben táblázatszerűen megmutatja az előfizetők nevét és telefonszámát! A lekérdezést TEL néven mentse! [1 pont]

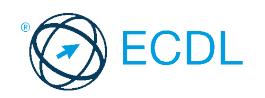

**Forrásfájlok helye:** ................................................... **Mentés helye és neve:** ...................................................

Nyissa meg az ab-19 adatbázist a megadott helyről!

1. Hozzon létre új adattáblát az alábbi három mezővel, illetve tulajdonsággal! [2 pont]

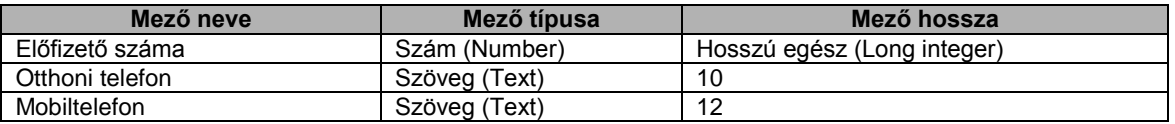

2. Mentse az adattáblát Telefon néven! [1 pont]

3. Kapcsolja össze a Telefon táblát az Előfizetők táblával az Előfizető száma mezőn keresztül! [1 pont]

4. Állítson be hivatkozási integritást a Telefon és az Előfizetők táblák között! [1 pont]

- 5. Az Előfizetők és az Előfizetés tábla közti kapcsolat olyan legyen, hogy az Előfizetők táblában ne lehessen törlést végezni, ha az Előfizetés tábla tartalmaz egy vagy több kapcsolódó rekordot! [1 pont]
- 6. Oldja meg, hogy az Előfizetők tábla Irányítószám mezőjébe csak valós, magyarországi (négyjegyű) irányítószámok kerülhessenek! [1 pont]
- 7. Egészítse ki a Kiadványok táblát új mezővel! A mező neve Kiadvány nyelve legyen, típusa szöveg (text), hossza pedig 1! [1 pont]
- 8. Rögzítse az alábbi két rekordot a Telefon táblába! [1 pont]

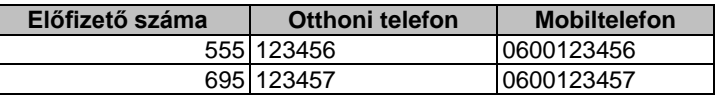

9. Nyissa meg az Előfizetők táblát! Rendezze a rekordokat a születés éve szerint növekvő rendbe! [1 pont]

- 10. Végezze el azt a beállítást, amely után csak a B-vel kezdődő városok előfizetőinek rekordjai nem lesznek láthatók! Mentse, illetve zárja a táblát! [1 pont]
- 11. Hozzon létre egy lekérdezést a következők szerint:
	- A lekérdezés az Előfizetők, Előfizetés és Kiadványok tábla alapján készüljön! A lekérdezés futtatásakor az eredmény a következő mezőkkel jelenjen meg: Kiadványok.Kiadvány\_neve, Előfizetők.Előfizető\_száma, Előfizetők.Név! [1 pont]
	- Állítson be olyan feltételt, amellyel megkaphatja azon budapesti, illetve pécsi előfizetőket, akik 1950 és 1980 között születtek, és előfizetői számuk 618-nál nagyobb! [2 pont]
	- A lekérdezés eredménye a kiadvány neve, azon belül pedig az előfizető neve szerint legyen rendezett! [1 pont]
	- Mentse a lekérdezést 619 néven, majd zárja be a lekérdezést! [1 pont]
- 12. Módosítsa az L1 lekérdezést a következők szerint:
	- Állítson be feltételt, amellyel csak az 1910-ben születetteket látjuk a lekérdezés futtatásakor.! [1 pont]
	- A jelenlegi rendezési beállítást módosítsa úgy, hogy a lekérdezés eredménye név szerint legyen rendezett! [1 pont]
	- Vegye fel a lekérdezésbe az irányítószám mezőt is, mégpedig a Város mező után! Mentse, illetve zárja a lekérdezést! [1 pont]
- 13. Hozzon létre új lekérdezést a következők szerint:
	- A lekérdezés mutassa meg azokat az előfizetőket (névvel, címmel), akik budapestiek, 35 évesnél fiatalabbak, és előfizetői a SUV Magazinnak! [2 pont]
	- Mentse a lekérdezést SUV35 néven! [1 pont]
- 14. Készítsen űrlapot az előfizetők adatainak kezeléséhez a következők szerint:
	- Az űrlap forrása az Előfizetők tábla legyen, a rekordok a születési időn kívül minden mezővel, soronként jelenjenek meg! Egy oldalon több rekord szerepeljen! [1 pont]
	- Az űrlap fejlécébe helyezze el sárga alapon a következő címet: "Előfizetőink"! [1 pont]
	- Mentse az űrlapot Előfizetői adatok néven! [1 pont]
- 15. Indítsa el az Előfizetők űrlapot, majd nyomtassa ki az első oldalt! [1 pont]
- 16. Módosítsa a J1 jelentést a következők szerint:
	- A jelentés fejlécében szereplő cím kerüljön a bal felső sarokba! [1 pont]
	- Csoportosítsa a rekordokat a Város mező szerint! A csoportok jól azonosíthatóan különüljenek el! [1 pont]
	- A csoportok alatt azonosítható módon legyen leolvasható az előfizetők száma (az adott városban)! [1 pont]
	- Rendezze a rekordokat azonosító szerint! [1 pont]
	- A nevek dőlten jelenjenek meg! Mentse, illetve zárja a jelentést! [1 pont]
- 17. Hozzon létre egy új jelentést, amelyben rendezve, táblázatszerűen megmutatja az előfizetők azonosítóját, nevét és cím adatait! A lekérdezést Azonosító néven mentse el! [1 pont]

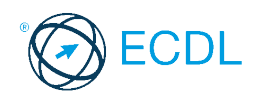

### **Forrásfájlok helye:** ................................................... **Mentés helye és neve:** ...................................................

1. Hozzon létre új adatbázist a megadott néven a megadott helyre a következők szerint:

- Az adatbázis tartalmazzon egy CD nevű táblát! [1 pont]
- A CD tábla a következő szerkezetű legyen: [2 pont]

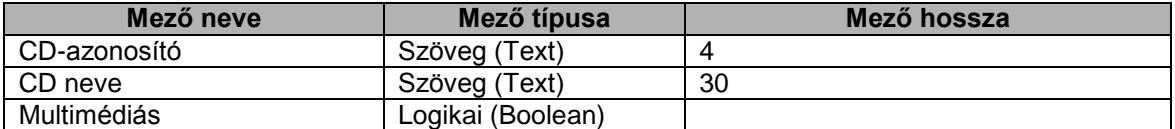

2. A CD-azonosító mező legyen egyedi index! Mentse, illetve zárja az adatbázist! [1 pont]

Nyissa meg az ab-20 adatbázist a megadott helyről!

- 3. Kapcsolja össze a Kiadványok táblát az Előfizetés táblával a Kiadvány száma mezőn keresztül! [1 pont]
- 4. Az előzőekben beállított kapcsolat olyan legyen, hogy ne lehessen a Kiadványok táblában nem szereplő kiadványszámot bevinni egy rekordhoz sem (a két tábla tartalma ezt a beállítást lehetővé teszi)! [1 pont]
- 5. Az Előfizetők és az Előfizetés tábla közti kapcsolat olyan legyen, hogy az Előfizetők táblában lehessen törölni akkor is, ha az Előfizetés tábla tartalmaz egy vagy több kapcsolódó rekordot! [1 pont]
- 6. Oldja meg, hogy az Előfizetők tábla Születés éve mezőjébe csak 1905 és 1995 közötti érték legyen bevihető (a táblában jelenleg sincs más érték)! [1 pont]
- 7. Törölje a Családi állapot nevű mezőt az Előfizetők táblából! [1 pont]
- 8. Nyissa meg az Előfizetők táblát! Stezák Borbála új helyre költözött, amelynek címe: Budapest, 1262, Vidra köz 3. Javítsa a címet az adattáblában! [1 pont]
- 9. Az 558-as azonosítójú előfizetőt végérvényesen törölje a táblából! Mentse, illetve zárja a táblát! [1 pont]
- 10. Nyissa meg a Kérdések táblát, ahol a következő kérdést találja: "Ebben az adatbázisban az Előfizetők és Előfizetés tábla között egy-a-többhöz típusú kapcsolat van. Mit jelent ez pontosan? Miért volt szükség a két tábla összekapcsolására?" Adja meg egymondatos válaszát a jobb oldali cellában! [1 pont]
- 11. Hozzon létre egy lekérdezést a következők szerint:
	- A lekérdezés az Előfizetők és az Előfizetés tábla alapján készüljön! A lekérdezés futtatásakor az eredmény a következő mezőkkel jelenjen meg: Előfizetés.Kiadvány\_száma, Előfizetők.Név, Előfizetők.Város, Előfizetők.Utca, Előfizetők.Irányítószám! [1 pont]
	- Állítson be olyan feltételt, amellyel elérheti, hogy kizárólag azok a vidéki előfizetők jelenjenek meg, akik a 2-es vagy 3-as számú kiadvány előfizetői! [2 pont]
	- A lekérdezés eredménye a Kiadvány száma mező szerinti elrendezéssel jelenjen meg! [1 pont]

Mentse a lekérdezést 23 néven, illetve zária be! [1 pont]

12. Módosítsa az L1 lekérdezést a következők szerint:

- A lekérdezés mutassa meg az E, F, G vagy H kezdőbetűs budapesti előfizetőket! [2 pont]
- Futtatáskor a Születés éve mező legyen a táblázat első oszlopa! [1 pont]
- A lekérdezés ne tartalmazzon rendezési beállítást! Mentse, illetve zárja a lekérdezést! [1 pont]

13. Módosítsa az L2 lekérdezést a következők szerint:

- A lekérdezés eredményében az Előfizetők táblában nyilvántartottak közül azok is jelenjenek meg, akikhez nem tartozik előfizetési rekord az Előfizetés táblában! [1 pont]
- Futtatáskor a Születés éve mező legyen a táblázat első oszlopa! Mentse, illetve zárja a lekérdezést! [1 pont]
- 14. Készítsen űrlapot az előfizetők adatainak kezeléséhez a következők szerint:
	- Az űrlap forrása az Előfizetők tábla legyen, a rekordok minden mezővel, soronként jelenjenek meg! Egy oldalon több rekord szerepeljen! [1 pont]
	- Az űrlap fejlécébe írja be 23 pontos, dőlt betűkkel: "Előfizetői adatok"! [1 pont]
	- Mentse az űrlapot Előfizetők adatai néven! [1 pont]
- 15. Törölje a Törlendő nevű űrlapot! [1 pont]

16. Hozzon létre egy jelentést a következők szerint:

- A jelentés az Előfizetők táblából jelenítsen meg rekordokat táblázatos formában, minden mezővel! [1 pont]
- Állítson be város szerinti csoportosítást! [1 pont]
- A csoportok végén azonosítható módon jelenjen meg az adott városban lakó előfizetők száma! [1 pont]
- Mentse a jelentést Lista néven, majd zárja be! [1 pont]
- 17. Nyomtassa ki az első oldalt a J1 jelentésből! [1 pont]

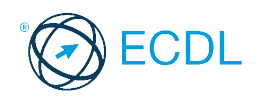

### **Forrásfájlok helye:** ................................................... **Mentés helye és neve:** ...................................................

Nyissa meg az ab-21 adatbázist a megadott helyről!

1. Hozzon létre új adattáblát az alábbi három mezővel, illetve tulajdonsággal! [2 pont]

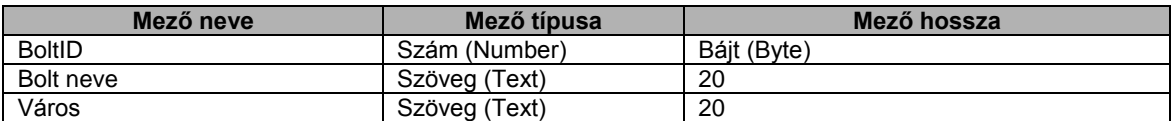

2. Tegye elsődleges kulccsá a BoltID mezőt! [1 pont]

- 3. Mentse az adattáblát Boltok néven! [1 pont]
- 4. Kapcsolja össze a Boltok táblát a Vásárlások táblával a BoltID mezőn keresztül! [1 pont]
- 5. Törölje a Vásárlások és a Kód tábla közti kapcsolatot! [1 pont]
- 6. A Törzsvásárlók és a Vásárlások tábla közti kapcsolat olyan legyen, hogy a Törzsvásárlók táblában ne lehessen törlést végezni, ha a Vásárlások tábla tartalmaz egy vagy több kapcsolódó rekordot! [1 pont]
- 7. A Törzsvásárlók tábla név mezőjébe a jelenleginél eggyel több karakter tárolására nyíljon lehetőség! [1 pont]
- 8. Nyissa meg a Vásárlások táblát! Rögzítse az alábbi két rekordot! [1 pont]

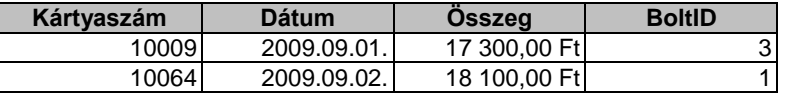

- 9. Rendezze a rekordokat összeg szerint csökkenő rendbe! Mentse, illetve zárja be a táblát! [1 pont]
- 10. Nyissa meg az Előfizetők táblát! Rendezze a rekordokat a születés éve szerint növekvő rendbe! [1 pont] 11. Hozzon létre egy lekérdezést a következők szerint:
	- A lekérdezés a Törzsvásárlók és a Vásárlások tábla alapján készüljön! A lekérdezés futtatásakor az eredmény a következő mezőkkel jelenjen meg: Törzsvásárlók.Kártyaszám, Vásárlások.Összeg, Vásárlások.Dátum! [1 pont]
	- Állítson be olyan feltételt, amellyel a 2009. augusztus 1-je utáni, 15 000 Ft-ot meghaladó vásárlások adatait jelenítheti meg! [2 pont]
	- A lekérdezés eredménye a kártyaszám szerint legyen rendezett! [1 pont]
	- Mentse a lekérdezést 15000 néven, majd zárja be! [1 pont]
- 12. Módosítsa az L1 lekérdezést a következők szerint:
	- Állítson be olyan feltételt, amellyel csak az e-mail címmel rendelkező törzsvásárlók adatai jelennek meg! [1 pont]
	- A lekérdezés eredménye ne legyen rendezett! Mentse, illetve zárja a lekérdezést! [1 pont]
- 13. Hozzon létre új lekérdezést a következők szerint:
	- A lekérdezés mutassa a törzsvásárlók nevét, kártyaszámát, a várost, a vásárlási összeget és a vásárlás dátumát! [1 pont]
	- A lekérdezés eredményében csak a budapesti törzsvásárlók 2-es, illetve 4-es boltban tett vásárlásait jelenítse meg! [2 pont]
	- Mentse a lekérdezést BP24 néven, majd zárja be! [1 pont]
- 14. Készítsen űrlapot a törzsvásárlók adatainak kezeléséhez a következők szerint:
	- Az űrlap forrása a Törzsvásárlók tábla legyen, a rekordok az E-mail mezőn kívül minden mezővel,
	- soronként jelenjenek meg! Egy oldalon több rekord szerepeljen! [1 pont]
	- Az űrlap fejlécébe helyezze el 18 pontos Arial betűkkel a következő feliratot: "Törzsvásárlók"! [1 pont]
	- Mentse az űrlapot Törzs néven! [1 pont]
- 15. Indítsa el a Vásárlók űrlapot! Oldja meg szűréssel, hogy a szombathelyi vásárlók adatai ne jelenjenek meg! Mentse, illetve zárja az űrlapot! [1 pont]
- 16. Hozzon létre jelentést a következők szerint:
	- A jelentés forrása a Vásárlások tábla legyen, a jelentésben a tábla minden mezőjének adata jelenjen meg! [1 pont]
	- Csoportosítsa a rekordokat a kártyaszám szerint! A csoportok jól azonosíthatóan különüljenek el! [1 pont]
	- A csoportok alatt azonosítható módon legyen leolvasható az egyes kártyaszámokhoz tartozó legmagasabb összegű vásárlás nagysága (összeg)! [1 pont]
	- A rekordok dátum szerint csökkenő rendbe legyenek rendezve! [1 pont]
	- A jelentés legelső oldalának tetején a "Vásárlások" cím legyen olvasható! [1 pont]
	- Mentse a jelentést J1 néven, majd zárja be! [1 pont]

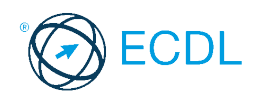

### **Forrásfájlok helye:** ................................................... **Mentés helye és neve:** ...................................................

Nyissa meg az ab-22 adatbázist a megadott helyről!

1. Hozzon létre új adattáblát az alábbi három mezővel, illetve tulajdonsággal! [2 pont]

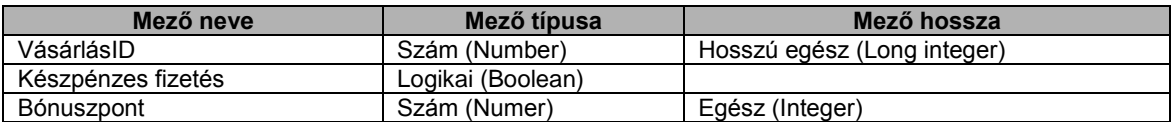

2. A VásárlásID mezőt tegye elsődleges kulccsá! [1 pont]

- 3. Mentse az adattáblát Fizetés néven! [1 pont]
- 4. Kapcsolja össze a Vásárlások táblát a Fizetés táblával a VásárlásID mezőn keresztül! A kapcsolat egy-azegyhez típusú legyen! [1 pont]
- 5. Állítson be hivatkozási integritást a Vásárlások és a Fizetés tábla között! [1 pont]
- 6. Oldja meg, hogy a Vásárlások táblában a mainál régebbi dátummal ne lehessen vásárlást rögzíteni! [1 pont]
- 7. Nyissa meg a Törzsvásárlók táblát! Rögzítse az alábbi két rekordot! [1 pont]

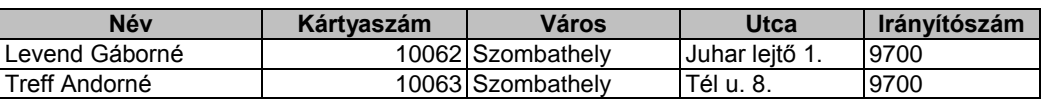

8. Rendezze a rekordokat név szerinti rendbe! [1 pont]

- 9. Oldja meg szűréssel, hogy ne jelenjenek meg azok a rekordok, ahol a Város mező értéke nem Budapest! [1 pont]
- 10. Alakítsa át úgy a tábla megjelenését, hogy a Kártyaszám legyen az első oszlop! Mentse, illetve zárja be a táblát! [1 pont]
- 11. Hozzon létre egy lekérdezést a következők szerint:
	- A lekérdezés a Vásárlások és a Boltok tábla alapján készüljön! A lekérdezés futtatásakor a következő mezőkkel jelenjen meg az eredmény: Boltok.Bolt\_neve, Vásárlások.VásárlásID, Vásárlások.Összeg! [1 pont]
	- Állítson be olyan feltételt, amellyel a 4000 és 14 000 Ft közötti értékű budapesti bolti vásárlások adatai jeleníthetők meg! [2 pont]
	- A lekérdezés összeg szerint csökkenő rendben jelenjen meg! [1 pont]
	- Mentse a lekérdezést 4000 néven, majd zárja be! [1 pont]
- 12. Módosítsa az L1 lekérdezést a következők szerint:
	- Szűkítse tovább a lekérdezés eredményében megjelenő rekordok körét úgy, hogy a 19 000 Ft alatti vásárlások adatai ne jelenjenek meg! [1 pont]
	- A lekérdezés eredményében az irányítószám is jelenjen meg, mégpedig harmadik oszlopként! Mentse, illetve zárja a lekérdezést! [1 pont]
- 13. Módosítsa az L2 lekérdezést a következők szerint:
	- A lekérdezés eredménye ne mutassa a Pásztor Péterhez tartozó adatokat, valamint azokéit sem, akik nem budapestiek! [2 pont]
	- A lekérdezés eredményében a Város mező ne jelenjen meg! [1 pont]
- Rendezze a lekérdezés eredményét Város mező szerint Mentse, illetve zárja a lekérdezést! [1 pont] 14. Készítsen űrlapot a Boltok tábla rekordjainak kezeléséhez a következők szerint:
	- Az űrlap egy képernyőoldalon mindig csak egy bolt adatát mutassa, minden mezővel! [1 pont]
	- A szövegmezőkhöz és címkékhez rendeljen Arial betűtípust és 15 pontos betűnagyságot! [1 pont]
	- Mentse az űrlapot Bolt néven! [1 pont]
- Az űrlap segítségével vigyen fel egy új boltot tetszőleges adatokkal, majd zárja az űrlapot! [1 pont] 15. Hozzon létre jelentést a következők szerint:
	- A jelentés tájolása fekvő legyen! [1 pont]
		- A jelentés forrása a Vásárlások tábla legyen, a jelentésben a VásárlásID-n kívül minden mező vegyen részt! [1 pont]
		- Csoportosítsa a rekordokat dátum szerint! A csoportok jól azonosíthatóan különüljenek el! [1 pont]
		- A csoportok alatt azonosítható módon legyen leolvasható az adott napon történt vásárlások összege! [1 pont]
		- A jelentés legelső oldalának tetején a "Vásárlások" cím legyen olvasható! [1 pont]
		- Mentse a jelentést J1 néven, majd zárja be! [1 pont]

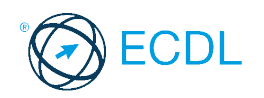

### **Forrásfájlok helye:** ................................................... **Mentés helye és neve:** ...................................................

Nyissa meg az ab-23 adatbázist a megadott helyről!

1. Hozzon létre új adattáblát az alábbi három mezővel, illetve tulajdonsággal! [2 pont]

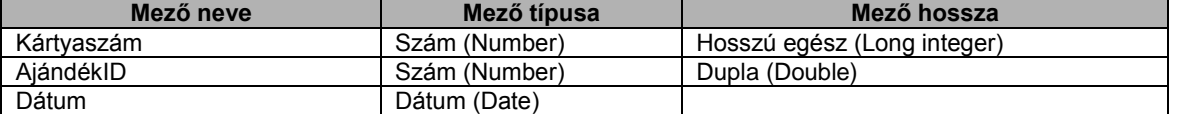

- 2. Mentse az adattáblát Ajándékok néven! [1 pont]
- 3. Kapcsolja össze az Ajándékok táblát a Törzsvásárlók táblával a Kártyaszám mezőn keresztül! A kapcsolat egy-atöbbhöz típusú legyen! [1 pont]
- 4. Az Ajándékok táblába rögzítse az alábbi két rekordot! [1 pont]

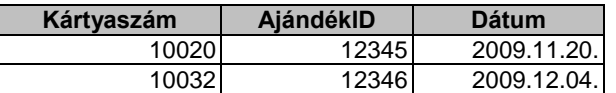

5. Állítson be hivatkozási integritást a Törzsvásárlók és a Vásárlások közti kapcsolatra! [1 pont]

- 6. Törölje a Vásárlások tábla Megjegyzés mezőjét! [1 pont]
- 7. A Törzsvásárlók tábla jelenleg a név oszlop szerint rendezett. Távolítsa el ezt a rendezési beállítást! [1 pont]
- 8. Javítsa a Vásárlások táblában 60 000 Ft-ra azt a 6000 Ft-os vásárlást, amelynek azonosítója 300! [1 pont]
- 9. Végezze el azt a beállítást, amely után a Vásárlások táblában ne lehessen 100 Ft-nál kisebb összeget rögzíteni! [1 pont]
- 10. Nyissa meg a Kérdés nevű adattáblát, majd válaszoljon az ott lévő kérdésre, amely így szól: "Mi a különbség adat és információ között?"! Mentse, illetve zárja a táblát! [1 pont]
- 11. Hozzon létre egy lekérdezést a következők szerint:
	- A lekérdezés a Vásárlások és a Törzsvásárlók tábla alapján készüljön! A lekérdezés futtatásakor a következő mezőkkel jelenjen meg az eredmény: Törzsvásárlók.Kártyaszám, Törzsvásárlók.Város, Vásárlások.Összeg, Vásárlások.Dátum! [1 pont]
	- Állítson be olyan feltételt, amellyel csak a 2009. június 10-e utáni és a 2009. március 1-je előtti, 5000 Ft feletti vásárlások adatai jelennek meg! [2 pont]
	- A lekérdezés a rekordokat dátum szerinti rendben jelenítse meg úgy, hogy a legkorábbi dátum legyen az első! [1 pont]
	- Mentse a lekérdezést L11 néven, majd zárja be! [1 pont]
- 12. Módosítsa az L1 lekérdezést a következők szerint:
	- A törzsvásárlók vásárlásainak adatai összegtől függetlenül jelenjenek meg, de csak akkor, ha a 2-es azonosítójú boltban vásároltak! [2 pont]
	- A lekérdezés eredményében a dátum jelenjen meg az első oszlopban! [1 pont]
	- Mentse a lekérdezést L12 néven, majd zárja be! [1 pont]
- 13. Futtassa az L2 lekérdezést, majd nyomtassa ki csak az első három rekordot! [1 pont]
- 14. Törölje az L3 lekérdezést az adatbázisból! [1 pont]
- 15. Készítsen űrlapot a Törzsvásárlók tábla rekordjainak kezeléséhez a következők szerint:
	- A Kártyaszám kerüljön a baloldalra, míg a többi mező a Kártyaszám alá, egy sorba (az űrlapon egyidejűleg több rekord is legyen látható)! [1 pont]
		- A címadatokat formázza meg más színnel! [1 pont]
	- Írja az űrlap fejlécébe a "Vásárlók" címet 24 pontos betűnagysággal! Mentse, illetve zárja az űrlapot! [1 pont]
- 16. Módosítsa a Vásárlások nevű űrlapot úgy, hogy csökkenti a rekordok közti távolságot! Így egy képernyőoldalon egyidejűleg több rekord lesz látható. [1 pont]
- 17. Hozzon létre jelentést a következők szerint:
	- A jelentés forrása a Vásárlások tábla legyen, és a jelentésben a Kártyaszám, a Dátum, az Összeg és a BoltID mezők vegyenek részt! [1 pont]
	- A Vásárlások tábla rekordjai a jelentésben BoltID szerinti bontásban jelenjenek meg! [1 pont]
	- Minden csoport alatt jól azonosítható módon legyen látható az adott csoportban nyilvántartott vásárlások összesített értéke! [1 pont]
	- Mentse a jelentést J1 néven, majd zárja be! [1 pont]

18. Módosítsa a J2 jelentést a következők szerint:

- Szélesítse meg a Név szövegmezőt annyira, hogy a leghosszabb név is olvasható legyen! [1 pont]
- Törölje a sárga szövegmezőktől balra lévő címkéket! Mentse, illetve zárja a jelentést! [1 pont]

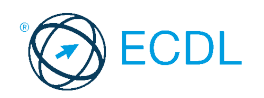

### **Forrásfájlok helye:** ................................................... **Mentés helye és neve:** ...................................................

Nyissa meg az ab-24 adatbázist a megadott helyről!

1. Hozzon létre új adattáblát az alábbi három mezővel, illetve tulajdonsággal! [2 pont]

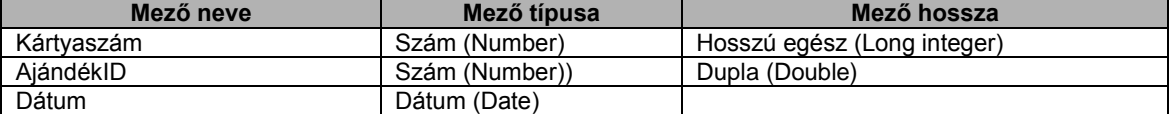

- 2. Mentse az adattáblát Ajándékok néven! [1 pont]
- 3. Kapcsolja össze az Ajándékok táblát a Törzsvásárlók táblával a Kártyaszám mezőn keresztül! A kapcsolat egy-atöbbhöz típusú legyen! [1 pont]
- 4. Rögzítse az alábbi két rekordot az Ajándékok táblába! [1 pont]

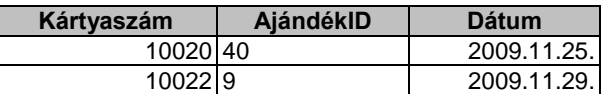

- 5. Oldja meg, hogy a Vásárlások táblába ne lehessen olyan Kártyaszámmal rekordot létrehozni, amely hiányzik a Törzsvásárlók táblából! [1 pont]
- 6. A Vásárlások tábla "Megj" mezőjét javítsa "Megjegyzés"-re! [1 pont]
- 7. Nyissa meg a Vásárlások táblát, és oldja meg, hogy csak a 10050–nél magasabb kártyaszámhoz tartozó vásárlások jelenjenek meg. Mentse, illetve zárja a táblát! [1 pont]
- 8. Nyissa meg a Törzsvásárlók táblát! Keresse meg, majd törölje az adattáblából a Marosi Krisztinához tartozó sort! [1 pont]
- 9. Rendezze a rekordokat irányítószám szerinti rendbe! Mentse, illetve zárja a táblát! [1 pont]
- 10. Törölje a Törlendő nevű táblát az adatbázisból! [1 pont]
- 11. Hozzon létre egy lekérdezést a következők szerint:
	- A lekérdezés a Vásárlások és a Törzsvásárlók tábla alapján készüljön! A lekérdezés futtatásakor az eredmény a következő mezőkkel jelenjen meg: Törzsvásárlók.Név, Vásárlások.Összeg! [1 pont]
	- A lekérdezésben azok a rekordok jelenjenek meg, amelyek az alábbi 2 feltétel közül legalább egynek eleget tesznek:

A Név S-betűvel kezdődik, de nem Sz-szel.

- A Dátum mező 2009. júliusi vagy augusztusi értéket mutat. [2 pont]
- A lekérdezés eredménye dátum szerinti rendben jelenítse meg a rekordokat úgy, hogy a legkorábbi dátum legyen az utolsó! [1 pont]
- Mentse a lekérdezést L11 néven, majd zárja be! [1 pont]

12. Módosítsa az L1 lekérdezést a következők szerint:

- Módosítsa úgy a feltételbeállítást, hogy csak az 1-es, 2-es, 4-es, 5-ös, 6-os azonosítójú boltokban vásárló vevők 18 000 Ft feletti vásárlásainak adatai jelenjenek meg! [2 pont]
- A lekérdezés eredményében szereplő Város mezőt cserélje le a Kártyaszámra! [1 pont]
- A lekérdezés ne tartalmazzon rendezési beállítást! [1 pont]
- Mentse a lekérdezést L12 néven, majd zária be! [1 pont]
- 13. Módosítsa úgy az L2 nevű lekérdezést, hogy a Törzsvásárlók összes adatát jelenítse meg! Mentse, illetve zárja a lekérdezést! [1 pont]
- 14. Készítsen űrlapot a Törzsvásárlók tábla rekordjainak kezeléséhez a következők szerint:
	- Egy képernyőn egyszerre egy rekord adatai legyenek láthatóak, minden mezővel! [1 pont]
	- Az űrlaphoz tartozzon a fejlécben elhelyezett cím, amely a forrás adattábla nevét mutatja dőlt betűkkel! [1 pont]
	- Az űrlaptörzsben lévő elemek 16 pontos betűnagysággal jelenjenek meg! [1 pont]
	- Mentse az űrlapot Törzs néven, majd zárja be! [1 pont]
- 15. Hozzon létre jelentést a következők szerint:
	- A jelentés a Vásárlások tábla rekordjait mutassa meg, a VásárlásID mező kivételével az összes mezővel! [1 pont]
	- A Vásárlások tábla rekordjai a jelentésben kártyaszám szerinti bontásban jelenjenek meg! [1 pont]
	- Minden kártyaszámhoz jól azonosíthatóan jelenjen meg a hozzá kötődő vásárlások közül a legmagasabb összegűnek az értéke (Ft-ban)! [1 pont]
	- A rekordok dátum szerint legyenek rendezve! A rendezési irány csökkenő legyen! [1 pont]
	- Mentse a jelentést J1 néven, majd zárja be! [1 pont]
- 16. Nyomtassa ki a J2 jelentést! [1 pont]

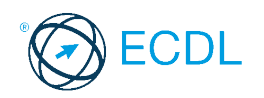

### **Forrásfájlok helye:** ................................................... **Mentés helye és neve:** ...................................................

Nyissa meg az ab-25 adatbázist a megadott helyről!

1. Hozzon létre új adattáblát az alábbi három mezővel, illetve tulajdonsággal! [2 pont]

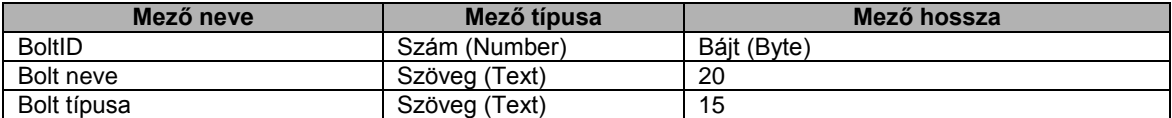

2. Zárja ki az ismétlődések lehetőségét a BoltID mezőben! [1 pont]

- 3. Mentse az adattáblát Boltok néven! [1 pont]
- 4. Kapcsolja össze a Boltok táblát a Vásárlások táblával a BoltID mezőn keresztül! [1 pont]
- 5. Állítson be hivatkozási integritást a Törzsvásárlók és az Ajándékok tábla közti kapcsolatra! [1 pont]
- 6. Nyissa meg a Kérdés táblát, majd válaszoljon egy mondatban az ott látható kérdésre, amely így szól: "Mennyiben befolyásolja az adatbevitelt az, ha hivatkozási integritást állítunk be a Törzsvásárlók és az Ajándékok tábla közti kapcsolatra?" [1 pont]
- 7. Bővítse a Vásárlások táblát a Kategória mezővel! Az új mező típusa szám (number) legyen, hossza bájt (byte)! [1 pont]
- 8. Tegye elsődleges kulccsá a Vásárlások tábla VásárlásID mezőjét (az adattáblában jelenleg nem szerepel ismétlődő érték ebben a mezőben)! Mentse, illetve zárja a táblát! [1 pont]
- 9. Nyissa meg a Törzsvásárlók táblát, és rögzítse az alábbi rekordot! [1 pont]

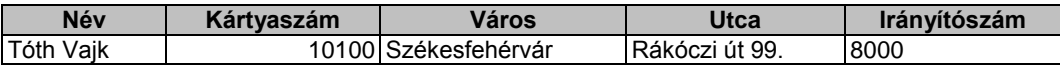

10. A Kártyaszám oszlopot helyezze a Név oszlop elé! Mentse, illetve zárja be a táblát! [1 pont]

11. Hozzon létre egy lekérdezést a következők szerint:

- A lekérdezés a Törzsvásárló és az Ajándékok tábla alapján készüljön! A lekérdezés futtatásakor az eredmény a következő mezőkkel jelenjen meg: Törzsvásárlók.Kártyaszám, Törzsvásárlók.Név! [1 pont]
- Állítson be olyan feltételt, amely hatására csak azon törzsvásárlók neve és kártyaszáma jelenik meg, akik a G1, G2, G3 ajándékok valamelyikét kapták, de még 2010. november 1. előtt! [2 pont]
- A lekérdezés eredménye név szerint legyen rendezett! [1 pont]
- Mentse a lekérdezést 2010111 néven, majd zárja be! [1 pont]
- 12. Módosítsa az L1 lekérdezést a következők szerint:
	- Módosítsa a lekérdezés beállított feltételeit úgy, hogy a 18 000 Ft-os vásárlásokhoz tartozó adatok csak akkor jelenjenek meg, ha a vásárlás 2009. július 5. előtt történt! [2 pont]
	- A lekérdezés eredményében címadatok ne jelenjenek meg! [1 pont]
	- Fordítsa meg a jelenlegi rendezési beállítás irányát! Mentse, illetve zárja be a lekérdezést! [1 pont]
- 13. Nyomtassa ki az L2 lekérdezés eredményét! [1 pont]
- 14. Törölje a Törlendő nevű lekérdezést az adatbázisból! [1 pont]
- 15. Készítsen űrlapot a vásárlások adatainak kezeléséhez a következők szerint:
	- Az űrlap forrása a Vásárlások tábla legyen, az űrlapon a rekordok a VásárlásID mezőn kívül minden mezővel jelenjenek meg! [1 pont]
	- Az űrlap láblécébe helyezze el 18 pontos Arial betűkkel a következő feliratot: "Vásárlások"! [1 pont]
	- Mentse az űrlapot Törzs néven! [1 pont]

16. Indítsa el a Törzsvásárlók űrlapot, majd rögzítsen egy új vásárlót a következő adatokkal (az Irányítószám mezőt ne írja be, illetve ne módosítsa)! [1 pont]

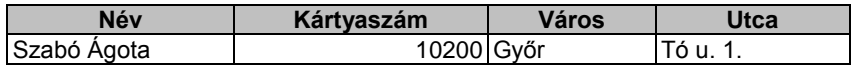

17. Hozzon létre jelentést a következők szerint:

- A jelentés táblázatos elrendezésű legyen! [1 pont]
- A jelentés forrása a Vásárlások tábla legyen, a jelentésben a VásárlásID-n kívül a tábla minden mezőjének adata jelenjen meg! [1 pont]
- A rekordok a vásárlás dátuma szerint kerüljenek csoportosításra úgy, hogy az egy adott év egy adott hónapjához tartozó vásárlások kerüljenek egy csoportba! [1 pont]
- A csoportok alatt azonosítható módon legyen leolvasható a vásárlások átlagos összege! [1 pont]
- A rekordok dátum szerinti csökkenő rendben jelenjen meg! [1 pont]
- Mentse a jelentést J1 néven, majd zárja be! [1 pont]

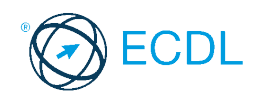

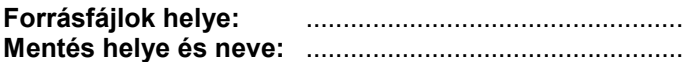

Nyissa meg az ab-26 adatbázist a megadott helyről!

1. Hozzon létre új adattáblát az alábbi három mezővel, illetve tulajdonsággal! [2 pont]

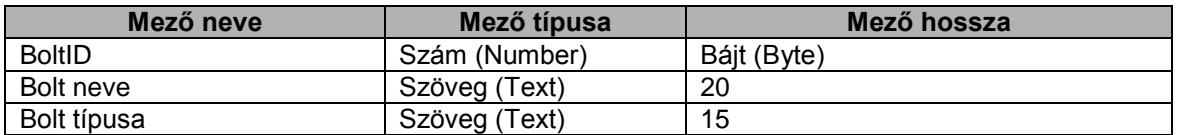

2. Az új táblát a BoltID mezőn keresztül kapcsolatba kell majd hoznia a Vásárlások táblával (ahol szintén megtalálható a BoltID mező, azonos típussal). Végezze el azt a beállítást, amely után a két tábla egy-atöbbhöz kapcsolatba hozható a BoltID mezőn keresztül! [1 pont]

3. Mentse az adattáblát Boltok néven! [1 pont]

- 4. Kapcsolja össze a Boltok táblát a Vásárlások táblával a BoltID mezőn keresztül! [1 pont]
- 5. Törölje a Törzsvásárlók és a Kódok tábla közti kapcsolatot (magát a Kódok táblát ne törölje)! [1 pont]
- 6. Adja hozzá a Vásárlások táblához a VásárlásID mezőt! A mező típusa Számláló (Counter) legyen! [1 pont]
- 7. Csökkentse az Ajándékok tábla AjándékID mezőjében tárolható szöveg hosszát 25-ről 2 karakterre! [1 pont]
- 8. A Törzsvásárlók táblába hibásan került be a 10056-os kártyaszámú vásárló neve! Nyissa meg a táblát, és javítsa a név keresztnév részét Alexra! [1 pont]
- 9. Oldja meg szűréssel, hogy ne jelenjenek meg a képernyőn a nem budapesti vásárlók! [1 pont]
- 10. Módosítsa úgy a tábla megjelenését, hogy a Kártyaszám oszlop kerüljön az utolsó helyre! Mentse, illetve zárja a táblát! [1 pont]
- 11. Hozzon létre egy lekérdezést a következők szerint:
	- A lekérdezés a Törzsvásárló és a Vásárlások tábla alapján készüljön! A lekérdezés futtatásakor az eredmény a következő mezőkkel jelenjen meg: Törzsvásárlók.Név, Törzsvásárlók.Irányítószám, Vásárlások.Összeg, Vásárlások.Dátum! [1 pont]
	- Állítson be olyan feltételt, amellyel csak a 2009. szeptember 1-je utáni, legalább 3000 Ft összegű vásárlások adatai jelennek meg! [2 pont]
	- A lekérdezés eredménye a dátum szerint legyen rendezett! [1 pont]
	- Mentse a lekérdezést 200901 néven, majd zárja be! [1 pont]
- 12. Módosítsa az L1 lekérdezést a következők szerint:
	- A lekérdezés eredményében a vásárlások összegei ne jelenjenek meg! [1 pont]
	- Módosítsa a lekérdezés beállított feltételeit úgy, hogy csak a legfeljebb 2900 Ft összegű vásárlásokhoz tartozó adatok jelenjenek meg! [2 pont]
	- Rendezze a rekordokat összeg szerint növekvő rendbe! [1 pont]
	- Állítson be másodlagos rendezést kártyaszám szerint! Mentse, illetve zárja be a lekérdezést! [1 pont]
- 13. Törölje a Törlendő nevű lekérdezést az adatbázisból! [1 pont]

14. Készítsen űrlapot a következők szerint:

- Az űrlap forrása az Ajándékok tábla legyen, az űrlap minden mezője legyen elérhető (egy képernyőn egyszerre több rekord szerepeljen)! [1 pont]
- Az űrlap fejlécében 30 pontos, narancssárga színű betűkkel álljon a "Vásárlások" felirat! [1 pont]
- Az azonosító címkék legyenek félkövér és dőlt stílusúak! [1 pont]
- Mentse az űrlapot Vásárlás néven, majd zárja be! [1 pont]

15. Hozzon létre jelentést a következők szerint:

- A jelentés táblázatos elrendezésű legyen! [1 pont]
- A jelentés forrása a Vásárlások tábla legyen, s a tábla minden mezőjének adata jelenjen meg! [1 pont]
- A rekordok a vásárlás dátuma szerint legyenek csoportosítva úgy, hogy az egy adott naphoz tartozó vásárlások kerüljenek egy csoportba! [1 pont]
- A csoportok alatt azonosítható módon legyen leolvasható az adott napon történt vásárlások legnagyobb összege! [1 pont]
- A lekérdezés eredménye a dátum szerint legyen rendezett, a legfrissebb vásárlási dátum legyen az első! [1 pont]
- Mentse a jelentést J1 néven, majd zárja be! [1 pont]

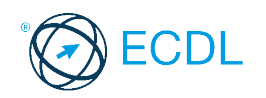

**Forrásfájlok helye:** ................................................... **Mentés helye és neve:** ...................................................

1. Hozzon létre új adatbázist a megadott néven a megadott helyre a következők szerint:

- Az adatbázis tartalmazzon egy Vásárlók nevű táblát! [1 pont]
- A Vásárlók tábla a következő szerkezetű legyen: [2 pont]

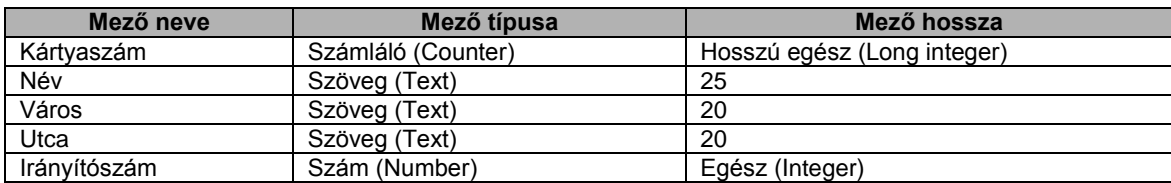

2. Rögzítse a következő két rekordot a Vásárlók táblába! Zárja, illetve mentse az adatbázist! [1 pont]

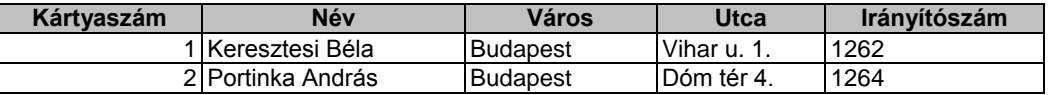

Nyissa meg az ab-27 adatbázist a megadott helyről!

- 3. A Boltok táblát egészítse ki egy mezővel, amelyben a bolt kategóriáját jelzi! A mező neve Kategória legyen, típusa szöveg (text), hossza három karakter! [1 pont]
- 4. Állítson be hivatkozási integritást a Vásárlások és a Boltok tábla közötti kapcsolatra! [1 pont]
- 5. Indexelje a Törzsvásárlók táblát a Név mező szerint, figyelembe véve, hogy azonos nevű vásárlók rögzítésére is szükség lehet! [1 pont]
- 6. Nyissa meg a Törzsvásárlók táblát! Törölje az utolsó rekordot a táblából! [1 pont]
- 7. Szűréssel oldja meg, hogy ne jelenjenek meg a P kezdőbetűs vásárlók rekordjai! [1 pont]
- 8. Rendezze a táblát név szerinti rendbe! Mentse, illetve zárja a táblát! [1 pont]
- 9. Törölje a használaton kívüli Kód mezőt a Vásárlások táblából! [1 pont]

10. Hozzon létre lekérdezést a következők szerint:

- A lekérdezés a Törzsvásárló és a Vásárlások tábla alapján készüljön! A lekérdezés futtatásakor az eredményben a vásárlásID, a vásárló neve, és a vásárlási összeg mező legyen látható! [1 pont]
- Állítson be egy feltételt, amely olyan listát eredményez, amelyben a 3-as és 4-es azonosítójú boltok vevőinek 5000 és 10 000 Ft közötti értékű vásárlásai, valamint a 15 000 Ft-nál nagyobb összegű vásárlások együtt jelennek meg! [2 pont]
- A lekérdezés eredménye VásárlásID szerint legyen rendezett! [1 pont]
- Mentse a lekérdezést L10 néven, majd zárja be! [1 pont]
- 11. Módosítsa az L1 lekérdezést a következők szerint:
	- A lekérdezés eredményében az Ajándékok tábla minden mezője legyen látható! [1 pont]
	- Állítsa be, hogy csak a budapesti gyógynövényboltokban kiadott ajándékok adatai jelenjenek meg! [2 pont]
	- A lekérdezés futtatásakor az eredmény kártyaszám szerint legyen rendezve! Mentse, illetve zárja be a lekérdezést! [1 pont]
- 12. Törölje a Törlendő nevű lekérdezést az adatbázisból! [1 pont]
- 13. Nyomtassa ki a Nyomtatandó nevű lekérdezés eredményét! [1 pont]
- 14. Készítsen űrlapot a Törzsvásárlók tábla rekordjainak kezeléséhez a következők szerint:
	- A Kártyaszám kerüljön a baloldalra, míg a többi mező a Kártyaszám alá, egy sorba (az űrlapon egyidejűleg több rekord is legyen látható)! [1 pont]
	- A címadatokat formázza meg más színnel! [1 pont]
	- Írja az űrlap fejlécébe a "Vásárlók adatai" címet 30 pontos betűnagysággal! Mentse az űrlapot Vásárlók néven [1 pont]
- 15. Módosítsa a Törzsvásárlók űrlapon az Utca mezőhöz tartozó szövegmezőt úgy, hogy a hosszabb adatok is kiférjenek! [1 pont]
- 16. Hozzon létre jelentést a következők szerint:
	- A jelentés soronként jelenítse meg a vásárlások minden adatát a Vásárlások táblából! [1 pont]
	- A rekordok a vásárlás dátuma szerint legyenek csoportosítva úgy, hogy az egy adott évhez tartozó vásárlások kerüljenek egy csoportba! [1 pont]
	- A csoportok alatt azonosítható módon legyen leolvasható az adott évben történt vásárlások összesített értéke (Ft)! [1 pont]
	- A rekordok egy-egy csoporton belül összeg szerint csökkenő rendben jelenjenek meg! [1 pont]
	- Mentse a jelentést J1 néven, majd zárja be! [1 pont]
- 17. Módosítsa J2 nevű jelentést úgy, hogy a csoportfejlécben megjelenő városnevek rendezettsége fordított irányú legyen! [1 pont]

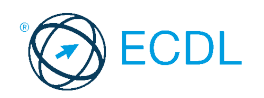

# **Forrásfájlok helye:** ................................................... **Mentés helye és neve:** ...................................................

Nyissa meg az ab-28 adatbázist a megadott helyről!

1. Hozzon létre új adattáblát az alábbi három mezővel, illetve tulajdonsággal! [2 pont]

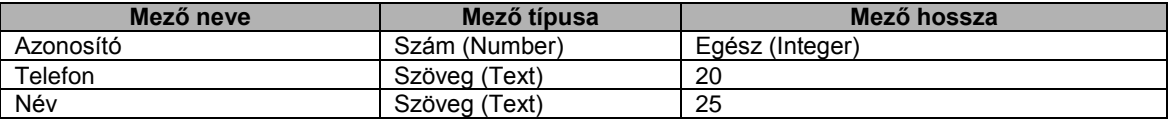

2. Mentse az adattáblát Telefon néven! [1 pont]

- 3. Kapcsolja az új táblát az Azonosító mezőn keresztül a Gyerekek táblához! A kapcsolat egy-a-többhöz típusú legyen! [1 pont]
- 4. Rögzítse az alábbi két rekordot a Telefon táblába! [1 pont]

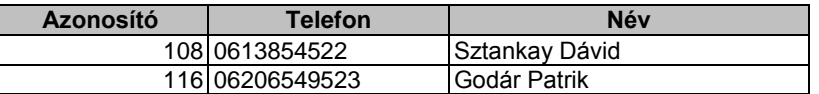

5. Végezze el azt a beállítást, amely után a Gyerekek táblából rekord törölhető akkor is, ha a rekordhoz tartozik kapcsolódó rekord a Játszóház táblában! [1 pont]

6. A Játszóház táblát egészítse ki új mezővel az alábbiak szerint: [1 pont]

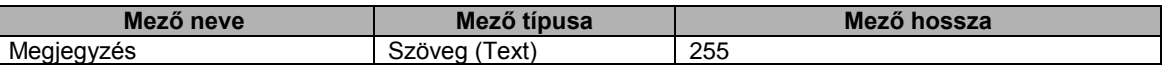

- 7. Oldja meg, hogy a Játszóház tábla Tervezett távozás mezőjében 20.00 óránál későbbi időpont ne legyen rögzíthető! [1 pont]
- 8. Nyissa meg a Játszóház táblát, és az Érkezés oszlop szélességét állítsa be úgy, hogy minden adat olvasható legyen! [1 pont]
- 9. Oldja meg szűréssel, hogy csak a szülővel közös látogatások sorai legyenek láthatók! [1 pont]
- 10. Nyomtassa ki a táblából csak az első öt sort! Mentse, illetve zárja a táblát! [1 pont]
- 11. Hozzon létre lekérdezést a következők szerint:
	- A lekérdezés a Gyerekek és a Játszóház tábla alapján készüljön! A lekérdezés futtatásakor az eredmény kizárólag a Gyerekek.Vezetéknév, Gyerekek.Keresztnév, Játszóház.Érkezés mezőkkel jelenjen meg! [1 pont]
	- Állítson be olyan feltételt, amellyel megkaphatja a 2009. április 20-án szülővel érkező gyerekek nevét és érkezési időpontját! [2 pont]
	- A lekérdezés eredménye érkezési idő szerint legyen rendezett! [1 pont]
	- Mentse a lekérdezést 20090420 néven, majd zárja be! [1 pont]

12. Módosítsa az L1 lekérdezést a következők szerint:

- Törölje a Telefonszám mezőhöz írt feltételt! [1 pont]
- A lekérdezés eredményében ne jelenjenek meg a Dániel keresztnevű gyerekek adatai sem! [2 pont]
- A lekérdezés eredményében az Azonosító mező is szerepeljen! [1 pont]
- Módosítsa a keresztnév szerinti rendezést vezetéknév szerinti rendezésre! Mentse, illetve zárja be a lekérdezést! [1 pont]
- 13. Módosítsa az L2 lekérdezést úgy, hogy a lekérdezés eredményében Levend Viktória adatai ne jelenjenek meg! [1 pont]
- 14. Készítsen űrlapot a Gyerekek tábla rekordjainak kezeléséhez a következők szerint:
	- Az űrlapon a rekordok minden mezője legyen elérhető (az űrlapon egyidejűleg egy rekord legyen látható)! [1 pont]
	- Írjon címet az űrlap fejlécébe! A cím legyen kék színű és az alapértelmezett betűnagyságnál nagyobb! [1 pont]
	- Mentse az űrlapot Gyerekek néven, majd zárja is be! [1 pont]
- 15. Módosítsa a Játszóház űrlap tervét úgy, hogy a Dátum mező ne jelenjen meg rajta! [1 pont]
- 16. Hozzon létre jelentést a Gyerekek tábla adataiból a következők szerint:
	- A jelentés soronként jelenítse meg a gyerekek minden adatát a Gyerekek táblából! [1 pont]
	- A rekordok kor szerinti csoportosításban jelenjenek meg! [1 pont]
	- A csoportok alatt azonosítható módon legyen leolvasható, hányan vannak, akik az adott csoportba tartoznak! [1 pont]
	- A rekordok kor szerint csökkenő rendben jelenjenek meg! [1 pont]
	- Mentse a jelentést J1 néven, majd zária be! [1 pont]
- 17. Tekintse meg a J2 jelentés nyomtatási képét, majd kapcsoljon ki minden eszköztárat! [1 pont]

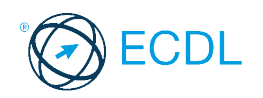

### **Forrásfájlok helye:** ................................................... **Mentés helye és neve:** ...................................................

Nyissa meg az ab-29 adatbázist a megadott helyről!

1. Hozzon létre új adattáblát az alábbi három mezővel, illetve tulajdonsággal! [2 pont]

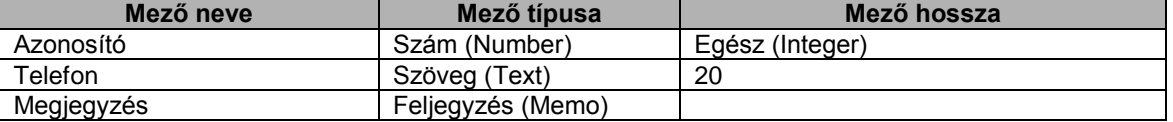

2. Mentse az adattáblát Telefon néven! [1 pont]

- 3. Kapcsolja az új táblát az Azonosító mezőn keresztül a Gyerekek táblához! A kapcsolat egy-a-többhöz típusú legyen! [1 pont]
- 4. Végezze el azt a beállítást, amely után nem lehet olyan rekordot rögzíteni a Játszóház táblában, amelynek azonosítója nem szerepel a Gyerekek táblában (a Játszóház rekordjai lehetővé teszik ezt a beállítást)! [1 pont] 5. Egészítse ki a Játszóház táblát új mezővel az alábbiak szerint: [1 pont]

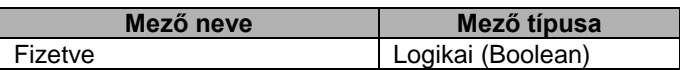

6. Oldja meg, hogy a Gyerekek tábla Kor mezőjébe csak 3 és 10 közötti érték legyen bevihető! [1 pont]

7. Adja a Játszóház táblához a következő két rekordot! [1 pont]

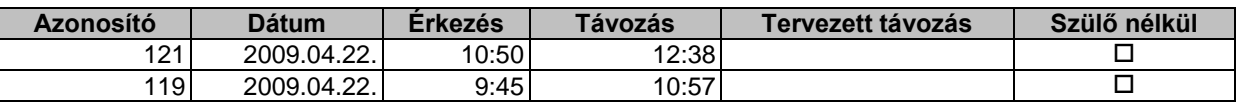

8. Nyissa meg a Gyerekek táblát, majd rendezze a rekordokat név szerinti rendbe! [1 pont]

9. Az Azonosító oszlopot helyezze el a Telefonszám oszlop után! Mentse, illetve zárja a táblát! [1 pont]

10. Törölje a Törlendő nevű táblát az adatbázisból! [1 pont]

- 11. Hozzon létre lekérdezést a következők szerint:
	- A lekérdezés a Gyerekek és a Játszóház tábla alapján készüljön! A lekérdezés futtatásakor az eredmény kizárólag a Gyerekek.Vezetéknév, Gyerekek.Keresztnév, Játszóház.Érkezés mezőkkel jelenjen meg! [1 pont]
	- Állítson be olyan feltételt, amellyel megkaphatja a 6 éven aluli, szülővel érkező gyerekek nevét és érkezési időpontját! [2 pont]
	- A lekérdezés eredménye vezetéknév szerint legyen rendezett! [1 pont]
	- Mentse a lekérdezést L11 néven, majd zárja be! [1 pont]
- 12. Módosítsa az L1 lekérdezést a következők szerint:
	- Törölje a Telefonszám mezőt a lekérdezés eredményéből! [1 pont]
	- A lekérdezés eredményében a gyerekek nevét tartalmazó oszlopok legyenek elől! [1 pont]
	- Módosítsa a feltételeket úgy, hogy a jelenleginél egy nappal korábban fogadottak adatai jelenjenek meg, de csak azok, akiknek az érkezési időpontja délelőtt volt! [2 pont]
	- Módosítsa a keresztnév szerinti rendezést vezetéknév szerinti rendezésre! Mentse, illetve zárja be a lekérdezést! [1 pont]
- 13. Módosítsa az L2 lekérdezést úgy, hogy a lekérdezés eredményében Levend Viktória adatai is megjelenjenek! [1 pont]
- 14. Készítsen űrlapot a Játszóház tábla rekordjainak kezeléséhez a következők szerint:
	- Az űrlapon a rekordok minden mezője legyen elérhető (az űrlapon egyidejűleg több rekord legyen látható)! [1 pont]
	- Vigyen be címet az űrlap fejlécébe! A cím legyen piros színű és az alapértelmezett betűnagyságnál nagyobb! [1 pont]
	- Mentse az űrlapot J néven, majd zárja is be! [1 pont]

15. Módosítsa a Gyerekek űrlap tervét úgy, hogy minden szöveg Arial betűtípussal jelenjen meg! [1 pont] 16. Hozzon létre jelentést a következők szerint:

- A jelentés forrása az előkészített L4 lekérdezés legyen, amelynek minden mezőjét használja fel! [1 pont]
	- A jelentés tájolása fekvő legyen! [1 pont]
	- A jelentésben elkülönülten jelenjenek meg a szülővel és a szülő nélkül érkezettek ott tartózkodásának adatai! [1 pont]
	- A rekordok vezetéknév szerinti rendezéssel jelenjenek meg! [1 pont]
	- A jelentés fejlécébe írjon címet, majd formázza meg félkövér és dőlt stílussal! [1 pont]
	- Mentse a jelentést J1 néven, majd zárja be! [1 pont]

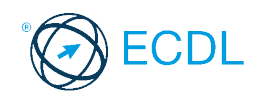

### **Forrásfájlok helye: Mentés helye és neve:** ...................................................

1. Hozzon létre új adatbázist a megadott néven a megadott helyre a következők szerint:

- Az adatbázis tartalmazzon egy Ebéd nevű táblát! [1 pont]
- Az Ebéd tábla a következő szerkezetű legyen: [2 pont]

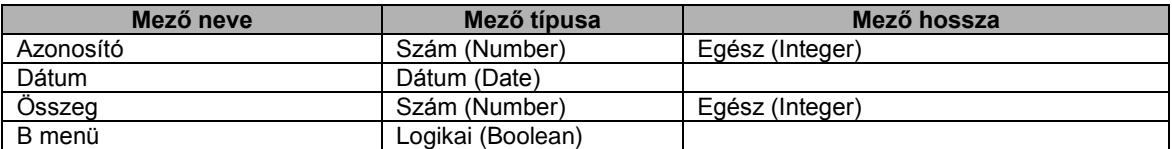

2. Rögzítse a következő két rekordot az Ebéd táblába! Zárja, illetve mentse az adatbázist! [1 pont]

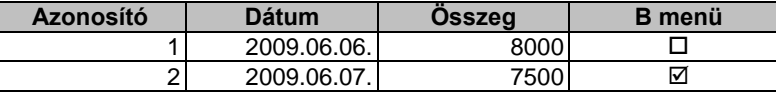

3. Indexelje az adattáblát a Dátum mező szerint, számítva arra, hogy ugyanaz a dátum több rekordban is szerepelhet! [1 pont]

4. Oldja meg, hogy az Összeg mezőbe csak 2000 és 10 000 közötti érték legyen bevihető! Zárja, illetve mentse az adatbázist! [1 pont]

Nyissa meg az ab-30 adatbázist a megadott helyről!

5. Törölje a Gyerekek és a Kód tábla közti kapcsolatot! [1 pont]

6. Nyissa meg a Gyerekek táblát, majd törölje az alábbi két rekordot! [1 pont]

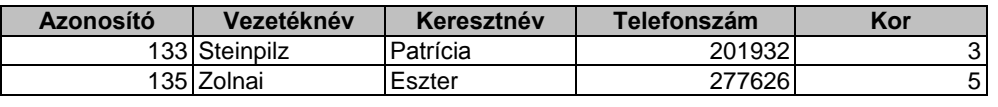

7. Távolítsa el a Fizetve mezőt a Játszóház táblából! [1 pont]

8. Vizsgálja meg az adatbázis tábláinak kapcsolatát, majd végezze el azt a beállítást, amely után nem lehet olyan rekordot rögzíteni a Játszóház táblában, amelynek azonosítója nem szerepel a Gyerekek táblában (a Játszóház rekordjai lehetővé teszik ezt a beállítást)! [1 pont]

- 9. Nyissa meg a Kérdés nevű adattáblát, majd válaszoljon az ott látható kérdésre, amely így hangzik: "Kik tervezik és készítik a professzionális adatbázisokat (népesség-nyilvántartás, bankszámla adatok, kórházi beteg adatok stb.)?" Mentse, illetve zárja a táblát! [1 pont]
- 10. Hozzon létre lekérdezést a következők szerint:
	- A lekérdezés a Gyerekek és a Játszóház tábla alapján készüljön! A lekérdezés futtatásakor az eredmény kizárólag a Gyerekek.Vezetéknév, Gyerekek.Keresztnév, Játszóház.Érkezés mezőkkel jelenjen meg! [1 pont]
	- Állítson be olyan feltételt, amellyel megkaphatja a 4 éven felüli, szülő nélkül érkező gyerekek nevét és érkezési időpontját! [2 pont]
	- A lekérdezés eredménye vezetéknév szerint legyen rendezett! [1 pont]
	- Mentse a lekérdezést L10 néven, majd zárja be! [1 pont]

11. Módosítsa az L1 lekérdezést a következők szerint:

- Törölje az első Keresztnév mezőt a lekérdezés eredményéből! [1 pont]
- Módosítsa a feltételeket úgy, hogy a jelenleginél egy nappal később fogadottak adatai jelenjenek meg, de csak azokéi, akiknek az érkezési időpontja délután volt! [2 pont]

Módosítsa a keresztnév szerinti rendezést dátum szerinti rendezésre! Mentse, illetve zárja be a lekérdezést! [1 pont]

- 12. Módosítsa az L2 lekérdezést úgy, hogy a lekérdezés eredményében a "Le" kezdetű vezetéknevekhez tartozó adatok ne jelenjenek meg! [1 pont]
- 13. Törölje az L3 lekérdezést! [1 pont]
- 14. Készítsen űrlapot a Játszóház tábla rekordjainak kezeléséhez, a következők szerint:
	- Az űrlapon a rekordok minden mezője legyen elérhető (az űrlapon egyidejűleg több rekord legyen látható)! [1 pont]
	- Vigyen be címet az űrlap fejlécébe! A cím kerüljön az űrlap jobb széléhez, és legyen az alapértelmezett
	- betűnagyságnál nagyobb! [1 pont]
	- Mentse az űrlapot J néven, majd zárja is be! [1 pont]
- 15. A Gyerekek űrlap Telefonszám oszlopába is keresztnevek kerültek. Javítsa a hibát úgy, hogy az oszlopban a telefonszámok jelenjenek meg! [1 pont]
- 16. Hozzon létre jelentést a következők szerint:
	- A jelentés forrása az előkészített L4 lekérdezés legyen, amelynek minden mezőjét használja fel! [1 pont]
	- A jelentés tájolása fekvő legyen! [1 pont]
	- A jelentésben életkor szerinti csoportosításban jelenjenek meg a gyerekek adatai! [1 pont]
	- A jelentés végén azonosítható módon legyen látható a jelentésben megjelenített rekordok száma! [1 pont]
	- A rekordok vezetéknév szerinti rendezéssel jelenjenek meg! [1 pont]
	- Mentse a jelentést J1 néven, majd zárja be! [1 pont]

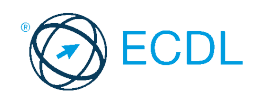

**Forrásfájlok helye:** ................................................... **Mentés helye és neve:** ...................................................

Nyissa meg az ab-31 adatbázist a megadott helyről!

1. Hozzon létre új adattáblát az alábbi két mezővel, illetve tulajdonsággal! [2 pont]

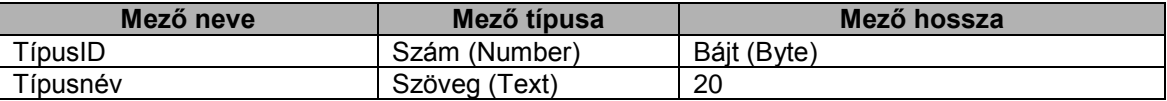

2. Tegye elsődleges kulccsá a TípusID mezőt! [1 pont]

3. Mentse az adattáblát Típus néven, majd zárja be! [1 pont]

- 4. Kapcsolja össze a Típus táblát az Ingatlan táblával a TípusID mezőn keresztül! [1 pont]
- 5. Rögzítse a Típus táblába az alábbi rekordokat: [1 pont]

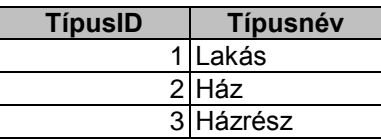

6. Állítsa be az Ingatlan tábla Kerület mezőjét úgy, hogy 26-nál nagyobb érték ne kerülhessen a mezőbe! [1 pont]

- 7. Nyissa meg az Ingatlan táblát, majd törölje az egyetlen váci ingatlant! [1 pont]
- 8. Oldja meg szűréssel, hogy ne jelenjenek meg a listán azok az ingatlanok, amelyeknél az Ár mező értéke 40-nél nagyobb! [1 pont]
- 9. Rendezze az ingatlanokat a terület szerinti csökkenő sorrendbe! [1 pont]
- 10. Nyomtasson ki az Ingatlan táblából az első 5 rekordot! [1 pont]
- 11. Hozzon létre lekérdezést a következők szerint:
	- A lekérdezés az Ingatlan tábla alapján készüljön! A lekérdezés futtatásakor az eredmény kizárólag az Azonosító, Terület, Ár, Helység mezőkkel jelenjen meg! [1 pont]
	- Állítson be olyan feltételt, amellyel együtt kaphatja meg a 20 és 40 millió közti budapesti ingatlanok listáját és az összes 60 millió Ft feletti ingatlant! [2 pont]
	- A lekérdezés eredménye Ár szerint legyen rendezett! [1 pont]
	- Két azonos árú ingatlan esetén a terület nagysága döntse el a sorrendet! [1 pont]
	- Mentse a lekérdezést L11 néven, majd zárja be! [1 pont]
- 12. Módosítsa az L1 lekérdezést a következők szerint:
	- Szűkítse tovább a lekérdezésben megjelenő rekordok körét úgy, hogy csak azok a 20 millió Ft-nál alacsonyabb árú ingatlanok jelenjenek meg a listában, amelyek Kiss Péter képviselőhöz tartoznak! [2 pont]
	- Cserélje az ár szerinti rendezést terület szerinti rendezésre! [1 pont]
	- Gondoskodjon róla, hogy a lekérdezés eredményében ne legyenek ismétlődő oszlopok! Mentse, illetve zária a lekérdezést! [1 pont]
- 13. Törölje az L3 lekérdezést az adatbázisból! [1 pont]
- 14. Készítsen űrlapot az Ingatlan tábla rekordjainak kezeléséhez a következők szerint:
	- Az űrlapon a tábla minden mezője legyen elérhető (az űrlapon egyidejűleg egy rekord legyen látható)! [1 pont]
	- Az űrlap fejlécében az "Eladó ingatlanok" cím legyen olvasható, az alapértelmezettnél nagyobb betűkkel! [1 pont]
	- Mentse az űrlapot F néven, majd zárja is be! [1 pont]

15. A Képviselő űrlap nem mutatja teljes szélességükben a neveket. Javítsa a hibát! [1 pont]

16. Hozzon létre egy jelentést a következők szerint:

- A jelentés mutassa meg az Ingatlan táblában tárolt rekordokat az összes mezővel! [1 pont]
- A jelentésben megjelenő rekordok helység szerint legyenek csoportosítva! [1 pont]
- A jelentésben jelenjen meg a megfelelő helyen és azonosítható módon az átlagos ár csoportonként! [1 pont]
- Mentse a jelentést J néven, majd zárja be! [1 pont]
- 17. A Lista nevű jelentés fejlécében összetorlódtak az azonosítók. Érje el, hogy az aktuális oldalméret megtartása mellett minden címke olvashatóan jelenjen meg! [1 pont]
- 18. A Lista jelentésben a lapok alján megjelenő oldalszám a fejlécben jelenjen meg! [1 pont]

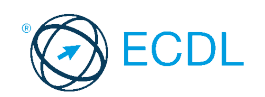

**Forrásfájlok helye:** ................................................... **Mentés helye és neve:** ...................................................

Nyissa meg az ab-32 adatbázist a megadott helyről!

1. Hozzon létre új adattáblát az alábbi két mezővel, illetve tulajdonsággal! [2 pont]

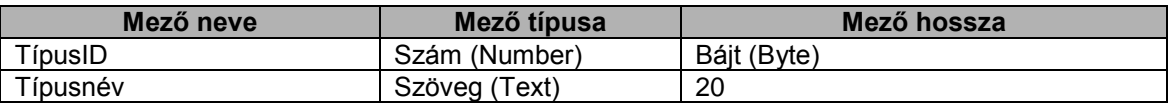

2. A TípusID mező legyen elsődleges kulcs! [1 pont]

- 3. Mentse az adattáblát Típus néven! [1 pont]
- 4. Kapcsolja össze a Típus táblát az Ingatlan táblával a TípusID mezőn keresztül! [1 pont]
- 5. Törölje az Ingatlan és a Hirdetés tábla közti kapcsolatot (a Hirdetés tábla maradjon az adatbázisban)! [1 pont] 6. Rögzítse a Típus táblába az alábbi rekordokat: [1 pont]

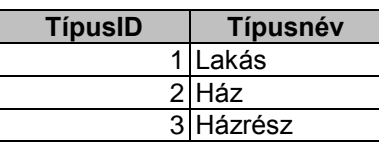

- 7. A Képviselő és az Ingatlan tábla közti kapcsolat olyan legyen, hogy a Képviselő táblában egy rekord törlése akkor is végrehajtható legyen, ha az Ingatlan tábla tartalmaz egy vagy több kapcsolódó rekordot! [1 pont]
- 8. Korlátozza az Ingatlan tábla Szobák mezőjébe bevihető értéket 1 és 12 közé! [1 pont]
- 9. Nyissa meg az Ingatlan táblát, keresse meg az 1170-es azonosítóval tárolt ingatlant, majd javítsa a Terület mező értékét 60-ról 65-re! [1 pont]
- 10. Rendezze a rekordokat terület szerint csökkenő rendbe! Mentse, illetve zárja be a táblát! [1 pont]
- 11. Hozzon létre lekérdezést a következők szerint:
	- A lekérdezés az Ingatlan tábla alapján készüljön! A lekérdezés futtatásakor az eredmény kizárólag a Terület, Szobák, Ár, Helység mezőkkel jelenjen meg! [1 pont]
	- Állítson be olyan feltételt, amellyel megkaphatja azokat a rekordokat, ahol az Ár mező értéke nem nagyobb, mint 30, és vagy a Garázs, vagy a Zöldövezet mező értéke igaz! [2 pont]
	- A lekérdezés eredménye a szobák száma szerint legyen rendezett! [1 pont]
	- Mentse a lekérdezést L11 néven, majd zárja be! [1 pont]
- 12. Módosítsa az L1 lekérdezést a következők szerint:
	- A lekérdezésben megjelenő rekordok körét bővítse úgy, hogy budapesti, garázs nélküli ingatlanok is megjelenjenek! [2 pont]
	- Az azonosító szerinti növekvő rendezést cserélje ár szerinti csökkenőre! [1 pont]
	- Vegye fel a lekérdezésben megjelenő mezők közé a Képviselő tábla minden mezőjét! Mentse, illetve zárja a lekérdezést! [1 pont]
- 13. Módosítsa az L2 lekérdezést a következők szerint:
	- Állítson be másodlagos rendezést a Név mező szerint! [1 pont]
	- A lekérdezés eredményében ne jelenjenek meg azok a képviselők, akiknek a neve D betűvel kezdődik! Mentse, illetve zárja a lekérdezést! [1 pont]
- 14. Készítsen űrlapot az Ingatlan tábla rekordjainak kezeléséhez!
	- Az űrlapon a KépviselőID mezőn kívül a tábla minden mezője legyen elérhető (az űrlapon egyidejűleg több rekord legyen látható)! [1 pont]
	- Mentse az űrlapot F néven, majd zárja is be! [1 pont]
- 15. A Képviselő űrlap fejlécében szereplő "RE Reps" szöveget cserélje "Képviselők"-re! [1 pont]
- 16. Nyissa meg az F1 űrlapot, és törölje a 7-es azonosítójú képviselőt! Mentse, illetve zárja az űrlapot! [1 pont] 17. Hozzon létre egy jelentést a következők szerint:
	- A jelentés jelenítse meg az Ingatlan táblában tárolt rekordokat az összes mezővel! [1 pont]
	- A jelentésben megjelenő rekordok TípusID szerint legyenek csoportosítva! [1 pont]
	- A jelentésben jelenjen meg a megfelelő helyen és azonosítható módon a legmagasabb ár csoportonként! [1 pont]
	- A jelentést mentse J néven, majd zárja be! [1 pont]
- 18. Törölje az Ingatlanok listája nevű jelentésből a KépviselőID oszlopot! [1 pont]
- 19. Nyomtassa ki az Ingatlanok listája jelentésnek csak az első oldalát! [1 pont]

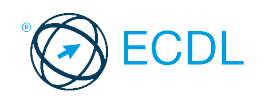

**Forrásfájlok helye:** ................................................... **Mentés helye és neve:** ...................................................

# Hozzon létre új adatbázist a megadott néven a megadott helyre!

1. Az adatbázis tartalmazzon egy adattáblát a következők szerint: [2 pont]

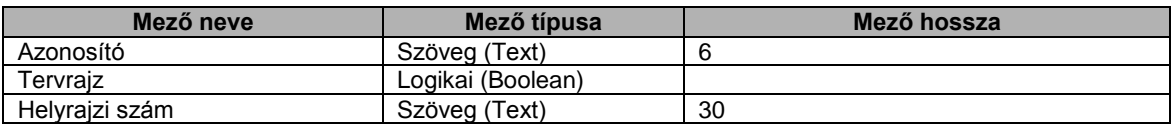

- 2. Végezze el azt a beállítást, amellyel az új táblát olyan egy-a-többhöz kapcsolatba hozhatja egy másik táblával, ahol az új tábla a kapcsolat "egy" oldalán áll! [1 pont]
- 3. Mentse az adattáblát DOKUM néven, majd zárja az adatbázist! [1 pont]

Nyissa meg az ab-33 adatbázist a megadott helyről!

- 4. Kapcsolja össze az Ingatlan táblát a Típus táblával a közös TípusID mezőn keresztül! A kapcsolat egy-atöbbhöz típusú legyen! [1 pont]
- 5. Állítson be hivatkozási integritást az Ingatlan és a Képviselő tábla között! [1 pont]
- 6. Egészítse ki a Képviselő táblát egy Telefon2 nevű mezővel! A mező típusa és hossza egyezzen meg a már létező Telefon1 mező típusával és hosszával! [1 pont]
- 7. Korrigálja az Ingatlan tábla Helység nevű mezőjének hosszát 30-ra! [1 pont]
- 8. Egészítse ki egy új rekorddal a Képviselők táblát! Az új képviselő azonosítója 4-es legyen (a többi mezőt tetszőleges adatokkal töltse ki)! [1 pont]
- 9. Az Ingatlan táblában az 1111-es azonosítójú ingatlanhoz mégsem tartozik garázs! Keresse meg a rekordot, majd végezze el a szükséges módosítást! [1 pont]
- 10. Rendezze a táblát úgy, hogy a zöldövezeti ingatlanok kerüljenek a táblázat elejére! Mentse, illetve zárja a táblát! [1 pont]
- 11. Hozzon létre lekérdezést a következők szerint:
	- A lekérdezés az Ingatlan és a Képviselő tábla alapján készüljön! A lekérdezés futtatásakor az eredmény kizárólag az Ingatlan.Azonosító, Ingatlan.Terület, Ingatlan.Ár, Ingatlan.Helység, Képviselő.Név mezőkkel jelenjen meg! [1 pont]
	- Állítson be olyan feltételt, amellyel megkaphatja a nem budapesti ingatlanok közül mindazokat, amelyek szobaszáma legalább 4, vagy a területük nagysága 100 nm feletti! [2 pont]
	- A lekérdezés futtatásakor az eredmény a képviselő neve szerint legyen rendezett! [1 pont]
	- Mentse a lekérdezést L11 néven, majd zárja be! [1 pont]
- 12. Módosítsa az L1 lekérdezést a következők szerint:
	- A lekérdezésben csak a budapesti zöldövezeti lakásokat jelenítse meg! [2 pont]
	- A lekérdezés ár szerinti sorrendben jelenítse meg az ingatlanokat, a legdrágább legyen az első! [1 pont]
	- Távolítsa el a Képviselők táblát a lekérdezés forrásából! Mentse, illetve zárja a lekérdezést! [1 pont]
- 13. Módosítsa az L2 lekérdezést a következők szerint:
	- A jelenlegi terület szerinti rendezés mellé állítson be másodlagos rendezést a Szobák mező alapján! [1 pont]
	- Futtassa a lekérdezést, majd nyomtassa ki az eredményt! Mentse, illetve zárja a lekérdezést! [1 pont]
- 14. Készítsen űrlapot az Ingatlan tábla rekordjainak kezeléséhez!
	- Az űrlapon a következő mezők legyenek elérhetők: Ingatlan.Azonosító, Ingatlan.Terület, Ingatlan.Szobák, Ingatlan.Ár, Ingatlan.Garázs (az űrlapon egyidejűleg több rekord legyen látható)! [1 pont]
	- Az oszlopazonosítók (címkék) zöld színűek legyenek! [1 pont]
	- Mentse az űrlapot F néven, illetve zárja be! [1 pont]
- 15. Cserélje meg a Terület és a Szobák oszlopot az Ingatlanlista űrlapon! [1 pont]
- 16. Hozzon létre egy jelentést a következők szerint:
	- A jelentést a Jelentés nevű lekérdezés alapján hozza létre! A lekérdezésben lévő minden mező kerüljön az űrlapra (táblázatos elrendezés)! [1 pont]
	- A rekordok ár szerint rendezve jelenjenek meg! [1 pont]
	- A jelentés címe "Ingatlanok adatai" legyen, amely kizárólag a jelentés első oldalának fejlécében jelenik meg, az alapértelmezettnél nagyobb betűkkel kiemelve! [1 pont]
	- Mentse a jelentést J néven, majd zárja be! [1 pont]
- 17. Módosítsa az Ingatlanok jelentést a következők szerint:
	- A jelentésben megjelenő rekordok TípusID szerint kerüljenek csoportosításra! A csoportok azonosítható módon különüljenek el! [1 pont]
	- Cserélje meg a Garázs és a Zöldövezet mezők sorrendjét! Mentse, illetve zárja a jelentést! [1 pont]

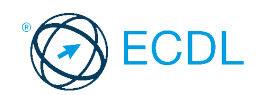

### **Forrásfájlok helye:** ................................................... **Mentés helye és neve:** ...................................................

### Nyissa meg az ab-34 adatbázist a megadott helyről!

1. Hozzon létre új adattáblát az alábbi két mezővel, illetve tulajdonsággal! [2 pont]

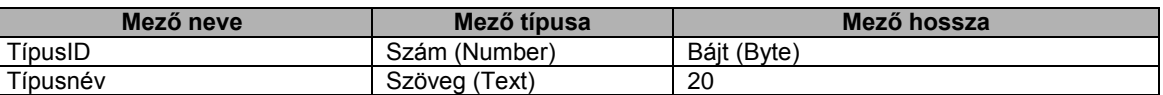

2. Végezze el azt a beállítást, amellyel elejét veheti annak, hogy a TípusID mezőbe ismétlődő értékek kerüljenek! [1 pont]

- 3. Mentse az adattáblát Típus néven! [1 pont]
- 4. A TípusID mező segítségével kapcsolja össze a Típus és az Ingatlan táblát! A kapcsolat egy-a-többhöz típusú legyen! [1 pont]

5. Rögzítse a Típus táblába az alábbi rekordokat: [1 pont]

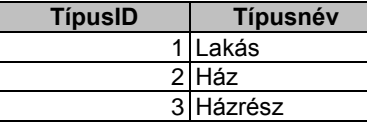

6. Törölje a Státusz mezőt a Képviselők táblából! [1 pont]

- 7. Nyissa meg az Ingatlan táblát, majd rendezze a tábla rekordjait ár szerint növekvő rendben! [1 pont]
- 8. Módosítsa a tábla megjelenését úgy, hogy az Azonosító oszlop legyen az utolsó! Mentse, illetve zárja a táblát! [1 pont]
- 9. Javítsa a Képviselők táblában Gaál Éva telefonszámát 234567-ről 234564-re! [1 pont]
- 10. Törölje a Hirdetés táblát az adatbázisból! [1 pont]
- 11. Hozzon létre lekérdezést a következők szerint:
	- A lekérdezés az Ingatlan és a Képviselő tábla alapján készüljön! A lekérdezés futtatásakor az eredmény kizárólag az Ingatlan.Azonosító, Ingatlan.Terület, Ingatlan.Ár, Ingatlan.Helység, Képviselő.Név mezőkkel jelenjen meg! [1 pont]
	- Állítson be olyan feltételt, amellyel megkaphatja azon tatabányai és dorogi ingatlanokat, amelyek területe 50 és 100 nm közötti! [2 pont]
	- Állítson be ár szerinti rendezést! [1 pont]
	- Mentse a lekérdezést L11 néven, majd zárja be! [1 pont]
- 12. Módosítsa az L1 lekérdezést a következők szerint:
	- Bővítse a lekérdezés által megjelenített rekordok körét egy a XVI. és XVII. kerületi (budapesti) zöldövezeti ingatlanokra hivatkozó feltétel megadásával! (A feltétel megadásakor arab számokat használjon!) [2 pont]
	- A lekérdezés a terület mező szerinti rendezéssel mutassa a rekordokat! [1 pont]
	- Távolítsa el a Képviselők táblát a lekérdezés forrásából! Mentse, illetve zárja a lekérdezést! [1 pont]
- 13. Ha megpróbálja futtatni az L2 lekérdezést, nem jár sikerrel.
	- Az Ingatlan tábla alapján készült lekérdezés hibás feltételmegadást tartalmaz a Zöldövezet mezőre. Javítsa a feltételt úgy, hogy az a nem zöldövezeti ingatlanok listáját adja! [1 pont]
	- Gondoskodjon róla, hogy az Azonosító mezőn kívül más ne legyen látható a lekérdezés eredményében! Mentse, illetve zárja a lekérdezést! [1 pont]
- 14. Készítsen űrlapot az Ingatlan tábla rekordjainak kezeléséhez!
	- Az űrlapon a következő mezők legyenek elérhetők: Ingatlan.Azonosító, Ingatlan.Terület, Ingatlan.Szobák, Ingatlan.Ár, Ingatlan.Garázs (az űrlapon egyidejűleg több rekord legyen látható)! [1 pont]
- Mentse az űrlapot F néven, illetve zárja be! [1 pont]
- 15. Módosítsa a Képviselők űrlapot a következők szerint:
	- Minden szövegmező szélességét csökkentse, de úgy, hogy az adatok továbbra is kiférjenek! [1 pont]
	- Helyezze el az űrlap fejlécébe, a kép mellé a "Képviselők" feliratot nagyított betűkkel! Mentse, illetve zárja az űrlapot! [1 pont]
- 16. Mutassa meg jelentés segítségével az Ingatlanok táblában tárolt rekordokat! A jelentés a következő szempontok szerint készüljön el:
	- A jelentés a logikai típusú mezőkön kívül minden mezőt tartalmazzon, a mezők egymás mellett, táblázatosan helyezkedjenek el! [1 pont]
	- A rekordok terület szerint rendezve jelenjenek meg, mégpedig úgy, hogy a legkisebb területű ingatlan álljon az első helyen! [1 pont]
	- A jelentéshez tartozzon cím, amely csak a jelentés első oldalán jelenik meg! A címhez rendeljen félkövér stílust és Arial betűtípust! [1 pont]

A jelentést mentse J néven, majd zárja be! [1 pont]

17. Alakítsa át az Ingatlanok adatai nevű jelentést a következők szerint:

- A jelentés rekordjai a TípusID mező szerint kerüljenek csoportosításra! A csoportok azonosítható módon különüljenek el! [1 pont]
- Írja át a jelentés címét "Ingatlanok"-ról "Ingatlanok adatai"-ra! Mentse, illetve zárja a jelentést! [1 pont]

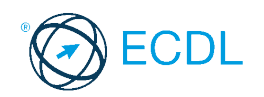

**Forrásfájlok helye:** ................................................... **Mentés helye és neve:** ...................................................

Nyissa meg az ab-35 adatbázist a megadott helyről!

1. Hozzon létre új adattáblát az alábbi két mezővel, illetve tulajdonsággal! [2 pont]

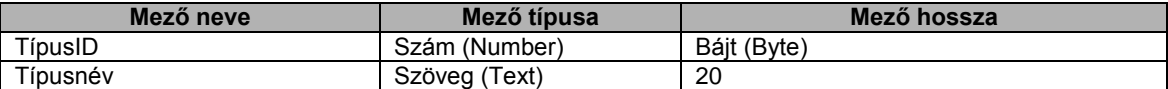

2. Állítsa be a TípusID mezőt elsődleges kulcsnak! [1 pont]

3. Mentse az adattáblát Típus néven! [1 pont]

4. Kösse össze az Ingatlan táblát a Típus táblával! [1 pont]

- 5. Állítson be hivatkozási integritást az Ingatlan és a Típus tábla közti kapcsolatra! [1 pont]
- 6. Rögzítse a Típus táblába az alábbi rekordokat: [1 pont]

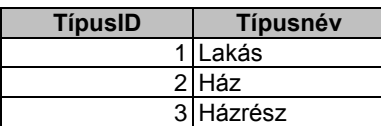

- 7. Vegyen fel egy új képviselőt a Képviselő táblába 4-es azonosítóval! [1 pont]
- 8. Nyissa meg az Ingatlan táblát, és keresse meg az 1154-es azonosítóval tárolt ingatlant, majd módosítsa az árát 64 ről 74 millióra! [1 pont]
- 9. Rendezze a tábla rekordjait a terület nagysága szerint növekvő rendbe! [1 pont]
- 10. Oldja meg szűréssel, hogy ne jelenjenek meg azok a sorok a táblázatból, ahol a KépviselőID értéke 1 vagy 2! Mentse, illetve zárja a táblát! [1 pont]
- 11. Nyissa meg a Kérdések táblát, majd adja meg egymondatos válaszát az ott található kérdésre, amely így hangzik: "Milyen következményekkel jár, ha egy adattábla mezőjének hosszát növeljük?" [1 pont]
- 12. Hozzon létre lekérdezést a következők szerint:
	- A lekérdezés az Ingatlan és a Képviselő tábla alapján készüljön! A lekérdezés futtatásakor az eredmény kizárólag az Ingatlan.Azonosító, Ingatlan.Terület, Ingatlan.Ár, Ingatlan.Helység, Képviselő.Név mezőkkel jelenjen meg! [1 pont]
	- Állítson be olyan feltételt, amellyel megkaphatja azokat az ingatlanokat, amelyeknél vagy a Garázs vagy a Zöldövezet mező értéke igaz, ugyanakkor a Terület minden esetben legalább 90! [2 pont]
	- A lekérdezés eredményében a rekordok ár szerinti rendezettséggel jelenjenek meg! [1 pont]
	- Mentse a lekérdezést L12 néven, majd zárja be! [1 pont]
- 13. Módosítsa az L1 lekérdezést a következők szerint:
	- A lekérdezés eredményeként jelenleg megjelenő rekordok egészüljenek ki azon további rekordokkal, ahol az Ár mező értéke kitöltetlen vagy éppen 30! [2 pont]
	- A képviselő neve a lekérdezés futtatásakor első oszlopként jelenjen meg! [1 pont]
	- Szüntesse meg a rendezési beállítást! Mentse, illetve zárja a lekérdezést! [1 pont]
- 14. Az L2 lekérdezésnek azokat az Azonosítókat kellene megmutatnia az Ingatlan táblából, ahol a TípusID szám (number) típusú mezőjének értéke 1. A mező alá írt feltétel azonban hibás. Korrigálja a hibát, mentse, majd zárja a lekérdezést! [1 pont]
- 15. Készítsen űrlapot az Ingatlan tábla rekordjainak kezeléséhez!
	- Az űrlap rekordforrása a Jelentés nevű lekérdezés legyen, amelynek minden mezőjét szerepeltesse az űrlapon! [1 pont]
	- Az Azonosító piros színnel jelenjen meg! [1 pont]
	- Mentse az űrlapot F néven, illetve zária be! [1 pont]
- 16. Módosítsa az Ingatlan űrlapot úgy, hogy az az ingatlanok árát is mutassa! [1 pont]
- 17. Mutassa meg jelentés segítségével a Jelentés nevű lekérdezéssel megjelenített rekordokat a következők szerint:
	- A jelentésben minden mezőt szerepeltessen, a rekordok soronként jelenjenek meg! [1 pont]
	- Állítson be Név szerinti csoportosítást! A csoportok jól azonosítható módon különüljenek el egymástól! [1 pont]
	- A jelentéshez tartozzon egy jellemző cím, amely a jelentés első oldalán jelenik meg! A cím Arial betűtípussal és 26 pontos betűnagysággal jelenjen meg! [1 pont]
	- A jelentést mentse J néven, majd zárja be! [1 pont]
- 18. Alakítsa át az Ingatlanok adatai nevű jelentést a következők szerint:
	- A jelentés végén jól azonosíthatóan jelenjen meg a jelentés által mutatott ingatlanok darabszáma! [1 pont]
	- Cserélje meg az Azonosító és a Helység oszlopok sorrendjét! Mentse, illetve zárja a jelentést! [1 pont]

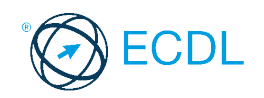

**Forrásfájlok helye:** ................................................... **Mentés helye és neve:** ...................................................

Nyissa meg az ab-36 adatbázist a megadott helyről!

1. Hozzon létre új adattáblát az alábbi négy mezővel, illetve tulajdonsággal! [2 pont]

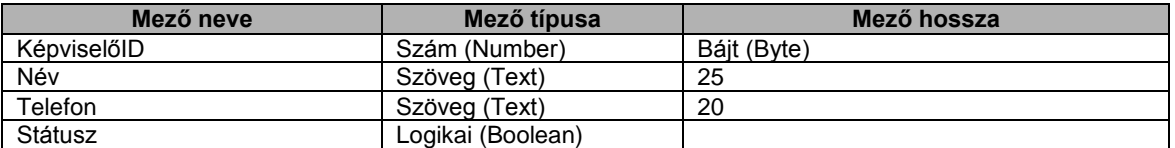

- 2. Tegye elsődleges kulccsá a KépviselőID mezőt! [1 pont]
- 3. Mentse az adattáblát Képviselő néven! [1 pont]
- 4. Kapcsolja össze a Képviselő táblát az Ingatlan táblával a KépviselőID mezőn keresztül! [1 pont]
- 5. Rögzítse az alábbi két rekordot a Képviselő táblába! [1 pont]

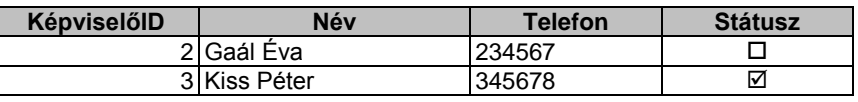

- 6. Nyissa meg a Kérdések táblát, majd adja meg egymondatos válaszát az ott látható kérdésre, amely így szól: "Mi a szerepe az elsődleges kulcsnak egy táblában?" Válaszában térjen ki az elsődleges kulcs szerepére táblák összekapcsolásakor! [1 pont]
- 7. Egészítse ki az Ingatlan táblát új mezővel! A mező neve Megjegyzés legyen, típusa Feljegyzés (Memo)! [1 pont]
- 8. Nyissa meg az Ingatlan táblát, majd növelje meg a Helység oszlop szélességét úgy, hogy minden adat látható legyen! [1 pont]
- 9. Keresse meg az 1170-es azonosítóval tárolt ingatlant, majd javítsa a Terület mező értékét 60-ról 65-re! [1 pont]
- 10. Rendezze a táblát a terület mező alapján csökkenő rendbe! Mentse, illetve zárja a táblát! [1 pont]
- 11. Hozzon létre lekérdezést a következők szerint:
	- A lekérdezés az Ingatlan és a Típus tábla alapján készüljön! A lekérdezés futtatásakor az eredmény kizárólag az Ingatlan.Azonosító, Ingatlan.Helység, Ingatlan.Kerület, Ingatlan.Ár mezőkkel jelenjen meg! [1 pont]
	- Állítson be olyan feltételt, amellyel megkaphatja azokat a budapesti, lakás típusú ingatlanokat, amelyekhez tartozik garázs! [2 pont]
	- A lekérdezés eredményében a rekordok a Kerület mező szerint rendezve jelenjenek meg! [1 pont]
	- Mentse a lekérdezést L11 néven, majd zárja be! [1 pont]
- 12. Módosítsa az L1 lekérdezést a következők szerint:
	- A lekérdezés eredménye minden olyan ingatlan rekordjával egészüljön ki, ahol van garázs, vagy a TípusID mezője 1-est tartalmaz! [2 pont]
	- Az eredmény ár szerinti rendezettséggel jelenjen meg! [1 pont]
	- A lekérdezés eredményében ne jelenjen meg a Zöldövezet mező! Mentse, illetve zárja a lekérdezést! [1 pont]
- 13. Az L2 lekérdezés azon budapesti ingatlanokat jelenítené meg, amelyeknél a TípusID mező értéke 1-es vagy 2-
- es. A probléma az, hogy a lekérdezés futtatásakor hibaüzenet jelenik meg. Hozza helyre a lekérdezést! [1 pont] 14. Törölje az L3 lekérdezést az adatbázisból! [1 pont]
- 15. Készítsen űrlapot az Ingatlan tábla rekordjainak kezeléséhez!
	- Az űrlap rekordforrása az Ingatlan tábla legyen, amelynek TípusID és KépviselőID mezőjén kívül minden mezőjét szerepeltesse az űrlapon! [1 pont]
	- Az űrlap láblécébe helyezze az "Ingatlan" feliratot, majd formázza meg félkövér stílussal! [1 pont]
	- Mentse az űrlapot Kínálat néven, illetve zárja be! [1 pont]
- 16. Nyissa meg az Ingatlanlista űrlapot, majd törölje a rendezési beállítást! Mentse, majd zárja az űrlapot! [1 pont] 17. Hozzon létre egy jelentést, amelyben megmutatja az Ingatlan tábla rekordjait!
	- A jelentésben minden mezőt szerepeltessen, a rekordok soronként jelenjenek meg! [1 pont]
	- Állítson be ár szerinti csoportosítást 10-es intervallumot használva! [1 pont]
	- A csoportok végén azonosítható módon jelenjen meg a csoportba tartozó ingatlanok száma! [1 pont]
	- Mentse a jelentést J néven, majd zárja be! [1 pont]
- 18. Alakítsa át az Ingatlanok nevű jelentést a következők szerint:
	- A jelentés ne tartalmazza a Szobák oszlopot! [1 pont]
	- A jelentés sorai TípusID szerinti rendben kerüljenek listázásra! [1 pont]

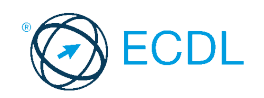

### **Forrásfájlok helye: ................................................... Mentés helye és neve: ...................................................**

Nyissa meg az ab-37 adatbázist a megadott helyről!

1. Hozzon létre új adattáblát az alábbi négy mezővel, illetve tulajdonsággal! [2 pont]

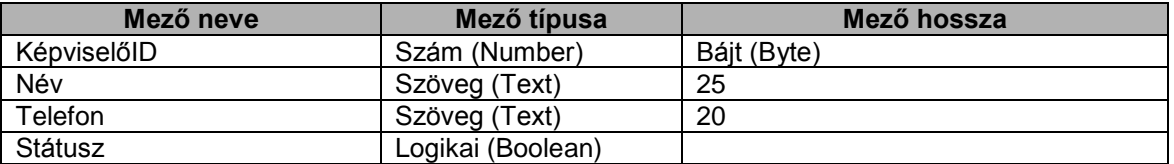

2. Végezze el azt a beállítást, amely után a Képviselők tábla egy-a-többhöz kapcsolatba lesz hozható egy másik adattáblával a KépviselőID mezőn keresztül úgy, hogy a kapcsolatban a Képviselők tábla a kapcsolat "egy" oldalán álljon! [1 pont]

- 3. Mentse az adattáblát Képviselő néven! [1 pont]
- 4. Kapcsolja össze a Képviselő táblát az Ingatlan táblával a KépviselőID mezőn keresztül! [1 pont]
- 5. Törölje a Hirdetés és az Ingatlan táblák közti kapcsolatot a táblák megtartásával! [1 pont]
- 6. Rögzítse az alábbi két rekordot a Képviselő táblában! [1 pont]

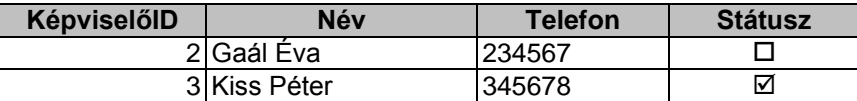

7. Törölje a 170 nm-es tatabányai ingatlant az Ingatlan táblából! [1 pont]

- 8. Egészítse ki az Ingatlan táblát új mezővel! A mező neve Megjegyzés, típusa Szöveg (Text), hossza 255 karakter legyen! [1 pont]
- 9. Nyissa meg az Ingatlan táblát! Oldja meg szűréssel, hogy csak azok a budapesti ingatlanok jelenjenek meg a listán, amelyekhez nem tartozik garázs! [1 pont]
- 10. Rendezze a rekordokat a Kerület mező szerint növekvő rendbe! Mentse, illetve zárja a táblát! [1 pont]
- 11. Hozzon létre lekérdezést a következők szerint:
	- A lekérdezés az Ingatlan és a Típus tábla alapján készüljön! A lekérdezés futtatásakor az eredmény kizárólag az Ingatlan.Azonosító, Ingatlan.Helység, Ingatlan.Terület, Típus.Típusnév, Ingatlan.Garázs mezőkkel jelenjen meg! [1 pont]
	- Állítson be olyan feltételt, amellyel megkaphatja a legfeljebb 85 nm területű, budapesti, ház vagy házrész típusú ingatlanokat! [2 pont]
	- A lekérdezés eredményében a rekordok ár szerint csökkenő rendben jelenjenek meg! [1 pont]
	- Mentse a lekérdezést L11 néven, majd zárja be! [1 pont]
- 12. Módosítsa az L1 lekérdezést a következők szerint:
	- A lekérdezés eredménye azokkal az 50 nm-es ingatlanokkal is egészüljön ki, amelyekhez tartozik garázs! [2 pont]
	- Töröljön minden rendezési beállítást! [1 pont]
	- A lekérdezés eredményében jelenjen meg a Típus.Típusnév mező is! Mentse, illetve zárja a lekérdezést! [1 pont]
- 13. Módosítsa az L2 lekérdezést úgy, hogy a VII. és VIII. kerületi ingatlanok ne jelenjenek meg a lekérdezés futtatásakor! Mentse, illetve zárja a lekérdezést! [1 pont]
- 14. Futtassa az L2 lekérdezést, majd nyomtassa ki az eredményt! [1 pont]
- 15. Készítsen űrlapot az Ingatlan tábla rekordjainak kezeléséhez!
	- Az űrlap rekordforrása a Jelentés nevű lekérdezés legyen! Az űrlapon a lekérdezéssel elérhető minden mező jelenjen meg! [1 pont]
	- Az űrlapon minden adat és cím Arial betűtípussal és félkövér stílussal jelenjen meg! [1 pont]
	- Mentse az űrlapot Ingatlan néven, illetve zárja be! [1 pont]
- 16. Nyissa meg az Ingatlanlista űrlapot, majd állítson be ár szerinti növekvő rendezést! Mentse, majd zárja az űrlapot! [1 pont]
- 17. Hozzon létre jelentést, amely kilistázza az Ingatlan tábla rekordjait!
	- A jelentésben a tábla minden mezője vegyen részt, s táblázatos elrendezésű legyen! [1 pont]
	- A rekordok a Helység mező szerint csoportosítva jelenjenek meg! [1 pont]
	- A csoportok végén azonosítható módon jelenjen meg a csoportba tartozó ingatlanok átlagos ára! [1 pont]
	- Mentse a jelentést J néven, majd zárja be! [1 pont]
- 18. Alakítsa át az Ingatlanok nevű jelentést úgy, hogy a Kerület oszlop helyett a Helység oszlopot mutassa! [1 pont]
- 19. Nyomtassa ki az Ingatlanok jelentésnek csak az első oldalát! [1 pont]

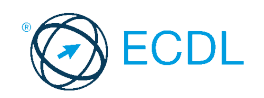

**Forrásfájlok helye:** ................................................... **Mentés helye és neve:** ...................................................

### Nyissa meg az ab-38 adatbázist a megadott helyről!

1. Hozzon létre új adattáblát a következők szerint: [2 pont]

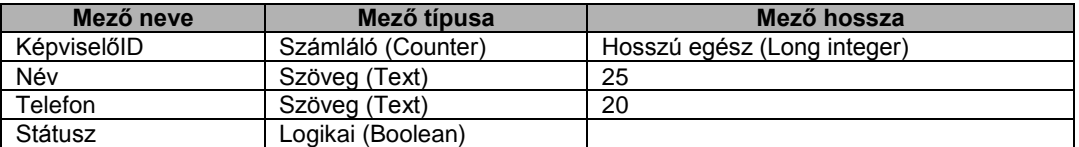

- 2. A KépviselőID legyen elsődleges kulcs! [1 pont]
- 3. Mentse az adattáblát Képviselő néven, majd zárja be az adatbázist! [1 pont]
- 4. Kapcsolja össze a KépviselőID mező segítségével a Képviselő és az Ingatlan táblát! A kapcsolat egy-a-többhöz típusú legyen! [1 pont]
- 5. Rögzítse az alábbi két rekordot a Képviselő táblába! [1 pont]

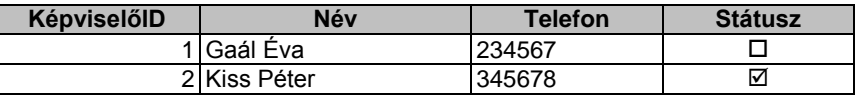

- 6. Adjon új mezőt az Ingatlan táblához, amelyben az épület szintjeinek számát tárolhatja! A mező neve Szint legyen, típusa Szám (Number), hossza bájt (byte)! [1 pont]
- 7. Nyissa meg az Ingatlan táblát, majd ezt követően végezze el azt a formai beállítást, amely után csak a budapesti ingatlanok adatai látszanak a táblában! [1 pont]
- 8. Rendezze a tábla rekordjait ár szerint növekvő rendbe! [1 pont]
- 9. Állítsa a tábla oszlopainak szélességét olyanra, hogy minden adat látható legyen, de ne legyen túl széles! Mentse, illetve zárja a táblát! [1 pont]
- 10. Törölje véglegesen a Kód táblát az adatbázisból! [1 pont]
- 11. Hozzon létre lekérdezést a következők szerint:
	- A lekérdezés az Ingatlan és a Típus tábla alapján készüljön! A lekérdezés futtatásakor az eredmény kizárólag az Ingatlan.Azonosító, Ingatlan.Helység, Ingatlan.Kerület, Ingatlan.Ár, Típus.Típusnév mezőkkel jelenjen meg! [1 pont]
	- Állítson be olyan feltételt, amellyel megkaphatja az 50 és 70 nm közötti lakások és házrészek listáját! [2 pont]
	- A lekérdezés eredményében a rekordok terület szerint növekvő rendben jelenjenek meg! [1 pont]
	- Mentse a lekérdezést L11 néven, majd zárja be! [1 pont]
- 12. Módosítsa az L1 lekérdezést a következők szerint:
	- A lekérdezés eredményében a TípusID helyett a Típusnév mező jelenjen meg! [1 pont]
	- Alakítsa át a beállított feltételeket úgy, hogy a Terület mezőre ne legyen felülről korlátozás, és a Garázs mező értéke se befolyásolja a lekérdezés eredményét! [2 pont]
	- A lekérdezés eredménye ne az Ár, hanem a Szobák mező szerint legyen rendezett! [1 pont]
	- Ne legyenek láthatóak a lekérdezés eredményében azok a mezők, amelyekhez feltétel tartozik! Mentse, illetve zárja a lekérdezést! [1 pont]
- 13. Alakítsa át úgy az L2 lekérdezést, hogy az futtatáskor ugyanazt az eredményt hozza, mint most, de feltétel ne kerüljön a Típus.Típusnév mezőhöz! A feladatot a TípusID mező segítségével oldja meg! Mentse, illetve zárja a lekérdezést! [1 pont]
- 14. Készítsen űrlapot a Kínálat lekérdezés rekordjainak kezeléséhez!
	- Az űrlapon a lekérdezés összes mezője jelenjen meg (egy oldalon több rekord szerepeljen)! [1 pont]
	- Az űrlapon minden cím dőlt stílussal és sárga színnel jelenjen meg! [1 pont]
	- Mentse az űrlapot Kínálat néven, illetve zárja be! [1 pont]
- 15. Egészítse ki az Ingatlanlista űrlap fejlécében lévő "Ár" azonosítót "Ár (mFt)"-ra! Mentse, majd zárja az űrlapot! [1 pont]
- 16. Hozzon létre jelentést az Ingatlan tábla alapján!
	- A jelentésben a tábla minden mezője vegyen részt, a jelentés oszlopos elrendezésű legyen! [1 pont]
	- A rekordok a terület nagysága szerint kerüljenek rendezésre! [1 pont]
	- Helyezze középre igazítva a következő címet a jelentés fejlécébe: "Ingatlankínálat"! [1 pont]
	- Mentse a jelentést J néven, majd zárja be! [1 pont]
- 17. Alakítsa át a Jelentés lekérdezésen alapuló Lista nevű jelentést úgy, hogy a csoportszintek alatt ne a legmagasabb, hanem az átlagos eladási ár szerepeljen! [1 pont]
- 18. Törölje a Törlendő nevű jelentést az adatbázisból! [1 pont]

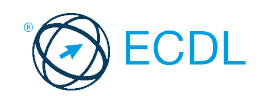

**Forrásfájlok helye:** ................................................... **Mentés helye és neve:** ...................................................

Nyissa meg az ab-39 adatbázist a megadott helyről!

1. Hozzon létre új adattáblát az alábbi négy mezővel, illetve tulajdonsággal! [2 pont]

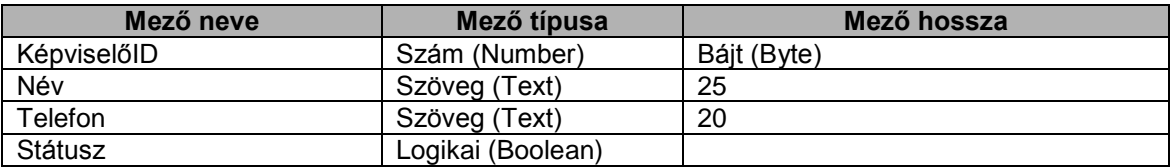

2. Tiltsa le a KépviselőID mezőben az ismétlődő értékeket! [1 pont]

- 3. Mentse az adattáblát Képviselő néven! [1 pont]
- 4. Kösse össze a Képviselő táblát az Ingatlan táblával a közös KépviselőID mezőn keresztül! [1 pont]
- 5. Állítson be hivatkozási integritást az Ingatlan és a Típus tábla közti kapcsolatra! [1 pont]
- 6. Rögzítse az alábbi két rekordot a Képviselő táblába! [1 pont]

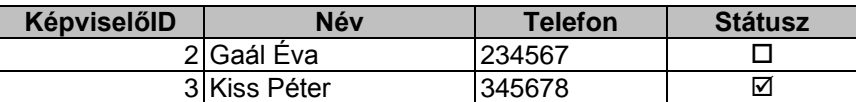

7. Javítsa a Típus tábla első rekordjában lévő "Lakas"-t "Lakás"-ra! [1 pont]

- 8. Módosítsa az Ingatlan tábla Ár mezőjének hosszát egészre (integer)! [1 pont]
- 9. Nyissa meg az Ingatlan táblát, majd oldja meg szűréssel, hogy ne jelenjenek meg azok a rekordok, ahol a szobák száma 3-nál kevesebb! Mentse, majd zárja a táblát.[1 pont]
- 10. Hozzon létre lekérdezést a következők szerint:
	- A lekérdezés az Ingatlan és a Típus tábla alapján készüljön! A lekérdezés futtatásakor az eredmény kizárólag az Ingatlan.Helység, Ingatlan.Garázs, Ingatlan.Zöldövezet, Típus.[Típusnév], Ingatlan.Terület, Ingatlan.Ár mezőkkel jelenjen meg! [1 pont]
	- Állítson be olyan feltételt, amellyel megkaphatja a Tatabányán kívüli összes olyan ingatlan listáját, amelynek területe 100 nm-nél nem kisebb, és tartozik hozzá garázs! [2 pont]
	- A lekérdezés eredménye olyan legyen, hogy a legnagyobb területű ingatlan legyen a lista legelején! [1 pont]
	- Mentse a lekérdezést L11 néven, majd zárja be! [1 pont]
- 11. Módosítsa az L1 lekérdezést a következők szerint:
	- Távolítsa el Helység és a Kerület mezőket a lekérdezésből! [1 pont]
	- Alakítsa át a beállított feltételeket úgy, hogy a lekérdezés eredményében azok a ház típusú ingatlanok (TípusID = 2) is megjelenjenek, amelyekhez tartozik garázs! [2 pont]
	- A lekérdezés eredményében ne legyenek ismétlődő oszlopok! Mentse, illetve zárja a lekérdezést! [1 pont]
- 12. Egyszerűsítse az L2 lekérdezésben a Szobák mezőhöz tartozó feltételt! [1 pont]
- 13. Törölje az L3 lekérdezést az adatbázisból! [1 pont]
- 14. Tegye elérhetővé űrlapon keresztül az Ingatlan tábla rekordjait!
	- Az űrlapon a tábla összes mezője jelenjen meg (egy oldalon egy rekord szerepeljen)! [1 pont]
	- Emelje ki az ingatlanok azonosítóját félkövér stílussal és eltérő színnel! [1 pont]
	- Mentse az űrlapot Ingatlan néven, illetve zária be! [1 pont]
- 15. Nyissa meg a Kínálat űrlapot, majd végezze el azt a beállítást, amely után az űrlapon nem lesznek láthatók a budapesti ingatlanok adatai! [1 pont]
- 16. Nyomtassa ki a Kínálat űrlap adatait! [1 pont]
- 17. Készítsen jelentést, amelyben az Ingatlan táblában tárolt rekordokat listázza ki, a következők figyelembevételével:
	- A jelentésben a tábla minden mezője vegyen részt, s táblázatos elrendezésű legyen! [1 pont]
	- A rekordok ár szerint csökkenő rendben jelenjenek meg! [1 pont]
	- Mentse a jelentést J néven, majd zárja be! [1 pont]
- 18. Alakítsa át a Lista nevű jelentést a következők szerint:
	- Helyezze át a fejlécben szereplő címet baloldalról jobb oldalra! [1 pont]
	- Törölje a jelentés utolsó három oszlopát! [1 pont]
	- Szüntesse meg a rekordok csoportosítottságát! Mentse, illetve zárja a jelentést! [1 pont]

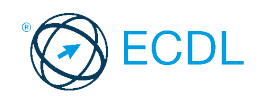

**Forrásfájlok helye:** ................................................... **Mentés helye és neve:** ...................................................

Nyissa meg az ab-40 adatbázist a megadott helyről!

1. Hozzon létre új adattáblát az alábbi négy mezővel, illetve tulajdonsággal! [2 pont]

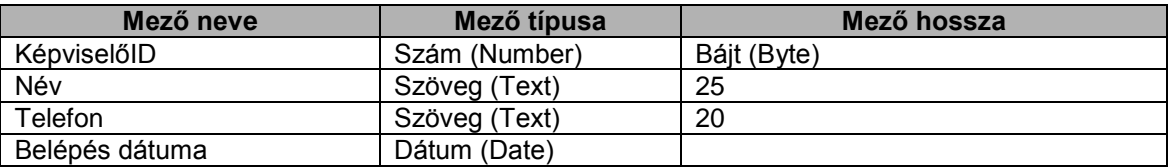

- 2. Indexelje a táblát KépviselőID szerint, az ismétlődéseket kizárva! [1 pont]
- 3. Oldja meg, hogy a Dátum mezőbe az aktuálisnál 1 hónappal korábbi dátumnál régebbit ne lehessen beírni! [1 pont]
- 4. Mentse az adattáblát Képviselő néven! [1 pont]
- 5. Kösse össze a Képviselő táblát az Ingatlan táblával a KépviselőID mezőn keresztül! [1 pont]
- 6. Rögzítse az alábbi két rekordot a Képviselő táblába! [1 pont]

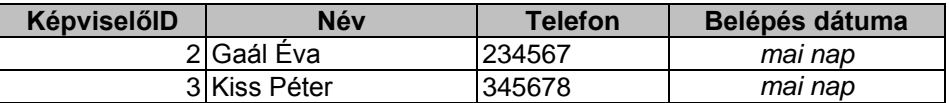

7. Javítsa az Ingatlan tábla Terület nm mezőjének nevét Terület -re! [1 pont]

8. Nyissa meg az Ingatlan táblát, és keresse meg, majd törölje az 1104-es ingatlant a táblából! [1 pont]

- 9. Állítson be rendezést a Szoba mező szerint, csökkenő rendben! [1 pont]
- 10. Oldja meg szűréssel, hogy ne jelenjenek meg azok az ingatlanok, ahol a Zöldövezet mező értéke hamis! Mentse, illetve zárja a táblát! [1 pont]
- 11. Hozzon létre lekérdezést a következők szerint:
	- A lekérdezés az Ingatlan és a Típus tábla alapján készüljön! A lekérdezés futtatásakor az eredmény kizárólag az Ingatlan.Azonosító, Ingatlan.Helység, Ingatlan.Kerület, Típus.Típusnév, Ingatlan.Szobák, Ingatlan.Terület, Ingatlan.Ár mezőkkel jelenjen meg! [1 pont]
	- Állítson be olyan feltételt, amellyel megkaphatja azon vidéki zöldövezeti ingatlanokat, amelyek területe legfeljebb 85 nm! [2 pont]
	- A lekérdezés eredménye olyan legyen, hogy a legolcsóbb ingatlan szerepeljen a lista legelején! [1 pont]

Mentse a lekérdezést L11 néven, majd zárja be! [1 pont]

- 12. Módosítsa az L1 lekérdezést a következők szerint:
	- A lekérdezés eredményében ne jelenjenek meg a 3 szobásnál kisebb ingatlanok! [2 pont]
		- Érje el a rendezési beállítás megtartása mellett, hogy az Ár mező ne jelenjen meg a lekérdezés eredményében! [1 pont]
		- Cserélje meg a TípusID és Terület oszlopok sorrendjét! Mentse, illetve zárja a lekérdezést! [1 pont]
- 13. Módosítsa az L2 lekérdezést a következők szerint:
	- A Helység mező ne jelenjen meg kétszer a lekérdezés eredményében! [1 pont]
	- A Típus tábla ne befolyásolja a lekérdezés által visszaadott rekordhalmazt! Mentse, illetve zárja a táblát! [1 pont]

14. Készítsen űrlapot az Ingatlan adattábla tartalmának megjelenítéséhez!

- Az űrlapon a következő mezőket helyezze el: Azonosító, Helység, TípusID, Árak, Terület (egy oldalon egy rekord szerepeljen)! [1 pont]
- Helyezze el az űrlap láblécébe a rekordforrás nevét! Formázza meg a nevet félkövér és dőlt stílussal! [1 pont]
- Mentse az űrlapot F néven, illetve zárja be! [1 pont]
- 15. A Kínálat űrlapon elcsúsztak a fejlécben szereplő azonosítók. Javítsa ki a hibát! [1 pont]
- 16. Készítsen jelentést, amelyben az Ingatlan tábla rekordjait jeleníti meg!
	- A jelentésben a tábla minden mezője szerepeljen, s táblázatos elrendezésű legyen! [1 pont]
	- A rekordok terület szerint legyenek rendezve! [1 pont]
	- Mentse a jelentést J néven, majd zárja be! [1 pont]
- 17. Alakítsa át az Ingatlanok adatai nevű jelentést a következők szerint:
	- Változtassa a jelentés tájolását fekvőről állóra! [1 pont]
	- A jelentés végén jól azonosítható módon jelenjen meg a legmagasabb ingatlaneladási ár! [1 pont]
	- Törölje a beállított rendezést! Mentse, illetve zárja a jelentést! [1 pont]

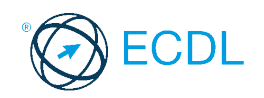

**Forrásfájlok helye:** ................................................... **Mentés helye és neve:** ...................................................

Nyissa meg az ab-41 adatbázist a megadott helyről!

1. Hozzon létre új adattáblát az alábbi öt mezővel, illetve tulajdonsággal! [2 pont]

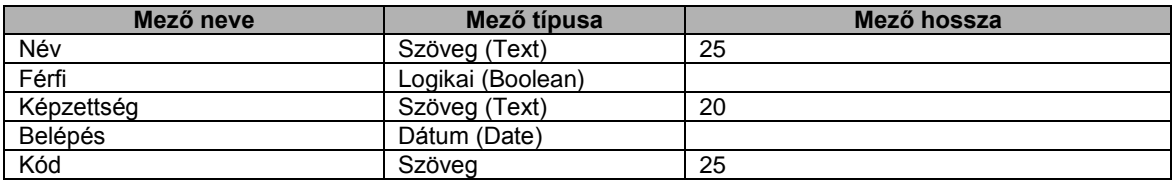

2. A név mező legyen elsődleges kulcs! [1 pont]

- 3. Indexelje a táblát a Belépés mező szerint úgy, hogy a táblában egy dátum többször is szerepelhet! [1 pont]
- 4. Mentse az adattáblát Személyzet néven! [1 pont]
- 5. Kösse össze a Személyzet táblát a Kutatóbázis táblával a Kód mezőn keresztül! A kapcsolat egy-a-többhöz típusú legyen! [1 pont]
- 6. Végezze el azt a beállítást, amely után a Kutatóbázis OrszágID mezőjében nem lesz rögzíthető olyan érték, amely hiányzik az Ország tábla OrszágID mezőjéből! [1 pont]
- 7. Rögzítse az alábbi két rekordot a Személyzet táblába! [1 pont]

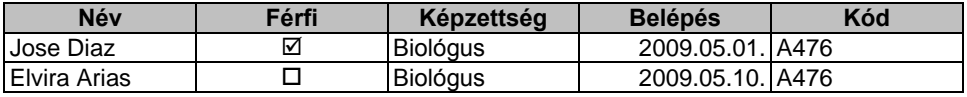

- 8. Nyissa meg a Kutatóbázis nevű adattáblát! Keresse meg, majd törölje ki a Base Bernardo O'Higgins nevű bázishoz tartozó adatokat! [1 pont]
- 9. Rendezze az adattábla sorait név szerinti rendbe! [1 pont]
- 10. Oldja meg szűréssel, hogy azok a sorok ne jelenjenek meg, ahol a Klímafigyelés mező értéke igaz! Mentse, illetve zárja a táblát! [1 pont]
- 11. Hozzon létre lekérdezést a következők szerint:
	- A lekérdezés az Ország és a Kutatóbázis tábla alapján készüljön! A lekérdezés futtatásakor az eredmény kizárólag az Ország.Ország, Kutatóbázis.Név, Kutatóbázis.Klímafigyelés mezőkkel jelenjen meg! [1 pont]
	- Állítson be olyan feltételt, amellyel megkaphatja azon bázisok adatát, amelyek nem foglalkoznak klímafigyeléssel. Klímafigyeléssel is foglalkozó bázis csak akkor jelenjen meg a lekérdezés eredményében, ha annak fenntartója dél-amerikai ország (Argentina, Chile, Uruguay)! [2 pont]
	- A lekérdezés eredménye név szerint legyen rendezett! [1 pont]
	- Mentse a lekérdezést L11 néven, majd zárja be! [1 pont]
- 12. Módosítsa az L1 lekérdezést a következők szerint:
	- A lekérdezés a Japán, illetve Kína által fenntartott bázisok kivételével az összes bázis adatát mutassa meg a név kezdőbetűjétől függetlenül! [2 pont]
	- A lekérdezés eredményében az OrszágID mező ne jelenjen meg! [1 pont]
	- Törölje a jelenlegi rendezési beállítást! Mentse, illetve zárja a lekérdezést! [1 pont]
- 13. Módosítsa az L2 lekérdezést a következők szerint:
	- A Csoport tábla ne vegyen részt a lekérdezésben! [1 pont]
	- A BASE ESPERANZA állomás ne jelenjen meg a lekérdezés eredményében! [1 pont]
- 14. Készítsen űrlapot, amelyen a Kutatóbázis tábla tartalma lesz elérhető!
	- Helyezzen el az űrlapon az OrszágID kivételével minden mezőt (egy oldalon több rekord szerepeljen)! [1 pont]
	- Az űrlap fejlécében az "Antarktiszi kutatóbázisok" cím álljon 26 pontos, félkövér betűkkel! [1 pont]
	- Mentse az űrlapot F néven, illetve zárja be! [1 pont]
- 15. Nyissa meg az Ország űrlapot, keresse meg a Chiléhez tartozó BASE ARTURO PRAT bázist, majd módosítsa a Klímafigyelés mező tartalmát! Mentse, illetve zárja az űrlapot! [1 pont]
- 16. Készítsen jelentést, amelyben a J nevű lekérdezés eredményét jeleníti meg!
	- A jelentésben a rekordforrás minden mezője szerepeljen, s táblázatos elrendezésű legyen! [1 pont]
	- A rekordok az Ország mező szerint legyenek csoportosítva! [1 pont]
	- Minden csoport végén jól azonosítható módon jelenjen meg a csoportba tartozó bázisok száma! Mentse a jelentést J néven, majd zárja be! [1 pont]
- 17. Nyomtassa ki a J nevű jelentésnek csak az első oldalát! [1 pont]
- 18. Alakítsa át a J1 nevű jelentést a következők szerint:
	- A Klímafigyelés alatti jelölőnégyzet elcsúszott. Igazítsa középre! [1 pont]
	- Fordítsa meg a beállított ország szerinti rendezés irányát! Mentse, illetve zárja a jelentést! [1 pont]

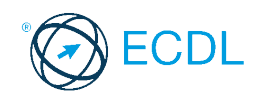

**Forrásfájlok helye:** ................................................... **Mentés helye és neve:** ...................................................

Nyissa meg az ab-42 adatbázist a megadott helyről!

1. Hozzon létre új adattáblát az alábbi öt mezővel, illetve tulajdonsággal! [2 pont]

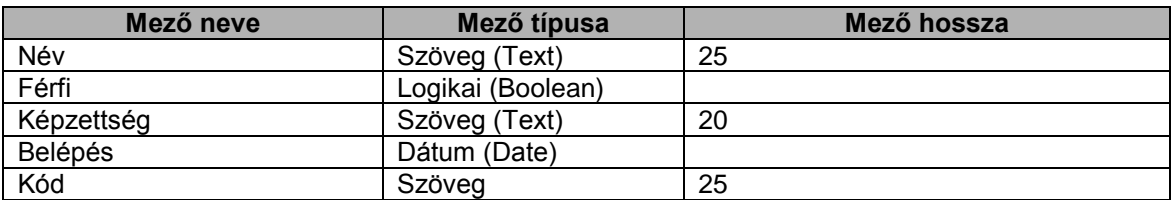

2. Oldja meg, hogy az adattáblában ne ismétlődhessen a Név mező értéke! [1 pont]

- 3. A Belépés mezőbe beírható dátum ne lehessen régebbi az aktuális dátumnál! [1 pont]
- 4. Mentse az adattáblát Személyzet néven! [1 pont]
- 5. Kapcsolja össze a Személyzet és Kutatóbázis táblát a közös Kód mezőn keresztül! [1 pont]
- 6. Törölje a beállított kapcsolatot az Eszközök és a Kutatóbázis tábla között! [1 pont]
- 7. Rögzítse az alábbi két rekordot a Személyzet táblába! [1 pont]

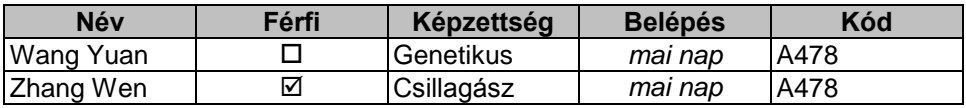

8. Korlátozza az ország táblába bevihető országnév maximális hosszát 20 karakterre! [1 pont]

9. Nyissa meg a Kutatóbázis táblát! Szélesítse meg a Név oszlopot annyira, hogy az oszlopban megjelenő értékek teljes szélességükben láthatóak legyenek! [1 pont]

- 10. Módosítsa az oszlopok sorrendjének megjelenését: az OrszágID mező legyen az utolsó! Mentse, illetve zárja a táblát! [1 pont]
- 11. Hozzon létre lekérdezést a következők szerint:
	- A lekérdezés az Ország és a Kutatóbázis tábla alapján készüljön! A lekérdezés futtatásakor az eredmény kizárólag a Kutatóbázis.Név, Kutatóbázis.Klímafigyelés, Ország.Ország mezőkkel jelenjen meg! [1 pont]
	- Állítson be olyan feltételt, amellyel megkaphatja azon bázisok listáját, amelyek az alábbi feltételek bármelyikének megfelelnek: A bázis nevében szerepel a "Wisconsin Univ." megjelölés.

A bázis foglalkozik klímafigyeléssel, ugyanakkor a fenntartója az Egyesült Királyság vagy India. [2 pont]

- A lekérdezés eredménye országnév szerint legyen rendezett! [1 pont]
- Mentse a lekérdezést L11 néven, majd zárja be! [1 pont]
- 12. Módosítsa az L1 lekérdezést a következők szerint:
	- A lekérdezés eredményében ne jelenjenek meg az Orosz Föderáció által fenntartott bázisok! [2 pont]
	- A lekérdezés futtatásakor megjelenő táblázatban ne legyen két azonos oszlop! [1 pont]
	- Törölje a másodlagos rendezési beállítást! [1 pont]
- 13. Módosítsa az L2 lekérdezést a következők szerint:
	- Az Eszközök tábla ne vegyen részt a lekérdezésben! [1 pont]
	- Töröljön minden beállított feltételt! [1 pont]
- 14. Készítsen űrlapot, amelyen az F lekérdezés által visszaadott rekordok válnak elérhetővé!
	- Az űrlapon minden mező jelenjen meg (egy oldalon több rekord szerepeljen)! [1 pont]
	- Az űrlapon minden címke és szövegmező 16 pontos Arial betűtípussal látszódjon (ügyeljen az olvashatóságra)! [1 pont]
	- Formázza meg a címkéket más színnel és dőlt stílussal! [1 pont]
	- Mentse az űrlapot F néven, illetve zárja be! [1 pont]
- 15. Készítsen jelentést, amelyben a J nevű lekérdezés eredményét jeleníti meg!
	- Az OrszágID-n kívül a rekordforrás minden mezője szerepeljen a jelentésben, amely táblázatos elrendezésű legyen! [1 pont]
	- A rekordok az Ország mező szerint legyenek rendezve! [1 pont]
	- A jelentés utolsó oldalának láblécében jól azonosítható módon legyen látható a jelentésben megjelent rekordok száma! Mentse a jelentést J néven, majd zárja be! [1 pont]
- 16. Alakítsa át a J1 nevű jelentést a következők szerint:
	- Változtassa meg a jelentés tájolását állóról fekvőre! [1 pont]
	- Távolítsa el az ország fejlécről az "Ország" címkét! Mentse, illetve zárja a jelentést! [1 pont]
- 17. Törölje a Törlendő nevű jelentést az adatbázisból! [1 pont]

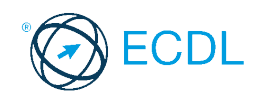

**Forrásfájlok helye:** ................................................... **Mentés helye és neve:** ...................................................

Nyissa meg az ab-43 adatbázist a megadott helyről!

1. Hozzon létre új adattáblát az alábbi öt mezővel, illetve tulajdonsággal! [2 pont]

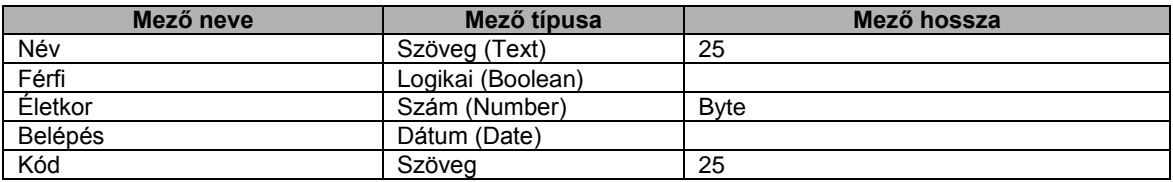

2. Indexelje a táblát a Név mező szerint, az ismétlődések lehetőségének kizárásával! [1 pont]

- 3. Mentse az adattáblát Személyzet néven! [1 pont]
- 4. Kapcsolja össze az Eszközök és a Kutatóbázis táblát a Kód mezőn keresztül! [1 pont]
- 5. Az előző pontban beállított kapcsolat olyan legyen, hogy csak azon kóddal lehessen eszközt rögzíteni az Eszközök táblába, amely szerepel a Kutatóbázis táblában! [1 pont]
- 6. Nyissa meg a Kutatóbázis táblát, majd rögzítse az alábbi két rekordot! [1 pont]

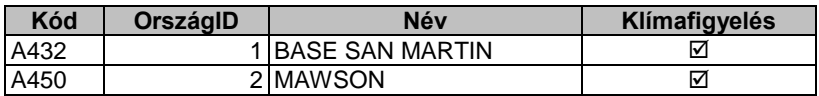

7. Rendezze a táblázat rekordjait OrszágID szerinti rendbe! [1 pont]

- 8. Oldja meg szűréssel, hogy Ausztrália által fenntartott bázisok ne látszódjanak! (Az országkódok nyilvántartása az Ország táblában történik.) Mentse, illetve zárja a táblát! [1 pont]
- 9. Javítsa az Ország táblában szereplő "USA" megnevezést "Egyesült Államok"-ra! [1 pont]
- 10. Távolítsa el a Kutatóbázis tábla alábbi mezőjét: [1 pont]

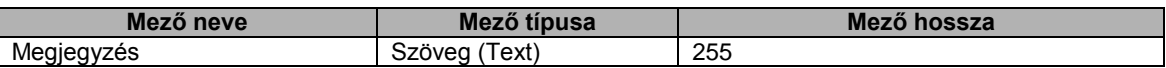

11. Nyissa meg a Kérdések táblát, majd adja meg rövid válaszát az ott található kérdésre, amely így hangzik: "Hogy nevezzük azt a szakembert, aki adathozzáférési jogosultságot adhat a felhasználóknak?" [1 pont]

- 12. Hozzon létre lekérdezést a következők szerint:
	- A lekérdezés az Eszközök tábla alapján készüljön! A lekérdezés futtatásakor az eredmény az Eszközök tábla összes mezőjével jelenjen meg! [1 pont]
	- Állítson be olyan feltételt, amellyel megkaphatja azon A316-os kódszámú bázishoz tartozó eszközök listáját, amelyeknek értéke 1000 és 2000 euró közötti, és a Kutatás egységhez kerültek! [2 pont]
	- A lekérdezés eredménye az Érték € mező szerint rendezve jelenjen meg! [1 pont]
	- Mentse a lekérdezést L11 néven, majd zárja be a lekérdezést! [1 pont]

13. Módosítsa az L1 lekérdezést a következők szerint:

- A lekérdezés eredményében csak akkor jelenjenek meg a 2009. október 31. előtti adatok, ha azok az Ellátáshoz kerültek, ugyanakkor értékük meghaladja a 100 eurót! [2 pont]
- Az eredményben a Név oszlop ne jelenjen meg kétszer! [1 pont]
- 14. Módosítsa az L2 lekérdezést a következők szerint:
	- A Klímafigyelés oszlop utolsóként jelenjen meg a lekérdezés eredményében! [1 pont]
	- Állítson be a Dátum mező szerint csökkenő rendezést! [1 pont]
- 15. Készítsen űrlapot a Kutatóbázis tábla tartalmának megjelenítéséhez!
	- Az űrlapon az OrszágID kivételével minden mezőt helyezzen el (egy oldalon több rekord szerepeljen)! [1 pont]
	- Helyezzen címet az űrlap láblécébe, amelyet az alapértelmezettől eltérő (nagyobb) mérettel emeljen ki! [1 pont]
	- Mentse az űrlapot F néven, illetve zária be! [1 pont]
- 16. Nyissa meg az Ország űrlapot, majd helyezze el a fejlécébe az "Országlista" címet a fejléc címkéihez hasonló megjelenéssel! Mentse, illetve zárja az űrlapot! [1 pont]
- 17. Készítsen jelentést, amelyben az Eszközök tábla tartalmát jeleníti meg!
	- Az ID mezőn kívül a tábla minden mezője szerepeljen a jelentésben, amely táblázatos elrendezésű legyen! [1 pont]
	- A rekordok az Egység mező szerint legyenek csoportosítva! [1 pont]
	- A csoportok alatt jól azonosítható módon jelenjen meg a csoportba tartozó rekordok Érték € mezőjének összesen vett értéke! [1 pont]
	- A jelentésfejben az "Eszközök listája" cím legyen olvasható! [1 pont]
	- Mentse a jelentést J néven, majd zárja be! [1 pont]
- 18. Nyomtassa ki a J nevű jelentés első oldalát! [1 pont]

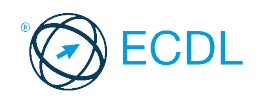

**Forrásfájlok helye:** ................................................... **Mentés helye és neve:** ...................................................

Nyissa meg az ab-44 adatbázist a megadott helyről!

1. Hozzon létre új adattáblát az alábbi négy mezővel, illetve tulajdonsággal! [2 pont]

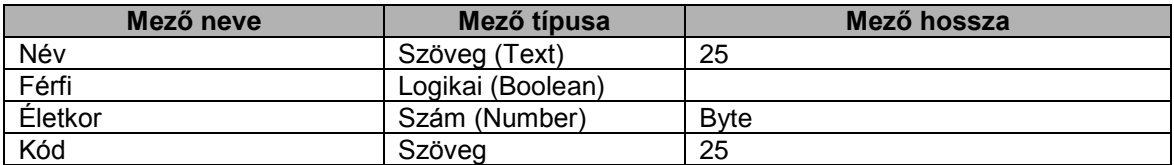

- 2. Tegye a Név mezőt elsődleges kulccsá! [1 pont]
- 3. Végezze el azt a beállítást, amely után az Életkor mezőbe nem lesz rögzíthető sem 18-nál kisebb, sem 62-nél nagyobb érték! [1 pont]
- 4. Mentse az adattáblát Személyzet néven! [1 pont]
- 5. Kapcsolja össze a Személyzet és a Kutatóbázis táblát a Kód mezőn keresztül! [1 pont]
- 6. Állítson be hivatkozási integritást a Személyzet és a Kutatóbázis tábla közti kapcsolatra! [1 pont]
- 7. Rögzítse az alábbi két rekordot a Személyzet táblába! [1 pont]

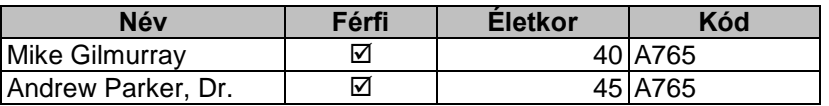

- 8. Nyissa meg a Kutatóbázis táblát, majd állítsa be úgy a rekordok megjelenését, hogy a klímafigyeléssel is foglalkozó állomások kerüljenek előre! [1 pont]
- 9. Oldja meg szűréssel, hogy csak 1-es, 2-es, illetve 3-as OrszágID-jú rekordok jelenjenek meg a képernyőn! Mentse, illetve zária a táblát! [1 pont]
- 10. Törölje az Ország tábla megjegyzés mezőjét! [1 pont]
- 11. Hozzon létre lekérdezést a következők szerint:
	- A lekérdezés az Ország és a Kutatóbázis tábla alapján készüljön! A lekérdezés futtatásakor az eredmény kizárólag az Ország.Ország, Kutatóbázis.Klímafigyelés, Kutatóbázis.Légkörfigyelés, Kutatóbázis.Állandó\_személyzet mezőkkel jelenjen meg! [1 pont]
	- Állítson be olyan feltételt, amellyel megkaphatja azon bázisok adatait, ahol állandó személyzet dolgozik, ugyanakkor vagy klímafigyeléssel, vagy légkörfigyeléssel foglalkoznak! (Az eredményben ne jelenjenek meg azok a bázisok, ahol mindkét tevékenységet végzik!) [2 pont]
	- A lekérdezés eredménye országnév szerint rendezve jelenjen meg! [1 pont]
	- Mentse a lekérdezést L11 néven, majd zárja be! [1 pont]
- 12. Módosítsa az L1 lekérdezést a következők szerint:
	- A lekérdezés eredményében kizárólag az állandó személyzettel rendelkező azon bázisok jelenjenek meg, amelyek fenntartója az Egyesült Államok! [2 pont]
	- Az eredményben ne jelenjen meg országnév! [1 pont]
- 13. Módosítsa az L2 lekérdezést a következők szerint:
	- A lekérdezés eredményében csak olyan sorok jelenjenek meg, ahol mind a Klímafigyelés, mind a Légkörfigyelés mezők értéke hamis! [1 pont]
	- Futtassa a lekérdezést, majd nyomtassa ki az első három rekordot! [1 pont]
- 14. Törölje az L3 lekérdezést az adatbázisból! [1 pont]
- 15. Készítsen egyszerű űrlapot az Ország tábla alapján!
	- Az űrlapon az adattábla minden mezője jelenjen meg (egy oldalon több rekord szerepeljen)! [1 pont]
	- Mentse az űrlapot F néven, illetve zárja be! [1 pont]
- 16. Végezze el az alábbi módosításokat a Kutatóbázis űrlapon:
	- Az Állandó személyzet mező ne jelenjen meg az űrlapon! [1 pont]
	- A fejlécben lévő minden címke legyen olvasható! Mentse, illetve zárja az űrlapot! [1 pont]
- 17. Készítsen jelentést, amelyben az Ország tábla tartalmát jeleníti meg!
	- A jelentésben minden mező szerepeljen, táblázatos formában, ország szerinti rendezettségben! [1 pont]
	- A jelentés címe "Országkimutatás" legyen! [1 pont]
	- Mentse a jelentést J néven, majd zárja be! [1 pont]
- 18. Módosítsa a J1 nevű jelentést a következők szerint:
	- Helyezze a jelentés címét a jelentéslábból a jelentésfejbe (bal felső sarok)! [1 pont]
	- Formázza meg a fejlécben szereplő címkéket félkövér stílussal és kék színnel! [1 pont]
	- Nyomtassa ki a J1 jelentésből csak az első oldalt! [1 pont]

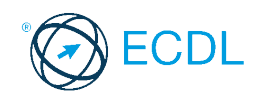

**Forrásfájlok helye:** ................................................... **Mentés helye és neve:** ...................................................

1. Hozzon létre új adatbázist a megadott néven a megadott helyre a következők szerint:

- Az adatbázis tartalmazzon egy Javítások nevű táblát! [1 pont]
- A Javítások tábla a következő szerkezetű legyen: [2 pont]

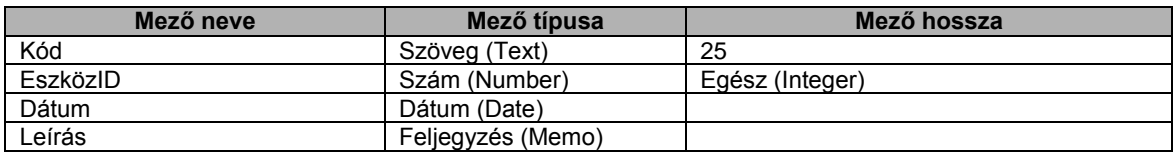

2. Végezze el azt a beállítást, amely után a Dátum mezőbe csak 2009. augusztus 1-je és 2010. február 28-a közötti dátum rögzíthető! Mentse, illetve zárja az adatbázist! [1 pont]

Nyissa meg az ab-45 adatbázist a megadott helyről!

- 3. Egészítse ki a Személyzet táblát egy mezővel, amelyben a nemet rögzítheti. A mező neve legyen Férfi, típusa pedig logikai (boolean)! [1 pont]
- 4. Kapcsolja össze a Személyzet és a Kutatóbázis táblát a Kód mezőn keresztül! [1 pont]
- 5. Állítson be hivatkozási integritást a Személyzet és a Kutatóbázis tábla közti kapcsolatra! [1 pont]
- 6. Vegyen fel két újabb tetszőleges országot az Ország táblába! [1 pont]
- 7. Nyissa meg a Kutatóbázis táblát, majd törölje azt a beállítást, amely tiltja a klímafigyeléssel is foglalkozó állomások megjelenését! [1 pont]
- 8. Módosítsa a tábla jelenlegi rendezési beállítását úgy, hogy a táblázat sorai Kód szerinti rendben jelenjenek meg! Mentse, illetve zárja a táblát! [1 pont]
- 9. Törölje véglegesen az Eszközök nevű táblát az adatbázisból! [1 pont]
- 10. Hozzon létre lekérdezést a következők szerint:
	- A lekérdezés a Kutatóbázis és az Ország tábla alapján készüljön! A lekérdezés futtatásakor az eredmény kizárólag a következő oszlopokkal jelenjen meg: Kutatóbázis.Kód, Ország.Ország, Kutatóbázis.Név, Kutatóbázis.Klímafigyelés! [1 pont]
	- Állítson be olyan feltételt, amellyel megkaphatja azon nem olasz fenntartású bázisok adatát, amelyek neve a BASE szóval kezdődik, és ahol ugyanakkor klímafigyelést folytatnak! [2 pont]
	- A lekérdezés eredménye név szerint kerüljön rendezésre! [1 pont]
	- Mentse a lekérdezést L10 néven, majd zárja be a lekérdezést! [1 pont]
- 11. Módosítsa az L1 lekérdezést a következők szerint:
	- Törölje a Személyzet táblát a lekérdezés által használt rekordforrások közül! [1 pont]
	- Alakítsa át úgy a jelenlegi feltételbeállítást, hogy a lekérdezés eredményében ne jelenjenek meg azok a rekordok, amelyekben az Ország mező értéke Egyesült Államok! Ezután egészítse ki a feltételeket oly módon, hogy azon további rekordok is megjelenhessenek, amelyek nevében szerepel a Wisconsin szó, de a Klímafigyelés mező értéke igaz! [2 pont]
	- Az eredmény a Kód oszlop szerint legyen rendezett! [1 pont]
- 12. Módosítsa az L2 lekérdezést a következők szerint:
	- A lekérdezés eredményében a rekordforrás minden mezője jelenjen meg! [1 pont]
- Korlátozza a rekordok megjelenését úgy, hogy az 5 alatti OrszágID-vel rendelkezők ne jelenjenek meg! [1 pont] 13. Készítsen űrlapot a Kutatóbázis tábla tartalmának megjelenítéséhez!
	- Az űrlapon az OrszágID kivételével minden mezőt helyezzen el (egy oldalon több rekord szerepeljen)! [1 pont]
	- Helyezzen címet az űrlap láblécébe, majd emelje ki az alapértelmezettől eltérő (nagyobb) mérettel! [1 pont]
	- Mentse az űrlapot F néven, illetve zárja be! [1 pont]
- 14. Egészítse ki a Kutatóbázis tábla alapján készült azonos nevű űrlapot a Légkörfigyelés mezővel! Mentse, illetve zárja az űrlapot! [1 pont]
- 15. Készítsen jelentést, amelyben a Kutatóbázis és az Ország tábla alapján készült J nevű lekérdezéssel megjelenített rekordokat mutatja meg!
	- A jelentésben minden mező szerepeljen, kivéve az Ország.OrszágID mezőt (egy oldalon több rekord legyen)! [1 pont]
	- A jelentés a Klímafigyelés mező szerint kerüljön csoportosításra! [1 pont]
	- A csoportba tartozó bázisok száma a csoportok alatt, jól azonosítható módon jelenjen meg! [1 pont]
	- A jelentés címe "Kutatóbázisok listája" legyen, amely az alapértéknél nagyobb betűnagysággal jelenjen meg! Mentse a jelentést J néven, majd zárja be! [1 pont]
- 16. Módosítsa a J1 nevű jelentést a következők szerint:
	- Cserélje meg a Név és a Kód oszlop sorrendjét! [1 pont]
	- Növelje meg az országnevek megjelenítésére szolgáló szövegdoboz szélességét úgy, hogy a jelentésben minden országnév olvasható legyen! Mentse, illetve zárja a jelentést! [1 pont]

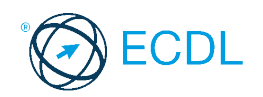

**Forrásfájlok helye:** ................................................... **Mentés helye és neve:** ...................................................

# Nyissa meg az ab-46 adatbázist a megadott helyről!

1. Hozzon létre új adattáblát az alábbi öt mezővel, illetve tulajdonsággal! [2 pont]

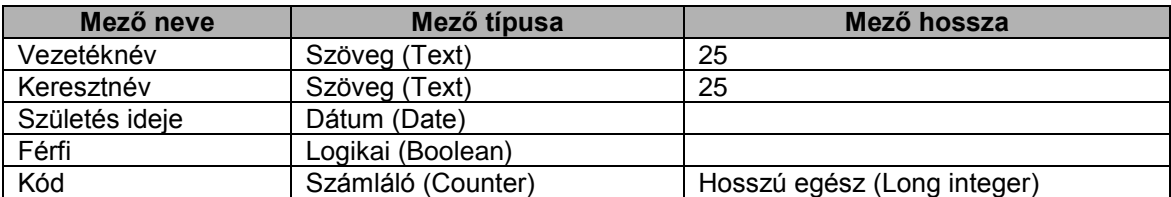

2. A Kód mező legyen elsődleges kulcs! [1 pont]

- 3. Mentse az adattáblát Személyzet néven! [1 pont]
- 4. Az adatbázisban meglévő Eszközök és Kutatóbázis táblák között a közös Kód mezőn keresztül kapcsolat hozható létre. Kapcsolja össze a két táblát! [1 pont]
- 5. Tegye lehetetlenné, hogy téves adatrögzítés miatt egy rekord olyan kóddal kerüljön tárolásra az Eszközök táblában, amely nem is létezik a Kutatóbázis táblában! [1 pont]
- 6. Adja hozzá a következő rekordot az Eszközök táblához: [1 pont]

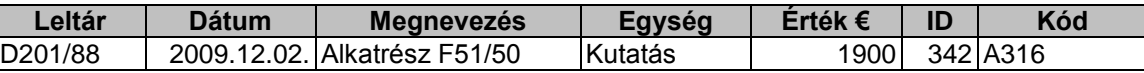

- 7. Rendezze a táblázat rekordjait az Egység mező szerint! [1 pont]
- 8. Módosítsa az oszlopok megjelenési sorrendjét úgy, hogy a Kód mező kerüljön az első helyre! [1 pont]
- 9. Végezze el azt a visszavonható beállítást, amely után csak a 2009. 07. 01. előtti adatok lesznek láthatóak! Mentse, illetve zária a táblát! [1 pont]
- 10. Növelje meg a mezőtípus megtartása mellett a Megjegyzés mezőbe bevihető karakterek (betűk) számát a lehető legnagyobbra a Kutatóbázis táblában! [1 pont]
- 11. Hozzon létre lekérdezést a következők szerint:
	- A lekérdezés az Eszközök, Kutatóbázis és az Ország tábla alapján készüljön! A lekérdezés futtatásakor az eredmény kizárólag az Eszközök tábla összes mezőjével jelenjen meg! [1 pont]
	- Állítson be olyan feltételt, amellyel megkaphatja azon 700 euró érték feletti eszközök adatait, amelyek az Argentína által fenntartott bázisokra érkeztek, és a megnevezésük nem "Tároló"-val kezdődik! [2 pont]
	- A lekérdezés eredménye dátum szerint csökkenő rendben jelenjen meg! [1 pont]
	- Mentse a lekérdezést L11 néven, majd zárja be a lekérdezést! [1 pont]

12. Módosítsa az L1 lekérdezést a következők szerint:

- Egészítse ki a jelenlegi feltételbeállítást úgy, hogy a lekérdezés eredményében ne jelenjenek meg a 2009. október 31. előtti adatok, csak akkor, ha azok a Kutatáshoz kerültek, ugyanakkor értékük nem haladja meg az 1000 eurót! [2 pont]
- Az eredményben a Dátum oszlop ne jelenjen meg kétszer! [1 pont]
- Törölje a beállított rendezéseket! [1 pont]
- 13. Módosítsa az L2 lekérdezést a következők szerint:
	- Az OrszágID oszlop elsőként jelenjen meg a lekérdezés eredményében! [1 pont]
	- Állítson be a Dátum mező szerint növekvő rendezést! [1 pont]
- 14. Készítsen űrlapot a Kutatóbázis tábla alapján!
	- Az űrlapon csak a Kód és a Név mező jelenjen meg (egy oldalon több rekord szerepeljen)! [1 pont]
	- Helyezze el a Kutatóbázisok feliratot az űrlap fejlécébe! Módosítsa a felirat betűtípusát és nagyságát! [1 pont]
	- Mentse az űrlapot F néven, illetve zárja be! [1 pont]
- 15. Az oszlopok azonosítói rossz helyen jelennek meg az Ország űrlapon. Végezze el a szükséges cserét! Mentse, illetve zárja az űrlapot! [1 pont]
- 16. Készítsen jelentést, amelyben az Eszközök tábla tartalmát jeleníti meg!
	- Az ID mezőn kívül a tábla minden mezője szerepeljen a jelentésben, amely táblázatos elrendezésű legyen! [1 pont]
	- A rekordok a Kód mező szerint legyenek csoportosítva! [1 pont]
	- A csoportok alatt jól azonosítható módon jelenjen meg a csoportba tartozó eszközök összértéke! [1 pont]
	- A jelentésfejben az "Eszközök listája" cím legyen olvasható! [1 pont]
	- Mentse a jelentést J néven, majd zárja be! [1 pont]

17. Módosítsa a J1 nevű jelentést úgy, hogy a jelentésfejben lévő cím baloldalra kerüljön! [1 pont]

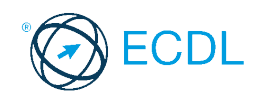

**Forrásfájlok helye:** ................................................... **Mentés helye és neve:** ...................................................

### Nyissa meg az ab-47 adatbázist a megadott helyről!

1. Hozzon létre új adattáblát az alábbi négy mezővel, illetve tulajdonsággal! [2 pont]

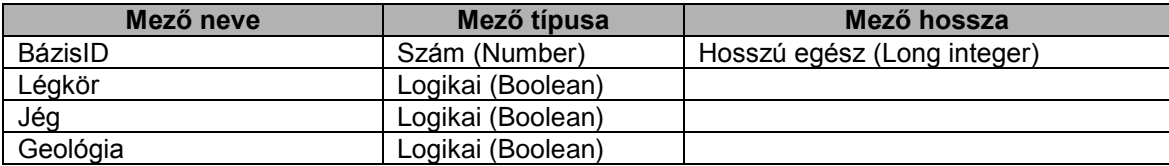

2. A BázisID mező legyen elsődleges kulcs! [1 pont]

3. Mentse az adattáblát Profil néven! [1 pont]

4. Kapcsolja össze a Bázis és a Profil táblát egy-az-egyhez típusú kapcsolattal! [1 pont]

- 5. A kapcsolatot úgy állítsa be, hogy a Bázis táblában kiadott rekordtörlési utasítás ne eredményezzen automatikus törlést az Eszközök táblában! [1 pont]
- 6. Rögzítse a következő két rekordot a Profil táblában! [1 pont]

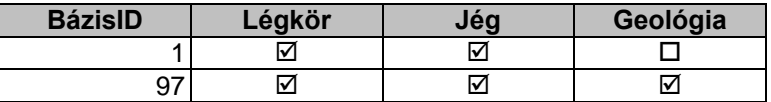

7. Nyissa meg a Bázis táblát! Rendezze a rekordokat név szerinti rendbe! [1 pont]

- 8. Szélesítse meg a Hosszúság oszlopot úgy, hogy az oszlop minden értéke leolvasható legyen! Mentse, illetve zárja a táblát [1 pont]
- 9. Vegyen fel egy új mezőt a Bázis táblába Magasság néven! Az új mező típusa szám (number) legyen, hossza egész (integer). [1 pont]
- 10. Nyissa meg a Kérdések táblát, majd adja meg egymondatos válaszát a következőkre: "Adjon meg négy, végfelhasználók által jellemzően végzett adatbázis műveletet" [1 pont]
- 11. Hozzon létre lekérdezést a következők szerint:
	- A lekérdezés a Bázis tábla alapján készüljön! A lekérdezés futtatásakor a BázisID-n kívül minden mező jelenjen meg! [1 pont]
	- Állítson be olyan feltételt, amellyel megkaphatja azon bázisok adatát, amelyek szélességértéke –7200-nál nem kisebb, hosszúságértéke nem üres, valamint a nevében szerepel az "ANTARC" szótöredék! [2 pont]
	- A lekérdezés eredménye név szerint kerüljön rendezésre! [1 pont]
	- Mentse a lekérdezést L11 néven, majd zárja be! [1 pont]

12. Módosítsa az L1 lekérdezést a következők szerint:

- A lekérdezés eredményében a Szállítás egységhez érkezett eszközök adatai is jelenjenek meg, amennyiben azok értéke 500 eurónál nagyobb volt! [2 pont]
- A Dátum mező tartalma ne befolyásolja azt, hogy egy rekord megjelenik-e a lekérdezés eredményében vagy sem! [1 pont]
- A lekérdezés eredményében ne jelenjen meg a Dátum és az Egység oszlop! [1 pont]
- 13. Futtassa az L2 lekérdezést, majd nyomtassa ki! [1 pont]
- 14. Távolítsa el a J nevű lekérdezést véglegesen az adatbázisból! [1 pont]
- 15. Készítsen űrlapot a Bázis tábla alapján!
	- Az űrlapon a tábla minden mezője legyen elérhető (egy oldalon több rekord szerepeljen)! [1 pont]
	- Formázza meg az űrlap fejlécébe került címkéket félkövér stílussal és más színnel! [1 pont]
	- Mentse az űrlapot F néven, illetve zárja be! [1 pont]

16. Nyissa meg az Eszközök űrlapot! Keresse meg a legdrágább eszközt, és törölje az adattáblából! [1 pont]

- 17. Készítsen jelentést, amelyben az Eszközök tábla tartalmát jeleníti meg!
	- A jelentésben a tábla minden mezője szerepeljen, s táblázatos elrendezésű legyen! [1 pont]
	- A rekordok BázisID szerint legyenek csoportosítva! [1 pont]
	- A csoportok alatt jól azonosítható módon jelenjen meg a csoportba tartozó eszközök értékének átlaga! [1 pont]
	- A jelentésnek kizárólag a legelső oldalán legyen olvasható az Eszközök listája cím, dőlt és piros betűkkel![1 pont]
	- A jelentést mentse J néven, majd zárja be! [1 pont]
- 18. Módosítsa a Bázis nevű jelentést úgy, hogy a jelentésfejben lévő cím középre kerüljön! [1 pont]

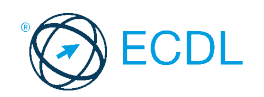

**Forrásfájlok helye:** ................................................... **Mentés helye és neve:** ...................................................

Nyissa meg az ab-48 adatbázist a megadott helyről!

1. Hozzon létre új adattáblát az alábbi négy mezővel, illetve tulajdonsággal! [2 pont]

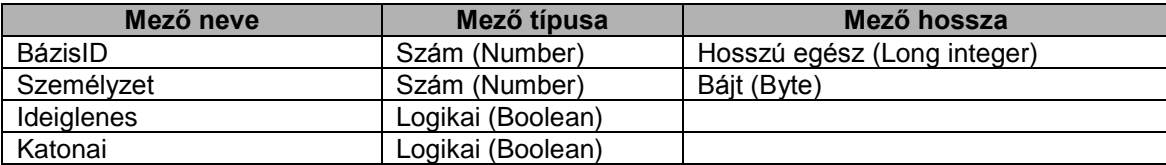

2. A BázisID mező legyen elsődleges kulcs! [1 pont]

- 3. Oldja meg, hogy a Személyzet mező csak 0 és 50 közötti értéket fogadhasson! [1 pont]
- 4. Mentse az adattáblát Bázis-2 néven! [1 pont]
- 5. Kapcsolja össze a Bázis és a Bázis-2 táblát egy-az-egyhez típusú kapcsolattal! [1 pont]
- 6. Az előzőekben beállított kapcsolat tegye lehetővé, hogy a Bázis2 táblában olyan BázisID is tárolásra kerüljön, amely a tárolás pillanatában nem szerepel a Bázis táblában! [1 pont]
- 7. Rögzítse a következő rekordot az Eszközök táblába! [1 pont]

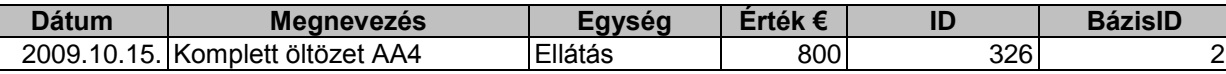

8. Nyissa meg a Bázis táblát! Keresse meg, majd törölje a –6885-ös szélességen és a 28 197-es hosszúságon lévő állomást! [1 pont]

- 9. Oldja meg szűréssel, hogy azok a sorok, amelyekben a név "CASEY"-vel kezdődik ne látszódjanak! Mentse, illetve zárja a táblát! [1 pont]
- 10. Egészítse ki az Eszközök táblát új mezővel, amelyben leltári számokat tárolhat! A mező neve Leltár legyen, típusa szöveg (text), hossza 10 karakter! [1 pont]
- 11. Hozzon létre lekérdezést a következők szerint:
	- A lekérdezés a Bázis és az Eszközök tábla alapján készüljön, és futtatásakor kizárólag a Bázis.Név, Eszközök.Megnevezés, Eszközök.Egység mezőkkel jelenjen meg! [1 pont]
	- Állítson be olyan feltételt, amellyel egy táblázatban kaphatja meg az Ellátás egységbe érkezett összes eszközt, valamint a VON-NEUMAYER G-BASE nevű bázis Telekom egységébe érkezetteket! [2 pont]
	- A lekérdezés eredménye az Érték € mező szerint legyen rendezve! [1 pont]
	- Mentse a lekérdezést L11 néven, majd zárja be! [1 pont]
- 12. Módosítsa az L1 lekérdezést a következők szerint:
	- A lekérdezés eredménye olyan legyen, hogy a jelenleg eredményezett rekordokon túl minden Kutatás egységbe érkezett eszköz is megjelenjen, ha a dátum 2009.11.24-nál későbbi! [2 pont]
	- Az ID mező ne szerepeljen a lekérdezés eredményében! [1 pont]
	- A megnevezés szerint csökkenő rendezést cserélje dátum szerint növekvőre! [1 pont]
- 13. Végezze el az L2 lekérdezésen a következő módosításokat:
	- Az Eszközök tábla tartalma ne befolyásolja a lekérdezés eredményét! [1 pont]
	- Az oszlopok megjelenési sorrendje legyen fordított! [1 pont]
- 14. Tervezzen űrlapot az Eszközök tábla alapján!
	- Az űrlapon a tábla minden mezője legyen elérhető (egy oldalon több rekord szerepeljen)! [1 pont]
	- A BázisID és az Egység mező egymás mellett, a többi mező alattuk, egy vonalban jelenjen meg! [1 pont]
	- Az űrlap címe "Rendelt eszközök" legyen! A címet emelje ki nagyobb betűkkel és más színnel! [1 pont]
	- Mentse az űrlapot F néven, illetve zárja be! [1 pont]
- 15. Készítsen jelentést a Bázis táblában nyilvántartott rekordok listázásához!
	- A jelentésben a tábla minden mezője szerepeljen, s táblázatos elrendezésű legyen! [1 pont]
	- A rekordok a Hosszúság mező szerint legyenek rendezve! [1 pont]
	- A jelentés végén jól olvashatóan jelenjen meg a jelentésben szereplő bázisok darabszáma! [1 pont]
	- A jelentéshez tartozzon csak az első oldal tetején megjelenő cím, amelyet az alapértelmezettnél nagyobb betűkkel és félkövér stílussal emeljen ki! [1 pont]
	- Mentse a jelentést J néven, majd zárja be! [1 pont]
- 16. Nyomtassa ki a Bázis jelentést! [1 pont]

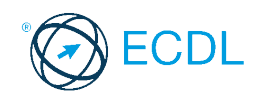

**Forrásfájlok helye:** ................................................... **Mentés helye és neve:** ...................................................

Nyissa meg az ab-49 adatbázist a megadott helyről!

1. Hozzon létre új adattáblát az alábbi három mezővel, illetve tulajdonsággal! [2 pont]

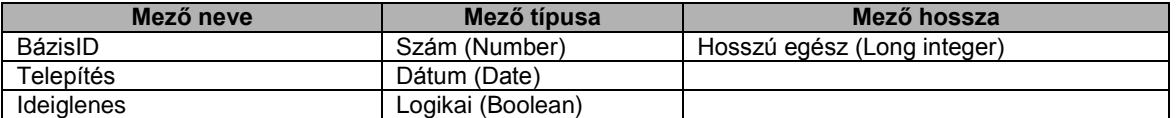

- 2. Végezze el azt a beállítást, amely után a BázisID mező nem vehet fel ismétlődő értéket! [1 pont]
- 3. Mentse az adattáblát Bázis-2 néven! [1 pont]
- 4. Kapcsolja össze a Bázis és a Bázis-2 táblát a közös BázisID mezőn keresztül! [1 pont]
- 5. Az előzőekben beállított kapcsolat ne tegye lehetővé, hogy a Bázis2 táblában olyan BázisID is tárolásra kerüljön, amely a tárolás pillanatában nem szerepel a Bázis táblában! [1 pont]
- 6. Rögzítse a következő két rekordot a Bázis-2 táblába! [1 pont]

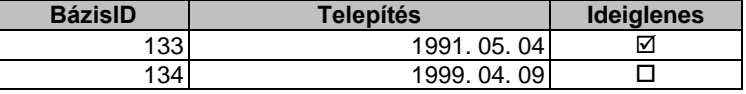

- 7. Nyissa meg az Eszközök táblát! Keresse meg a 2009. március 26-én szállított Alkatrész F51/36 megnevezésű eszközt, majd a hozzá tartozó értéket javítsa 40-ről 340-re! [1 pont]
- 8. Szélesítse meg a Dátum oszlopot úgy, hogy az adatok olvashatók legyenek! [1 pont]
- 9. Végezzen rendezést érték szerint csökkenő rendben! Mentse, illetve zárja a táblát! [1 pont]
- 10. Indexelje az Eszközök táblát a Megnevezés mező szerint, számítva arra, hogy a mezőben azonos értékek is szerepelhetnek! [1 pont]
- 11. Hozzon létre lekérdezést a következők szerint:
	- A lekérdezés a Bázis és Eszközök tábla alapján készüljön! A lekérdezés futtatásakor az Eszközök.Egység, Eszközök.Dátum, valamint a Bázis tábla minden mezője jelenjen meg! [1 pont]
	- Állítson be olyan feltételt, amely hatására a lekérdezés eredményében csak azok a rekordok jelennek meg, amelyekben az Egység mező kitöltött ugyan, de nem Telekom! [2 pont]
	- A lekérdezés eredménye Dátum mező szerint legyen rendezett! [1 pont]
	- Mentse a lekérdezést L11 néven, majd zárja be! [1 pont]
- 12. Módosítsa az L1 lekérdezést a következők szerint:
	- A lekérdezés eredménye olyan legyen, hogy a jelenleg eredményezett rekordokon túl minden kutatási egységbe érkezett eszköz is megjelenjen, ha a megnevezésében nem szerepel az "alkatrész" szó! [2 pont]
	- Az ID mező ne szerepeljen a lekérdezés eredményében! [1 pont]
	- Cserélje a Megnevezés szerint csökkenő rendezést Dátum szerint növekvőre! [1 pont]
- 13. Végezze el az L2 lekérdezésen a következő módosítást:
	- A 2-es azonosítójú bázis adatai ne jelenjenek meg a futtatási eredményben, a többi bázisnak pedig csak a 2009 első félévére vonatkozó adatai legyenek a listán! [2 pont]
- 14. Készítsen űrlapot a Bázis tábla alapján!
	- Az űrlapon a Bázis tábla minden mezője legyen elérhető (egy oldalon több rekord szerepeljen)! [1 pont]
- Mentse az űrlapot F2 néven, illetve zárja be! [1 pont]
- 15. Végezze el az alábbi módosításokat az F nevű űrlapon:
	- Nem jelenik meg az űrlapon a rekordforrás összes mezője! Egészítse ki az űrlapot a hiányzó mezőkkel! [1 pont]
	- Írjon a fejlécbe címet, amelyet nagyobb mérettel és félkövér stílussal formázzon meg! Mentse, illetve zárja az űrlapot! [1 pont]
- 16. Készítsen jelentést az Eszközök táblában tárolt rekordok kilistázásához!
	- A jelentésben a tábla Dátum, Megnevezés, Érték €, Egység, BázisID mezője szerepeljen, és táblázatos elrendezésű legyen! [1 pont]
	- A rekordok a BázisID mező szerint kerüljenek csoportosításra! [1 pont]
	- A csoporton belüli rekordok értékének maximuma a csoportokhoz tartozóan, azonosítható módon jelenjen meg! [1 pont]
	- A jelentéshez tartozzon csak az első oldal tetején megjelenő cím, amelyet emeljen ki más színnel és félkövér stílussal! [1 pont]
	- Mentse a jelentést Eszközök listája néven, majd zárja be! [1 pont]
- 17. Módosítsa a J nevű jelentés tájolását fekvőről állóra! [1 pont]

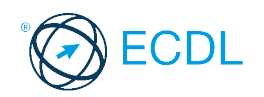

# **50 FELADAT**

**Forrásfájlok helye:** ................................................... **Mentés helye és neve:** ...................................................

1. Hozzon létre új adatbázist a megadott néven a megadott helyre a következők szerint:

- Az adatbázis tartalmazzon egy BázisInfo nevű táblát! [1 pont]
	- A tábla a következő szerkezetű legyen: [2 pont]

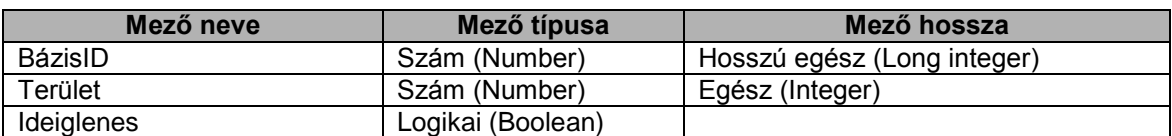

2. Rendeljen a BázisID mezőhöz olyan tulajdonságot, amellyel a táblát hozzá lehet kapcsolni egy másik táblához a BázisID mező segítségével oly módon, hogy a tábla a kapcsolat egy oldalán álljon! [1 pont]

3. Maximálja a Terület mezőbe bevihető számot 32 000-re! Mentse, illetve zárja az adatbázist! [1 pont] Nyissa meg az ab-50 adatbázist a megadott helyről!

- 4. Egészítse ki a Személyzet táblát egy mezővel, amelyben a születési időt rögzítheti! A mező neve Születetési dátum legyen, a típusa pedig dátum (date)! [1 pont]
- 5. Kapcsolja össze a Személyzet és a Bázis táblát a BázisID mezőn keresztül egy-a-többhöz típusú kapcsolattal! [1 pont]
- 6. Az előző pontban beállított kapcsolat olyan legyen, hogy a Bázis táblában való rekordtörlés a kapcsolódó rekordok automatikus törlését eredményezze a Személyzet táblából! [1 pont]
- 7. Nyissa meg a Bázis táblát, majd törölje véglegesen az Asuka bázist (ASUKA BASE) az adattáblából! [1 pont]
- 8. Oldja meg, szűréssel, hogy a 100 feletti azonosítóval (BázisID) rendelkező állomások rekordjai ne jelenjenek meg a képernyőn! [1 pont]
- 9. Nyomtassa ki az ARGO 1-6 nevű bázisokra vonatkozó rekordokat! Mentse, illetve zárja a táblát! [1 pont]
- 10. Hozzon létre lekérdezést a következők szerint:
	- A lekérdezés a Bázis és az Eszközök alapján készüljön! A lekérdezés futtatásakor az eredmény kizárólag a következő oszlopokkal jelenjen meg: Bázis.Név, Eszközök.Dátum, Eszközök.Egység, Eszközök.Érték\_€, Eszközök.ID! [1 pont]
	- Állítson be feltételt, amellyel olyan táblázatot jeleníthet meg, amelyben az alábbi feltételek legalább egyike teliesül: [2 pont]

A Dátum mező értéke 2009. első félévi dátumot mutat.

Az Érték € mezőben legalább 500 szerepel.

Az Egység mező értéke nem Kutatás.

- A lekérdezés eredménye dátum szerint legyen rendezve! [1 pont]
- Állítson be másodlagos rendezést is, az Érték € mező szerint! [1 pont]
- Mentse a lekérdezést L10 néven, majd zária be! [1 pont]
- 11. Módosítsa az L1 lekérdezést a következők szerint:
	- Cserélje meg a BázisID és az ID mező sorrendjét! [1 pont]
		- Alakítsa át a jelenlegi feltétel-beállítást úgy, hogy a lekérdezés eredményében ne jelenjenek meg sem a 2009.05.01. előtti dátumhoz tartozó nem kutatási eszközök, sem a 100 €-nál olcsóbbak! [2 pont]
		- Az eredmény természetes rendben (rendezetlenül) jelenjen meg! [1 pont]
- 12. Törölje az adatbázisból a Törlendő nevű lekérdezést! [1 pont]
- 13. Készítsen űrlapot a Bázis tábla tartalmának megjelenítéséhez!
	- Az űrlapon minden mezőt helyezzen el (egy oldalon több rekord szerepeljen)! [1 pont]
	- Az űrlap fejlécében megjelenő címkék zöld színűek és dőlt stílusúak legyenek! [1 pont]
	- Mentse az űrlapot F néven, illetve zárja be! [1 pont]
- 14. Nyissa meg a Bázis nevű űrlapot, és törölje ki a PETROGRADSKAJA állomáshoz tartozó rekordot! Mentse, illetve zárja az űrlapot! [1 pont]

15. Készítsen jelentést az L2 lekérdezés alapján a következők szerint:

- A jelentésben a lekérdezéssel elérhető minden mező szerepeljen (egy oldalon több rekord legyen)! [1 pont]
	- A jelentés tájolása fekvő legyen! [1 pont]
	- A jelentés a Bázis.Név mező szerint kerüljön csoportosításra! [1 pont]
	- A legrégebbi szállítási dátum (Dátum mező) a csoportokhoz tartozóan, jól azonosítható módon jelenjen meg! [1 pont]
	- A jelentésfejben megjelenő cím "Szállított eszközök" legyen, amely az alapértéknél nagyobb betűnagysággal jelenjen meg! [1 pont]
	- A jelentésláb maradjon üres! Mentse a jelentést J néven, majd zárja be! [1 pont]